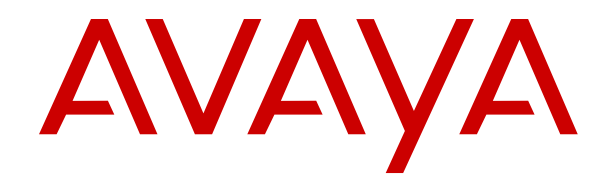

# **Avaya IP Office™ Platform in a Branch Environment Reference Configuration**

Release 11.1.2 Issue 9 November 2023

#### **Notice**

While reasonable efforts have been made to ensure that the information in this document is complete and accurate at the time of printing, Avaya assumes no liability for any errors. Avaya reserves the right to make changes and corrections to the information in this document without the obligation to notify any person or organization of such changes.

#### **Documentation disclaimer**

"Documentation" means information published in varying mediums which may include product information, operating instructions and performance specifications that are generally made available to users of products. Documentation does not include marketing materials. Avaya shall not be responsible for any modifications, additions, or deletions to the original published version of Documentation unless such modifications, additions, or deletions were performed by or on the express behalf of Avaya. End User agrees to indemnify and hold harmless Avaya, Avaya's agents, servants and employees against all claims, lawsuits, demands and judgments arising out of, or in connection with, subsequent modifications, additions or deletions to this documentation, to the extent made by End User.

#### **Link disclaimer**

Avaya is not responsible for the contents or reliability of any linked websites referenced within this site or Documentation provided by Avaya. Avaya is not responsible for the accuracy of any information, statement or content provided on these sites and does not necessarily endorse the products, services, or information described or offered within them. Avaya does not guarantee that these links will work all the time and has no control over the availability of the linked pages.

#### **Warranty**

Avaya provides a limited warranty on Avaya hardware and software. Refer to your sales agreement to establish the terms of the limited warranty. In addition, Avaya's standard warranty language, as well as information regarding support for this product while under warranty is available to Avaya customers and other parties through the Avaya Support website: https://support.avaya.com/helpcenter [getGenericDetails?detailId=C20091120112456651010](https://support.avaya.com/helpcenter/getGenericDetails?detailId=C20091120112456651010) under the link "Warranty & Product Lifecycle" or such successor site as designated by Avaya. Please note that if You acquired the product(s) from an authorized Avaya Channel Partner outside of the United States and Canada, the warranty is provided to You by said Avaya Channel Partner and not by Avaya.

"**Hosted Service**" means an Avaya hosted service subscription that You acquire from either Avaya or an authorized Avaya Channel Partner (as applicable) and which is described further in Hosted SAS or other service description documentation regarding the applicable hosted service. If You purchase a Hosted Service subscription, the foregoing limited warranty may not apply but You may be entitled to support services in connection with the Hosted Service as described further in your service description documents for the applicable Hosted Service. Contact Avaya or Avaya Channel Partner (as applicable) for more information.

#### **Hosted Service**

THE FOLLOWING APPLIES ONLY IF YOU PURCHASE AN AVAYA HOSTED SERVICE SUBSCRIPTION FROM AVAYA OR AN AVAYA CHANNEL PARTNER (AS APPLICABLE), THE TERMS OF USE FOR HOSTED SERVICES ARE AVAILABLE ON THE AVAYA WEBSITE, [HTTPS://SUPPORT.AVAYA.COM/LICENSEINFO](https://support.avaya.com/LicenseInfo) UNDER THE LINK "Avaya Terms of Use for Hosted Services" OR SUCH SUCCESSOR SITE AS DESIGNATED BY AVAYA, AND ARE APPLICABLE TO ANYONE WHO ACCESSES OR USES THE HOSTED SERVICE. BY ACCESSING OR USING THE HOSTED SERVICE, OR AUTHORIZING OTHERS TO DO SO, YOU, ON BEHALF OF YOURSELF AND THE ENTITY FOR WHOM YOU ARE DOING SO (HEREINAFTER REFERRED TO INTERCHANGEABLY AS "YOU" AND "END USER"), AGREE TO THE TERMS OF USE. IF YOU ARE ACCEPTING THE TERMS OF USE ON BEHALF A COMPANY OR OTHER LEGAL ENTITY, YOU REPRESENT THAT YOU HAVE THE AUTHORITY TO BIND SUCH ENTITY TO THESE TERMS OF USE. IF YOU DO NOT HAVE SUCH AUTHORITY,

OR IF YOU DO NOT WISH TO ACCEPT THESE TERMS OF USE, YOU MUST NOT ACCESS OR USE THE HOSTED SERVICE OR AUTHORIZE ANYONE TO ACCESS OR USE THE HOSTED SERVICE.

#### **Licenses**

THE SOFTWARE LICENSE TERMS AVAILABLE ON THE AVAYA WEBSITE, [HTTPS://SUPPORT.AVAYA.COM/LICENSEINFO](https://support.avaya.com/LicenseInfo), UNDER THE LINK "AVAYA SOFTWARE LICENSE TERMS (Avaya Products)" OR SUCH SUCCESSOR SITE AS DESIGNATED BY AVAYA, ARE APPLICABLE TO ANYONE WHO DOWNLOADS, USES AND/OR INSTALLS AVAYA SOFTWARE, PURCHASED FROM AVAYA LLC, ANY AVAYA AFFILIATE, OR AN AVAYA CHANNEL PARTNER (AS APPLICABLE) UNDER A COMMERCIAL AGREEMENT WITH AVAYA OR AN AVAYA CHANNEL PARTNER. UNLESS OTHERWISE AGREED TO BY AVAYA IN WRITING, AVAYA DOES NOT EXTEND THIS LICENSE IF THE SOFTWARE WAS OBTAINED FROM ANYONE OTHER THAN AVAYA, AN AVAYA AFFILIATE OR AN AVAYA CHANNEL PARTNER; AVAYA RESERVES THE RIGHT TO TAKE LEGAL ACTION AGAINST YOU AND ANYONE ELSE USING OR SELLING THE SOFTWARE WITHOUT A LICENSE. BY INSTALLING, DOWNLOADING OR USING THE SOFTWARE, OR AUTHORIZING OTHERS TO DO SO, YOU, ON BEHALF OF YOURSELF AND THE ENTITY FOR WHOM YOU ARE INSTALLING, DOWNLOADING OR USING THE SOFTWARE (HEREINAFTER REFERRED TO INTERCHANGEABLY AS "YOU" AND "END USER"), AGREE TO THESE TERMS AND CONDITIONS AND CREATE A BINDING CONTRACT BETWEEN YOU AND AVAYA LLC OR THE APPLICABLE AVAYA AFFILIATE ("AVAYA").

Avaya grants You a license within the scope of the license types described below, with the exception of Heritage Nortel Software, for which the scope of the license is detailed below. Where the order documentation does not expressly identify a license type, the applicable license will be a Designated System License as set forth below in the Designated System(s) License (DS) section as applicable. The applicable number of licenses and units of capacity for which the license is granted will be one (1), unless a different number of licenses or units of capacity is specified in the documentation or other materials available to You. "Software" means computer programs in object code, provided by Avaya or an Avaya Channel Partner, whether as stand-alone products, pre-installed on hardware products, and any upgrades, updates, patches, bug fixes, or modified versions thereto. "Designated Processor" means a single stand-alone computing device. "Server" means a set of Designated Processors that hosts (physically or virtually) a software application to be accessed by multiple users. "Instance" means a single copy of the Software executing at a particular time: (i) on one physical machine; or (ii) on one deployed software virtual machine ("VM") or similar deployment.

#### **License type(s)**

Designated System(s) License (DS). End User may install and use each copy or an Instance of the Software only: 1) on a number of Designated Processors up to the number indicated in the order; or 2) up to the number of Instances of the Software as indicated in the order, Documentation, or as authorized by Avaya in writing. Avaya may require the Designated Processor(s) to be identified in the order by type, serial number, feature key, Instance, location or other specific designation, or to be provided by End User to Avaya through electronic means established by Avaya specifically for this purpose.

Concurrent User License (CU). End User may install and use the Software on multiple Designated Processors or one or more Servers, so long as only the licensed number of Units are accessing and using the Software at any given time as indicated in the order, Documentation, or as authorized by Avaya in writing. A "Unit" means the unit on which Avaya, at its sole discretion, bases the pricing of its licenses and can be, without limitation, an agent, port or user, an e-mail or voice mail account in the name of a person or corporate function (e.g., webmaster or helpdesk), or a directory entry in the administrative database utilized by the Software that permits one user to interface with the Software. Units may be linked to a specific, identified Server or an Instance of the Software.

Cluster License (CL). End User may install and use each copy or an Instance of the Software only up to the number of Clusters as

indicated on the order, Documentation, or as authorized by Avaya in writing with a default of one (1) Cluster if not stated.

Enterprise License (EN). End User may install and use each copy or an Instance of the Software only for enterprise-wide use of an unlimited number of Instances of the Software as indicated on the order, Documentation, or as authorized by Avaya in writing.

Named User License (NU). End User may: (i) install and use each copy or Instance of the Software on a single Designated Processor or Server per authorized Named User (defined below); or (ii) install and use each copy or Instance of the Software on a Server so long as only authorized Named Users access and use the Software as indicated in the order, Documentation, or as authorized by Avaya in writing. "Named User", means a user or device that has been expressly authorized by Avaya to access and use the Software. At Avaya's sole discretion, a "Named User" may be, without limitation, designated by name, corporate function (e.g., webmaster or helpdesk), an e-mail or voice mail account in the name of a person or corporate function, or a directory entry in the administrative database utilized by the Software that permits one user to interface with the Software.

Shrinkwrap License (SR). End User may install and use the Software in accordance with the terms and conditions of the applicable license agreements, such as "shrinkwrap" or "clickthrough" license accompanying or applicable to the Software ("Shrinkwrap License") as indicated in the order, Documentation, or as authorized by Avaya in writing.

Transaction License (TR). End User may use the Software up to the number of Transactions as specified during a specified time period and as indicated in the order, Documentation, or as authorized by Avaya in writing. A "Transaction" means the unit by which Avaya, at its sole discretion, bases the pricing of its licensing and can be, without limitation, measured by the usage, access, interaction (between client/server or customer/organization), or operation of the Software within a specified time period (e.g. per hour, per day, per month). Some examples of Transactions include but are not limited to each greeting played/message waiting enabled, each personalized promotion (in any channel), each callback operation, each live agent or web chat session, each call routed or redirected (in any channel). End User may not exceed the number of Transactions without Avaya's prior consent and payment of an additional fee.

#### **Heritage Nortel Software**

"Heritage Nortel Software" means the software that was acquired by Avaya as part of its purchase of the Nortel Enterprise Solutions Business in December 2009. The Heritage Nortel Software is the software contained within the list of Heritage Nortel Products located at <https://support.avaya.com/LicenseInfo>under the link "Heritage Nortel Products" or such successor site as designated by Avaya. For Heritage Nortel Software, Avaya grants Customer a license to use Heritage Nortel Software provided hereunder solely to the extent of the authorized activation or authorized usage level, solely for the purpose specified in the Documentation, and solely as embedded in, for execution on, or for communication with Avaya equipment. Charges for Heritage Nortel Software may be based on extent of activation or use authorized as specified in an order or invoice.

#### **Copyright**

Except where expressly stated otherwise, no use should be made of materials on this site, the Documentation, Software, Hosted Service, or hardware provided by Avaya. All content on this site, the documentation, Hosted Service, and the product provided by Avaya including the selection, arrangement and design of the content is owned either by Avaya or its licensors and is protected by copyright and other intellectual property laws including the sui generis rights relating to the protection of databases. You may not modify, copy, reproduce, republish, upload, post, transmit or distribute in any way any content, in whole or in part, including any code and software unless expressly authorized by Avaya. Unauthorized reproduction, transmission, dissemination, storage, and or use without the express written consent of Avaya can be a criminal, as well as a civil offense under the applicable law.

#### **Virtualization**

The following applies if the product is deployed on a virtual machine. Each product has its own ordering code and license types. Unless otherwise stated, each Instance of a product must be separately

licensed and ordered. For example, if the end user customer or Avaya Channel Partner would like to install two Instances of the same type of products, then two products of that type must be ordered.

#### **Third Party Components**

"Third Party Components" mean certain software programs or portions thereof included in the Software or Hosted Service may contain software (including open source software) distributed under third party agreements ("Third Party Components"), which contain terms regarding the rights to use certain portions of the Software ("Third Party Terms"). As required, information regarding distributed Linux OS source code (for those products that have distributed Linux OS source code) and identifying the copyright holders of the Third Party Components and the Third Party Terms that apply is available in the products, Documentation or on Avaya's website at: https:/ [support.avaya.com/Copyright](https://support.avaya.com/Copyright) or such successor site as designated by Avaya. The open source software license terms provided as Third Party Terms are consistent with the license rights granted in these Software License Terms, and may contain additional rights benefiting You, such as modification and distribution of the open source software. The Third Party Terms shall take precedence over these Software License Terms, solely with respect to the applicable Third Party Components to the extent that these Software License Terms impose greater restrictions on You than the applicable Third Party Terms.

The following applies only if the H.264 (AVC) codec is distributed with the product. THIS PRODUCT IS LICENSED UNDER THE AVC PATENT PORTFOLIO LICENSE FOR THE PERSONAL USE OF A CONSUMER OR OTHER USES IN WHICH IT DOES NOT RECEIVE REMUNERATION TO (i) ENCODE VIDEO IN COMPLIANCE WITH THE AVC STANDARD ("AVC VIDEO") AND/OR (ii) DECODE AVC VIDEO THAT WAS ENCODED BY A CONSUMER ENGAGED IN A PERSONAL ACTIVITY AND/OR WAS OBTAINED FROM A VIDEO PROVIDER LICENSED TO PROVIDE AVC VIDEO. NO LICENSE IS GRANTED OR SHALL BE IMPLIED FOR ANY OTHER USE. ADDITIONAL INFORMATION MAY BE OBTAINED FROM MPEG LA, L.L.C. SEE <HTTP://WWW.MPEGLA.COM>.

#### **Service Provider**

THE FOLLOWING APPLIES TO AVAYA CHANNEL PARTNER'S HOSTING OF AVAYA PRODUCTS OR SERVICES. THE PRODUCT OR HOSTED SERVICE MAY USE THIRD PARTY COMPONENTS SUBJECT TO THIRD PARTY TERMS AND REQUIRE A SERVICE PROVIDER TO BE INDEPENDENTLY LICENSED DIRECTLY FROM THE THIRD PARTY SUPPLIER. AN AVAYA CHANNEL PARTNER'S HOSTING OF AVAYA PRODUCTS MUST BE AUTHORIZED IN WRITING BY AVAYA AND IF THOSE HOSTED PRODUCTS USE OR EMBED CERTAIN THIRD PARTY SOFTWARE, INCLUDING BUT NOT LIMITED TO MICROSOFT SOFTWARE OR CODECS, THE AVAYA CHANNEL PARTNER IS REQUIRED TO INDEPENDENTLY OBTAIN ANY APPLICABLE LICENSE AGREEMENTS, AT THE AVAYA CHANNEL PARTNER'S EXPENSE, DIRECTLY FROM THE APPLICABLE THIRD PARTY SUPPLIER.

WITH RESPECT TO CODECS, IF THE AVAYA CHANNEL PARTNER IS HOSTING ANY PRODUCTS THAT USE OR EMBED THE H.264 CODEC OR H.265 CODEC, THE AVAYA CHANNEL PARTNER ACKNOWLEDGES AND AGREES THE AVAYA CHANNEL PARTNER IS RESPONSIBLE FOR ANY AND ALL RELATED FEES AND/OR ROYALTIES. THE H.264 (AVC) CODEC IS LICENSED UNDER THE AVC PATENT PORTFOLIO LICENSE FOR THE PERSONAL USE OF A CONSUMER OR OTHER USES IN WHICH IT DOES NOT RECEIVE REMUNERATION TO: (I) ENCODE VIDEO IN COMPLIANCE WITH THE AVC STANDARD ("AVC VIDEO") AND/OR (II) DECODE AVC VIDEO THAT WAS ENCODED BY A CONSUMER ENGAGED IN A PERSONAL ACTIVITY AND/OR WAS OBTAINED FROM A VIDEO PROVIDER LICENSED TO PROVIDE AVC VIDEO. NO LICENSE IS GRANTED OR SHALL BE IMPLIED FOR ANY OTHER USE ADDITIONAL INFORMATION FOR H.264 (AVC) AND H.265 (HEVC) CODECS MAY BE OBTAINED FROM MPEG LA, L.L.C. SEE [HTTP://](HTTP://WWW.MPEGLA.COM) [WWW.MPEGLA.COM.](HTTP://WWW.MPEGLA.COM)

#### **Compliance with Laws**

You acknowledge and agree that it is Your responsibility for complying with any applicable laws and regulations, including, but not limited to laws and regulations related to call recording, data privacy, intellectual property, trade secret, fraud, and music performance rights, in the country or territory where the Avaya product is used.

#### **Preventing Toll Fraud**

"Toll Fraud" is the unauthorized use of your telecommunications system by an unauthorized party (for example, a person who is not a corporate employee, agent, subcontractor, or is not working on your company's behalf). Be aware that there can be a risk of Toll Fraud associated with your system and that, if Toll Fraud occurs, it can result in substantial additional charges for your telecommunications services.

#### **Avaya Toll Fraud intervention**

If You suspect that You are being victimized by Toll Fraud and You need technical assistance or support, call Technical Service Center Toll Fraud Intervention Hotline at +1-800-643-2353 for the United States and Canada. For additional support telephone numbers, see the Avaya Support website: <https://support.avaya.com> or such successor site as designated by Avaya.

#### **Security Vulnerabilities**

Information about Avaya's security support policies can be found in the Security Policies and Support section of [https://](https://support.avaya.com/security) [support.avaya.com/security](https://support.avaya.com/security).

Suspected Avaya product security vulnerabilities are handled per the Avaya Product Security Support Flow [\(https://](https://support.avaya.com/css/P8/documents/100161515) [support.avaya.com/css/P8/documents/100161515](https://support.avaya.com/css/P8/documents/100161515)).

#### **Trademarks**

The trademarks, logos and service marks ("Marks") displayed in this site, the Documentation, Hosted Service(s), and product(s) provided by Avaya are the registered or unregistered Marks of Avaya, its affiliates, its licensors, its suppliers, or other third parties. Users are not permitted to use such Marks without prior written consent from Avaya or such third party which may own the Mark. Nothing contained in this site, the Documentation, Hosted Service(s) and product(s) should be construed as granting, by implication, estoppel, or otherwise, any license or right in and to the Marks without the express written permission of Avaya or the applicable third party.

Avaya is a registered trademark of Avaya LLC.

All non-Avaya trademarks are the property of their respective owners.

Linux® is the registered trademark of Linus Torvalds in the U.S. and other countries.

### **Contents**

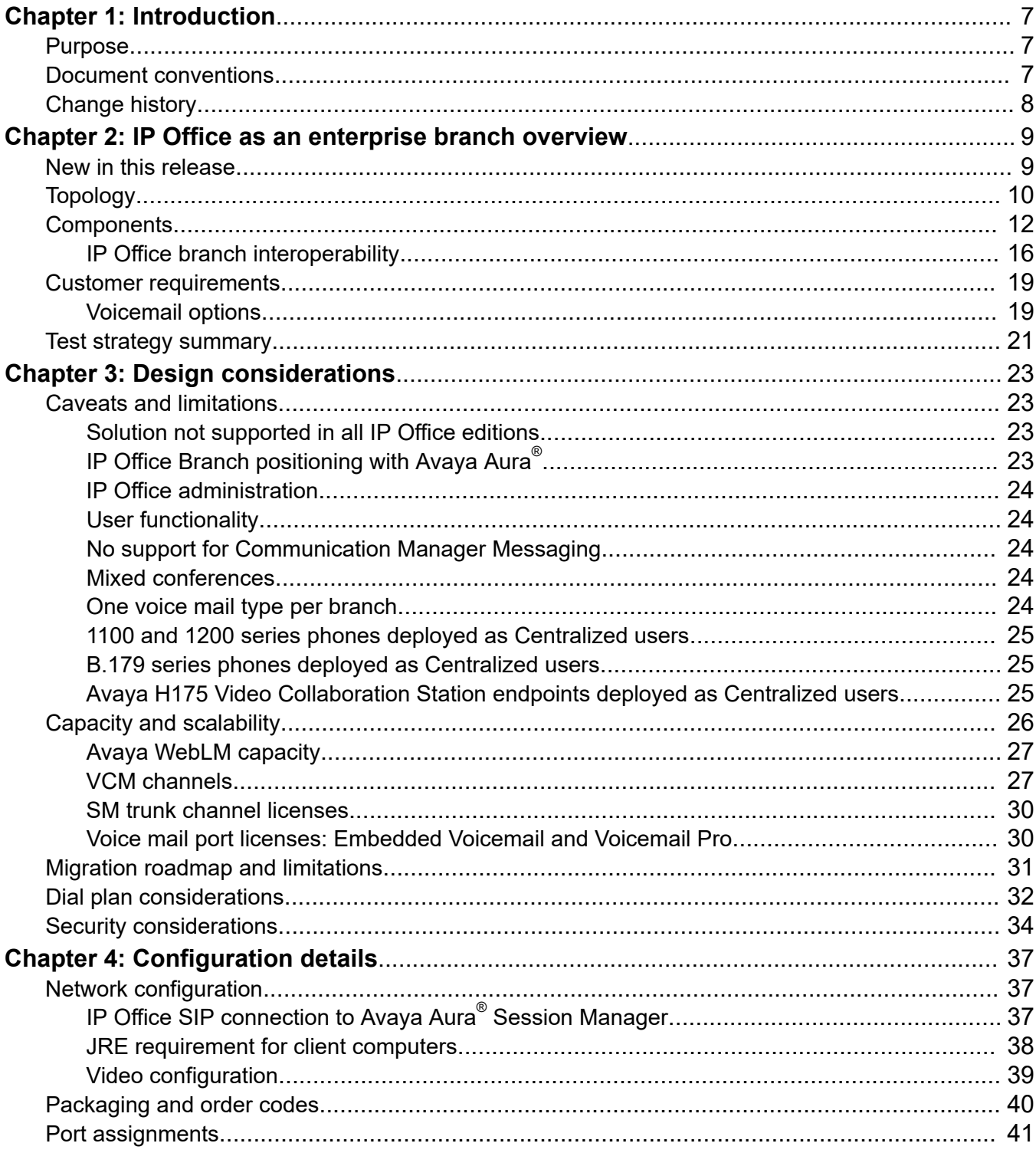

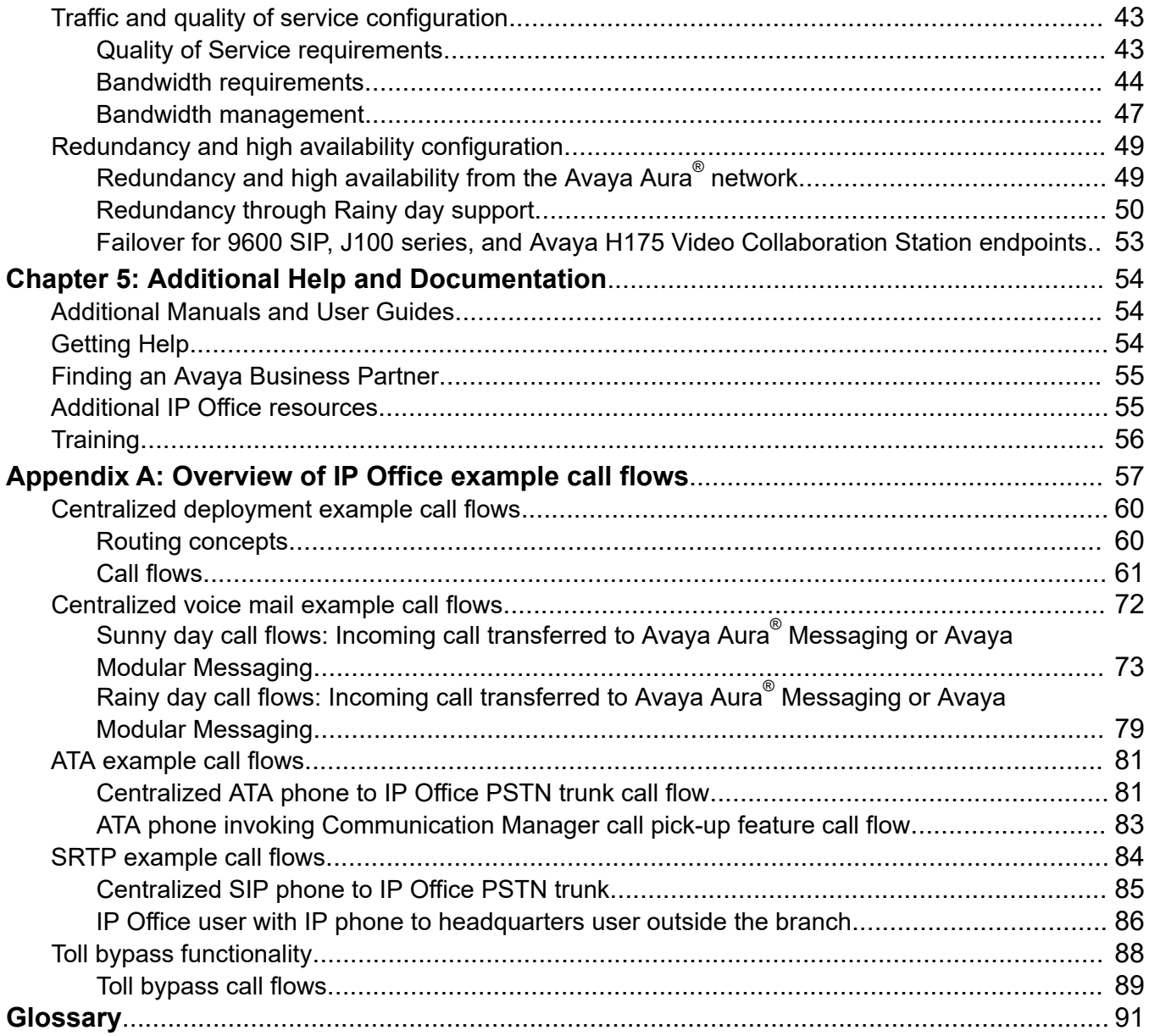

# <span id="page-6-0"></span>**Chapter 1: Introduction**

## **Purpose**

This document describes the IP Office Branch solution architecture, topology, deployment options, and interoperability. It also describes the functional limitations of the solution and customer requirements that are met by the solution. The document helps sales design specialists to determine the best design options for a customer.

This document briefly describes solution features. For more information about features and functionality, see Avaya IP Office™ [Platform Solution Description.](https://documentation.avaya.com/bundle/IPOfficeSolutionDescription/page/Avaya_IP_Office_Platform_overview.html)

For more information about deploying and administering the solution, see the following documents:

- [Administering Centralized Users for an IP Office](https://documentation.avaya.com/bundle/IPOfficeBranchCentralizedUser/page/OverviewOfIPOfficeInAnAvayaAuraBranchEnvironment.html)™ Platform Enterprise Branch
- Deploying Avaya IP Office™ [Platform as an Enterprise Branch with Avaya Aura](https://documentation.avaya.com/bundle/IPOfficeBranchDeployAura/page/OverviewOfIPOfficeInAnAvayaAuraBranchEnvironment.html)<sup>®</sup> Session **[Manager](https://documentation.avaya.com/bundle/IPOfficeBranchDeployAura/page/OverviewOfIPOfficeInAnAvayaAuraBranchEnvironment.html)**
- Deploying Avaya IP Office™ [as a Distributed Enterprise Branch in a Communication Server](https://ipofficekb.avaya.com/branch/english/tech/branch_deployCS1000/index.html) [1000 Environment with Avaya](https://ipofficekb.avaya.com/branch/english/tech/branch_deployCS1000/index.html) Aura<sup>®</sup> Session Manager

## **Document conventions**

The following table shows the terminology used in the IP Office Branch documentation for Centralized users with SIP and analog extensions:

#### **Table 1: Documentation terminology**

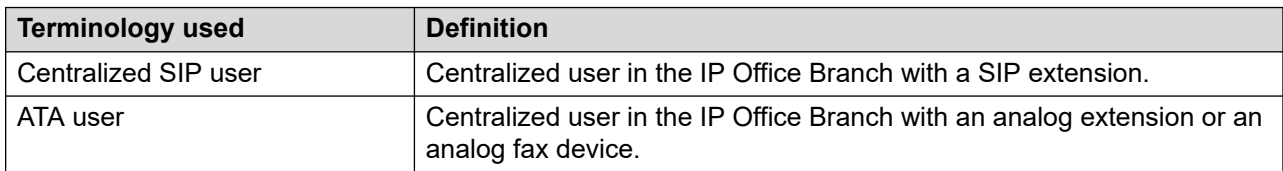

## <span id="page-7-0"></span>**Change history**

The following table describes major changes made in this document for each release:

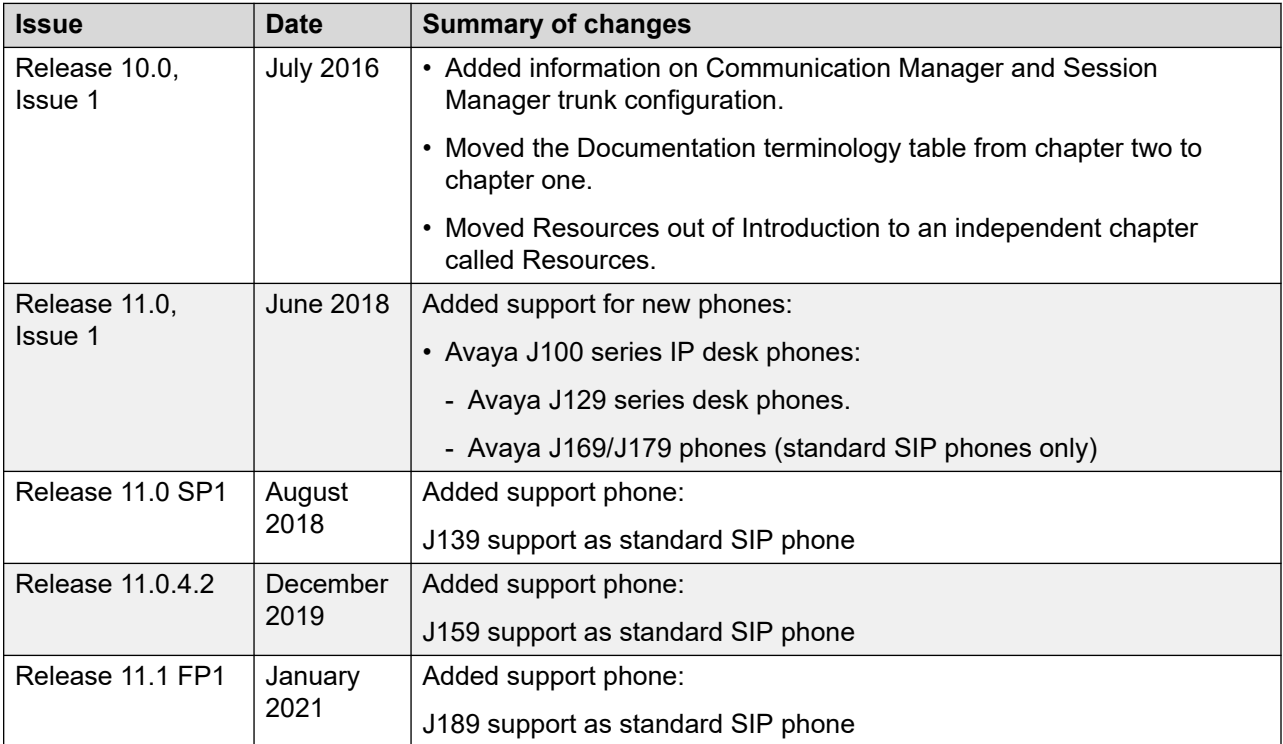

# <span id="page-8-0"></span>**Chapter 2: IP Office as an enterprise branch overview**

You can deploy IP Office as an enterprise branch to provide a communications solution that is adaptable to meet the growing needs of an enterprise branch network while providing investment protection of the installed hardware platform and phones. You can implement an IP Office enterprise branch on an IP Office Standard Mode, Essential, or Preferred system. The IP Office system can be installed as an independent, standalone branch, or be connected to the Avaya Aura® network and migrated to a Distributed, Centralized, or Mixed enterprise branch to provide specific features and applications to meet the needs of individual employees in each branch location.

In addition to centralized SIP endpoints or centralized analog devices configured as ATA, IP Office can concurrently support other IP and TDM endpoints for a community of Centralized users and IP Office users in the same branch. Ideal for enterprises wanting applications deployed in customer data centers or in the branch, an IP Office Branch can effectively deliver a range of communication tools without complex infrastructure and administration.

For more information on how to add Centralized users to an IP Office enterprise branch, see [Administering Centralized Users for an IP Office](https://documentation.avaya.com/bundle/IPOfficeBranchCentralizedUser/page/OverviewOfIPOfficeInAnAvayaAuraBranchEnvironment.html)™ Platform Enterprise Branch

IP Office is also supported in an Avaya Communication Server 1000 (CS 1000) branch environment. Only the Distributed enterprise branch option is supported. IP Office can be deployed as a new branch in an existing CS 1000 configuration with the addition of Avaya Aura® Session Manager to which IP Office connects through the SM Line for branch connectivity. Providing phone investment protection, IP Office can also be deployed as a replacement for Business Communications Manager (BCM) or Norstar in a branch office and connect to CS 1000 through Avaya Aura® Session Manager. IP Office cannot operate as a survivable gateway to CS 1000 endpoints as similar to Survivable Remote Gateway (SRG).

Integration of IP Office with CS 1000 is provided in a separate document. See [Deploying Avaya](https://ipofficekb.avaya.com/branch/english/tech/branch_deployCS1000/index.html) IP Office™ [as a Distributed Enterprise Branch in a Communication Server 1000 Environment with](https://ipofficekb.avaya.com/branch/english/tech/branch_deployCS1000/index.html) Avaya Aura® [Session Manager](https://ipofficekb.avaya.com/branch/english/tech/branch_deployCS1000/index.html).

## **New in this release**

- IP Office Branch supports the deployment of the following as Centralized users:
	- Avaya J129 IP Phone
- <span id="page-9-0"></span>• Avaya J139 IP Phone
- Avaya J159 IP Phone
- Avaya J169 IP Phone
- Avaya J179 IP Phone
- Avaya J189 IP Phone

Support for Avaya Aura® System Manager Release 8.1.

## **Topology**

The IP Office Branch solution provides the flexibility to support independent, stand-alone IP Office branches as well as IP Office branches connected to an Avaya Aura® system. The Branch solution also supports CS 1000 integration. The following deployment options are available for the solution architecture:

- **Stand-alone IP Office branch option**: Independent IP Office systems are deployed within the network. These IP Office systems are not connected to each other or to anything else in the network. With this option, IP Office Branches are not connected to an Avaya Aura $^{\circ}$ system and users cannot access any Avaya Aura® services.
- **Distributed enterprise branch deployment option**: All users in this deployment option are IP Office users. These IP Office users obtain telephony services from the local IP Office and not from Avaya Aura®. The IP Office systems in this deployment option can be connected to Avaya Aura® Session Manager and administrators can obtain Centralized management services through Avaya Aura® System Manager. The enterprise can choose to connect IP Office users in this deployment option to an IP Office voice mail system, Embedded Voicemail or Voicemail Pro, or a Centralized voice mail system, such as Avaya Aura® Messaging or Avaya Modular Messaging. IP Office users in this deployment also have access to some Centralized Avaya Aura® applications and services.

With the Distributed branch deployment option, you can also connect CS 1000 to IP Office in the branch through Avaya Aura® Session Manager. Users still obtain telephony services from the local IP Office, but can use Avaya CallPilot® as their voice mail system. When connected to CS 1000, IP Office and CS 1000 interoperate as peers through Avaya Aura® Session Manager.

• **Centralized enterprise branch deployment option**: All users in the enterprise are Centralized users.

Centralized users register to Avaya Aura® Session Manager and obtain telephony services from the Avaya Aura® Communication Manager Feature Server or Evolution Server in the enterprise core. If WAN connectivity to Avaya Aura® Session Manager is lost, the user automatically gets basic telephony services from the local IP Office. The telephony features provided by IP Office in survivability mode is limited compared to the features that are normally provided to the Centralized phone.

Centralized users must be configured on the Avaya Aura® Session Manager, Communication Manager, and IP Office. A Centralized user must be configured on the Avaya Aura® Session

Manager and Avaya Aura® Communication Manager as a SIP user. On IP Office, the Centralized user must have either a SIP extension, an analog extension, or an analog fax device.

• **Mixed enterprise branch deployment option**: An enterprise branch with both Centralized users and IP Office users. Centralized users and IP Office users obtain the same telephony services described above. All users in this deployment option must use a Centralized voice mail system: Avaya Aura® Messaging or Avaya Modular Messaging.

The deployment options in the Branch solution allow you to start off with stand-alone IP Office systems and then slowly evolve the solution architecture into a Centralized environment as your enterprise grows.

The following image shows the topology of the solution architecture with the deployment options described above. This image does not show CS 1000 in the Distributed branch deployment.

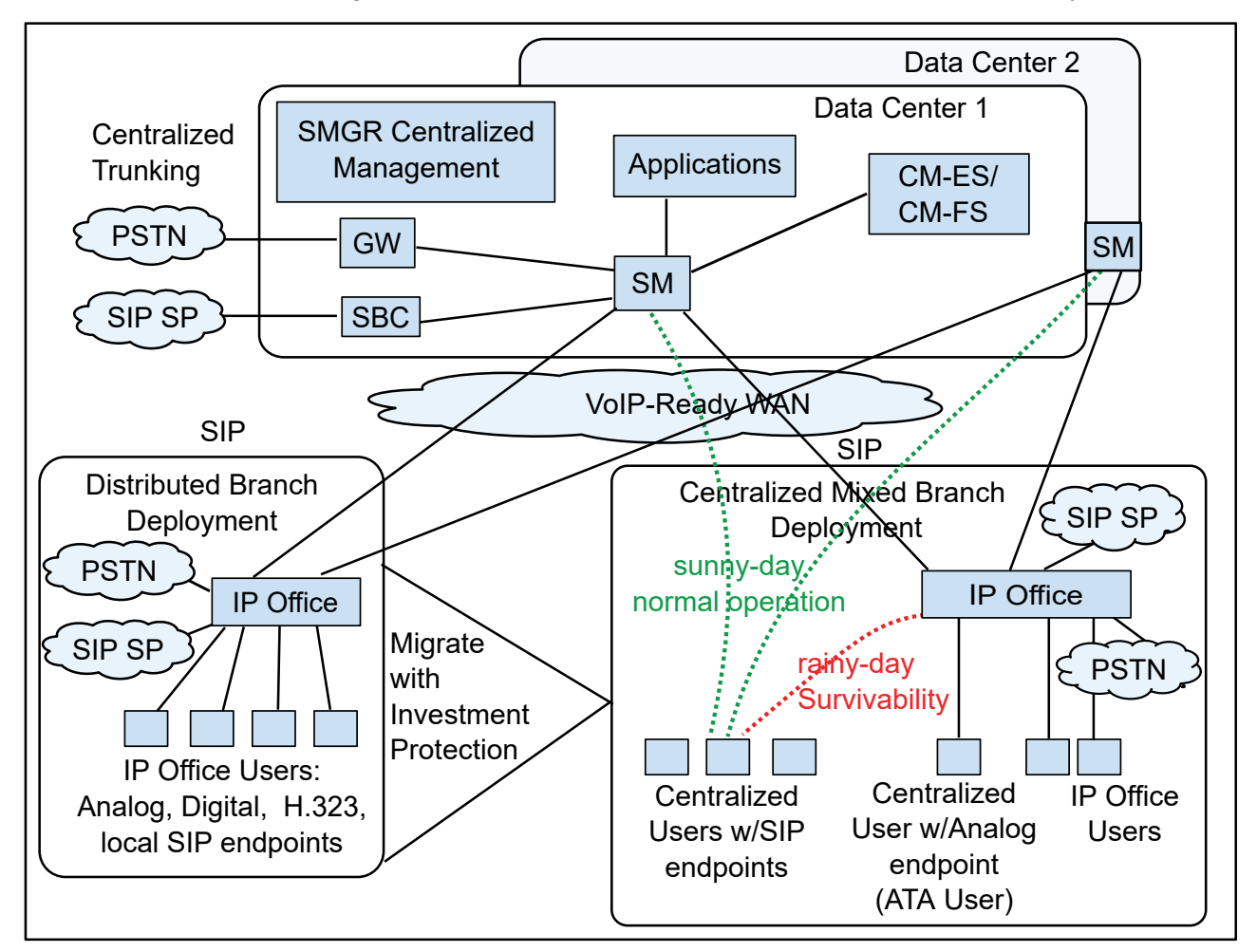

**Figure 1: Topology of solution architecture**

### **Related links**

[Components](#page-11-0) on page 12 [Redundancy and high availability configuration](#page-48-0) on page 49

## <span id="page-11-0"></span>**Components**

The following table briefly describes the components in the IP Office Branch solution and how these components fit into the Branch architecture. Some of these components are only implemented in certain branch deployment environments. For more information about supported Avaya and third-party components, see [https://secureservices.avaya.com/compatibility-matrix/](https://secureservices.avaya.com/compatibility-matrix/menus/product.xhtml?name=IP+Office+Platform) [menus/product.xhtml?name=IP+Office+Platform.](https://secureservices.avaya.com/compatibility-matrix/menus/product.xhtml?name=IP+Office+Platform)

#### **Table 2: Branch components**

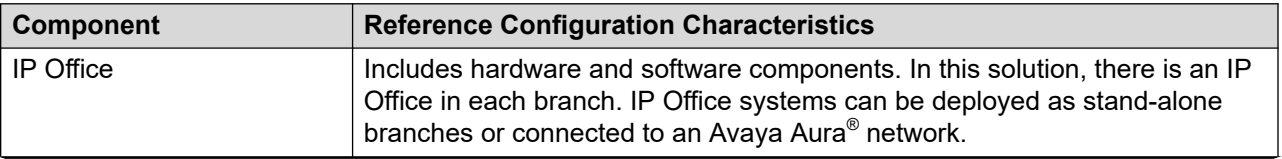

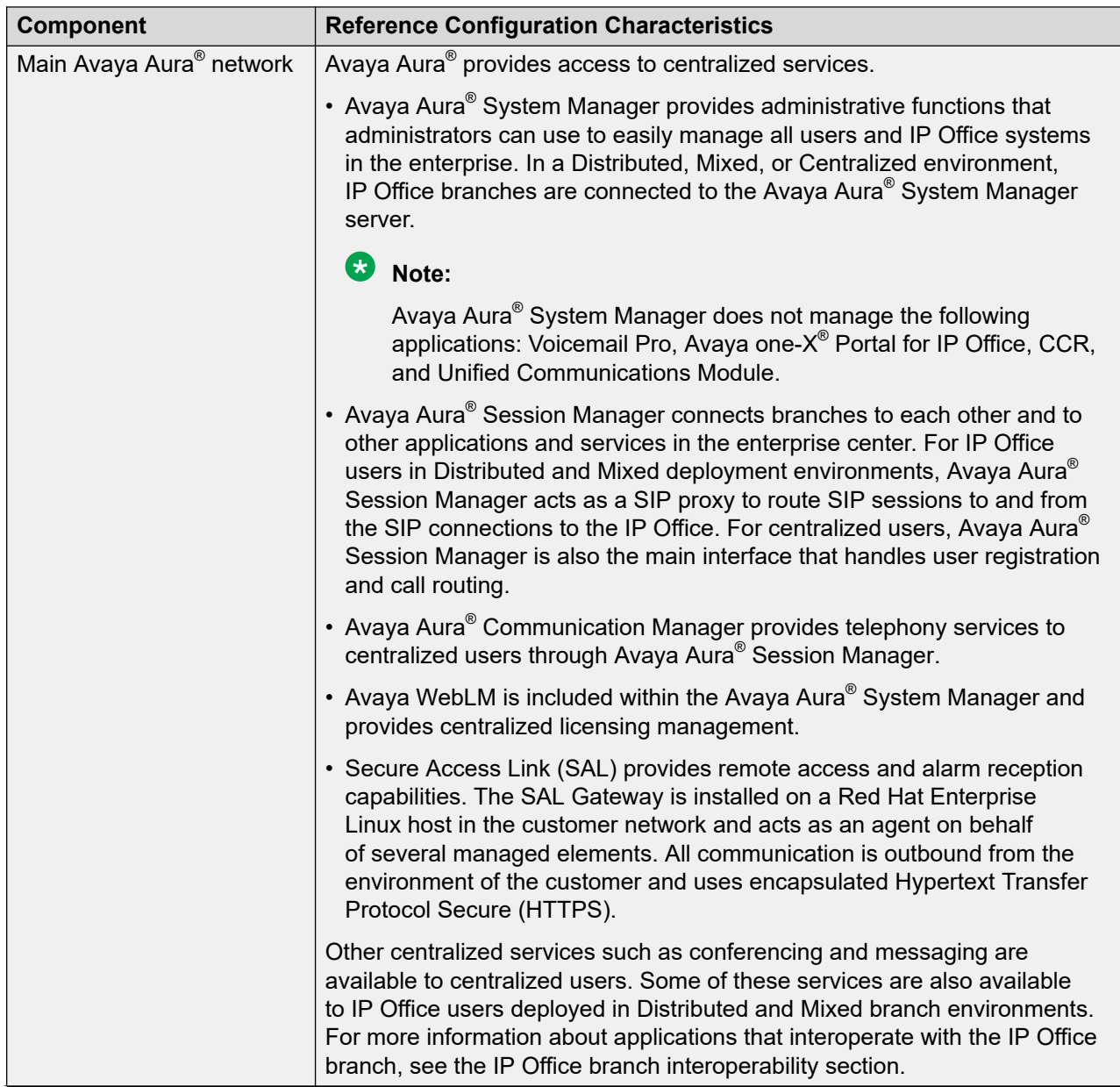

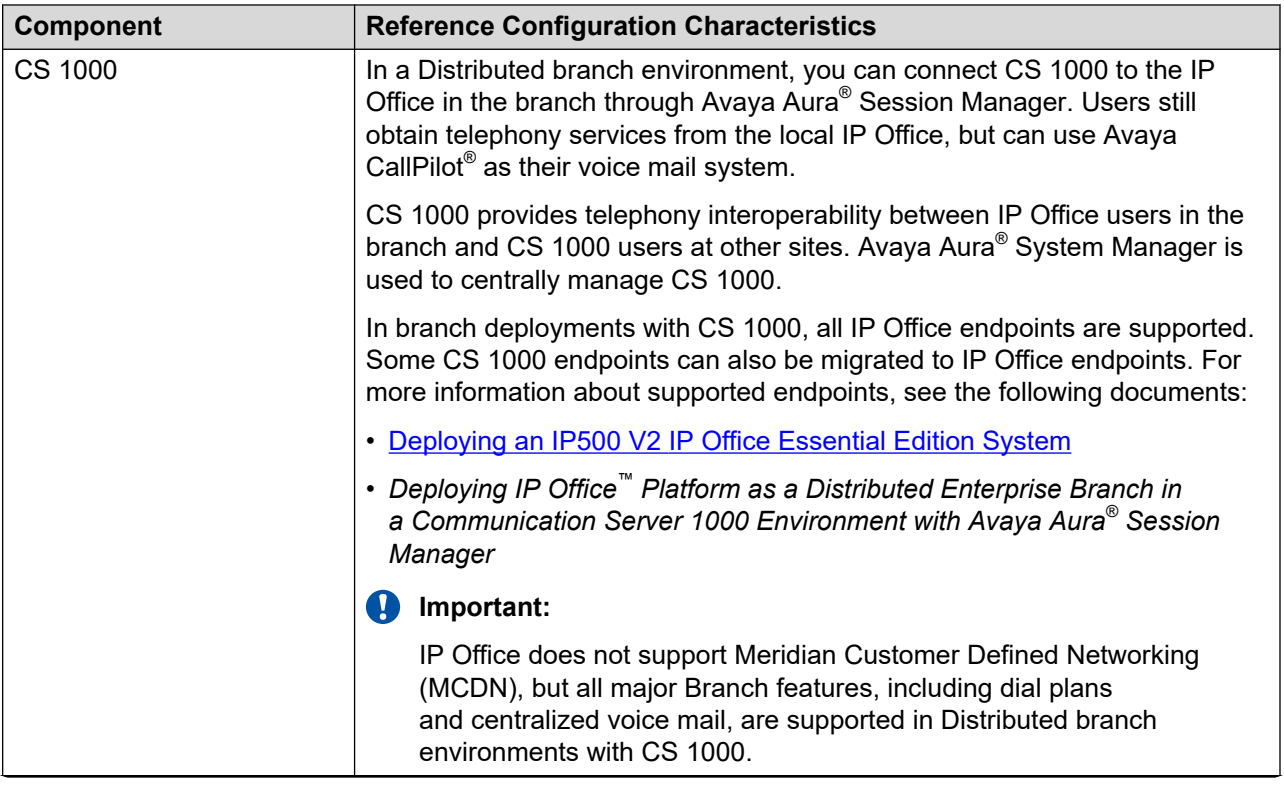

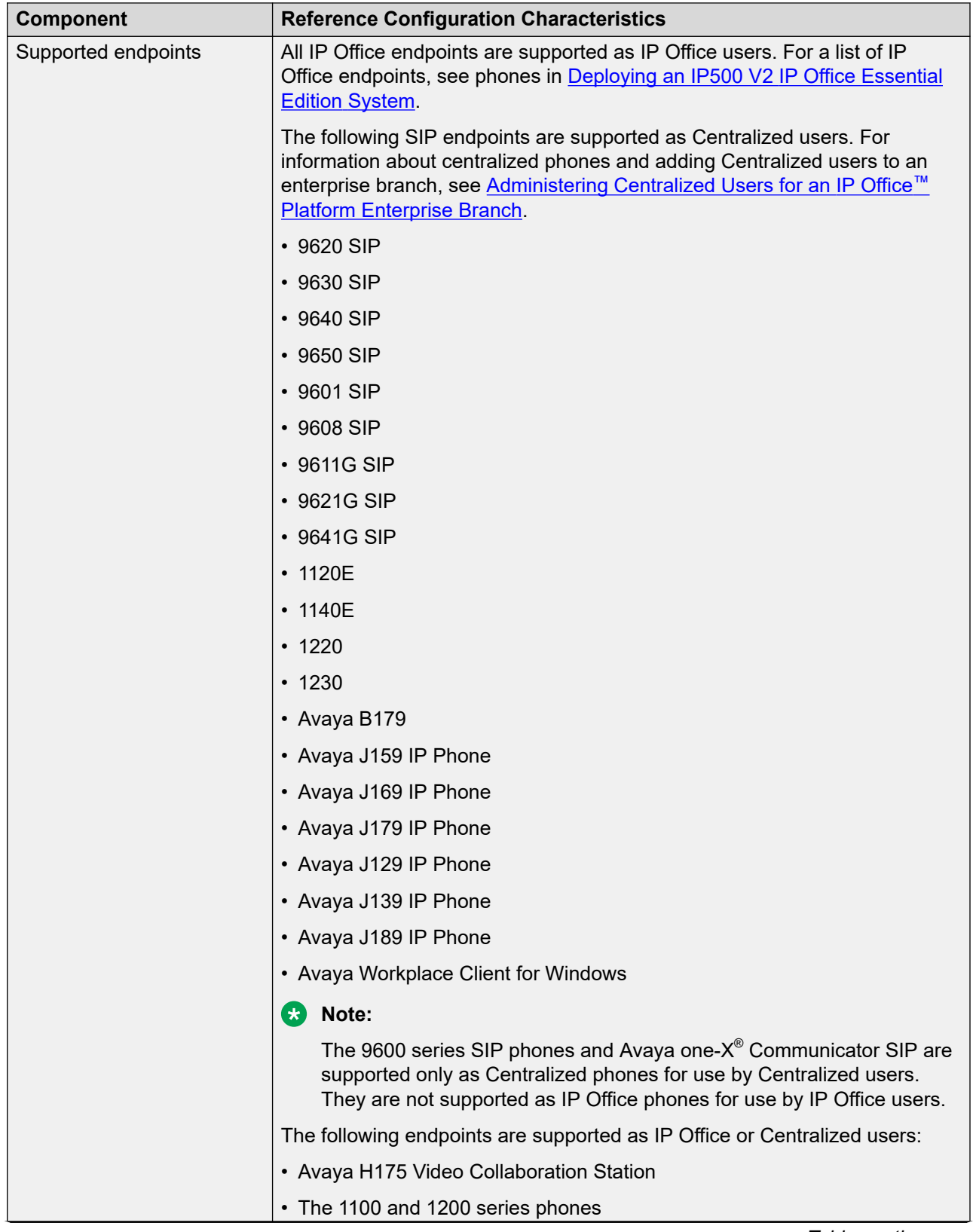

<span id="page-15-0"></span>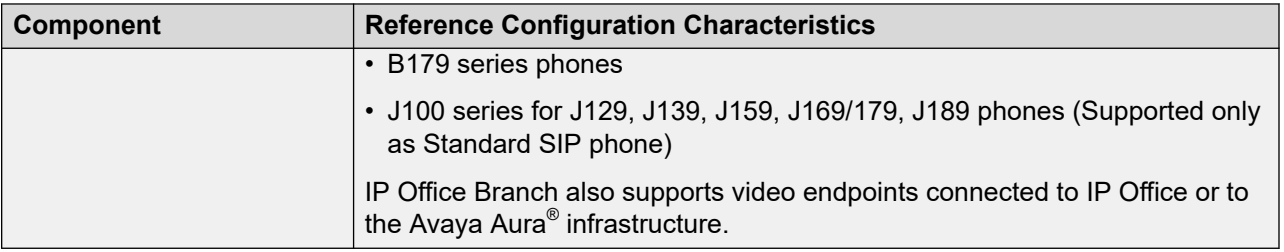

### **Related links**

IP Office branch interoperability on page 16 [Video configuration](#page-38-0) on page 39

### **IP Office branch interoperability**

The IP Office in the branch can interoperate with other applications and services. For more information about IP Office branch interoperability, see [https://secureservices.avaya.com/](https://secureservices.avaya.com/compatibility-matrix/menus/product.xhtml?name=IP+Office+Platform) [compatibility-matrix/menus/product.xhtml?name=IP+Office+Platform](https://secureservices.avaya.com/compatibility-matrix/menus/product.xhtml?name=IP+Office+Platform).

Centralized SIP users in the branch connect directly to Avaya Aura® Session Manager in sunnyday and have full access to all central applications and services that the Avaya Aura® solution provides to SIP users. IP Office users in the branch cannot access all the features provided through the Avaya Aura® solution. Users in a stand-alone IP Office branch deployment do not have access to any of the centralized applications and services.

### **Differences in service for IP Office users and Centralized users**

IP Office users and Centralized users cannot access all of the services offered through the products listed above. The following table describes the services available to the different users.

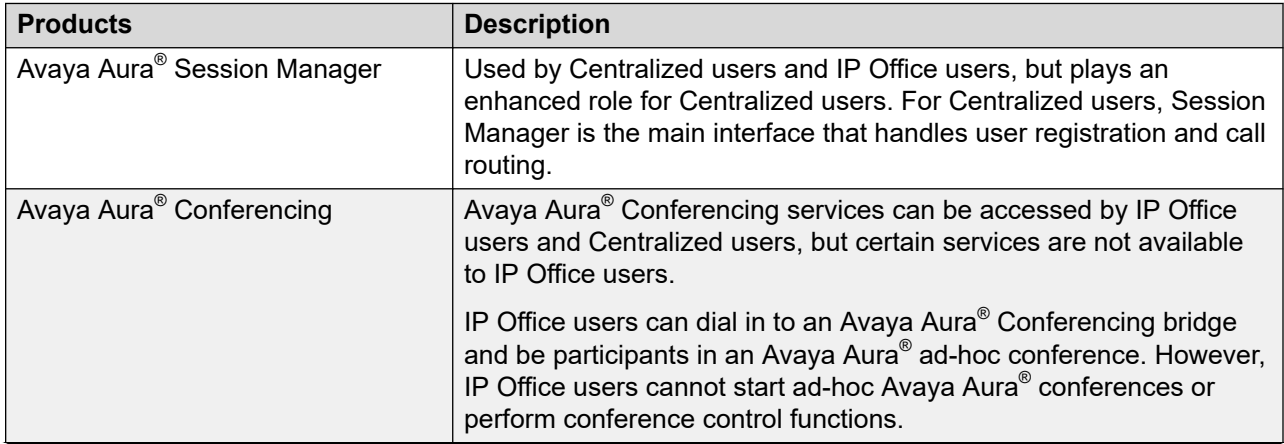

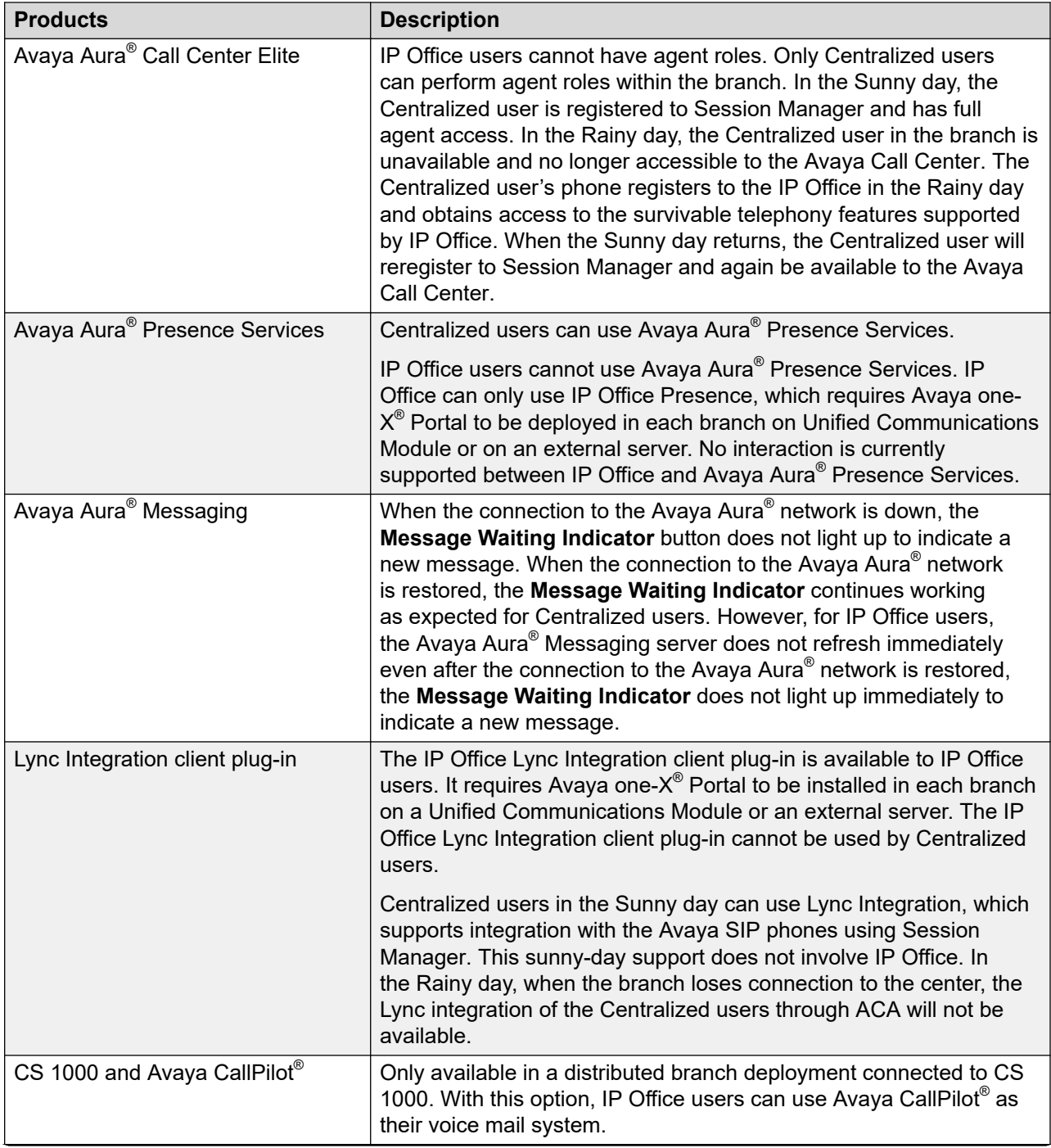

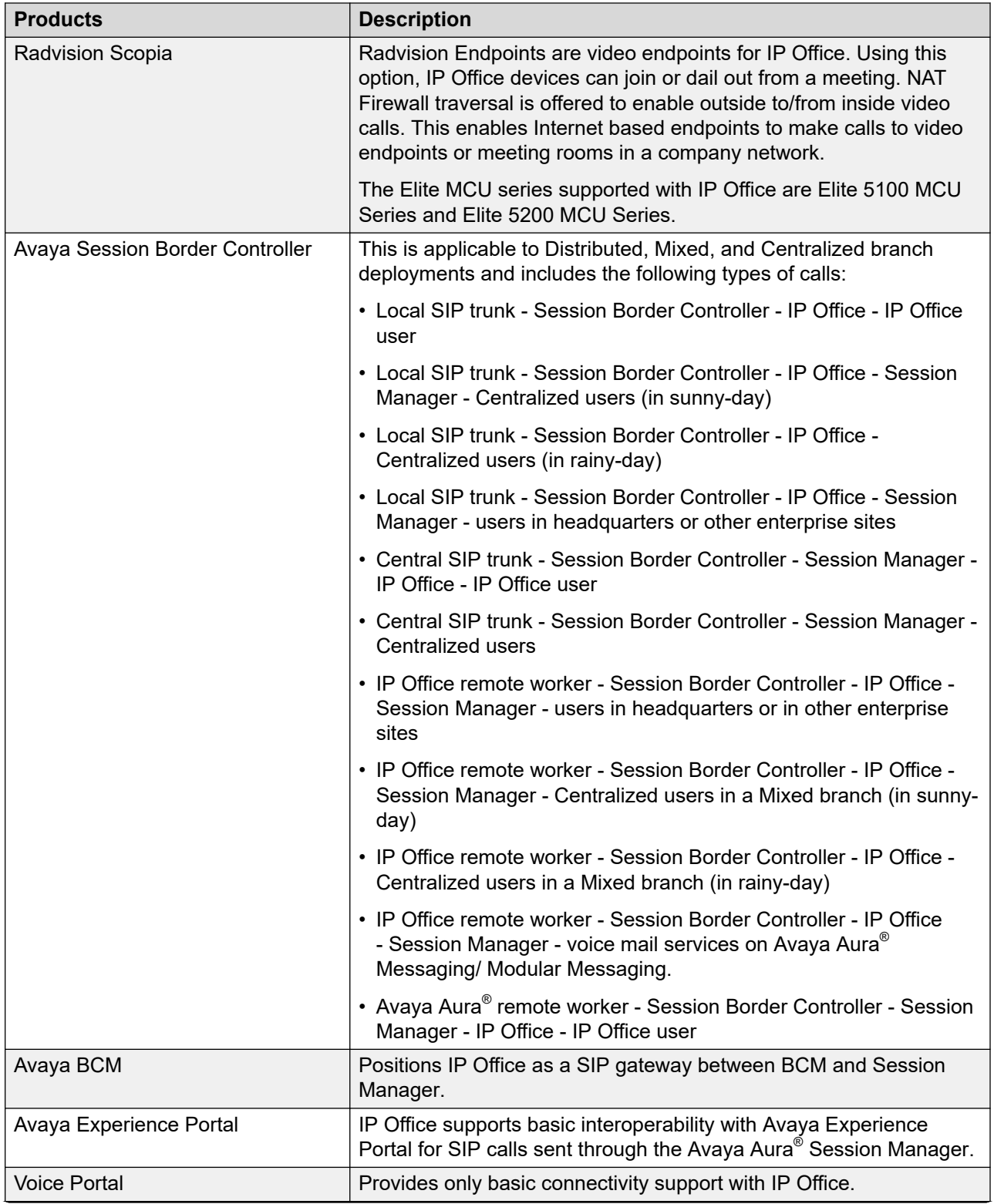

<span id="page-18-0"></span>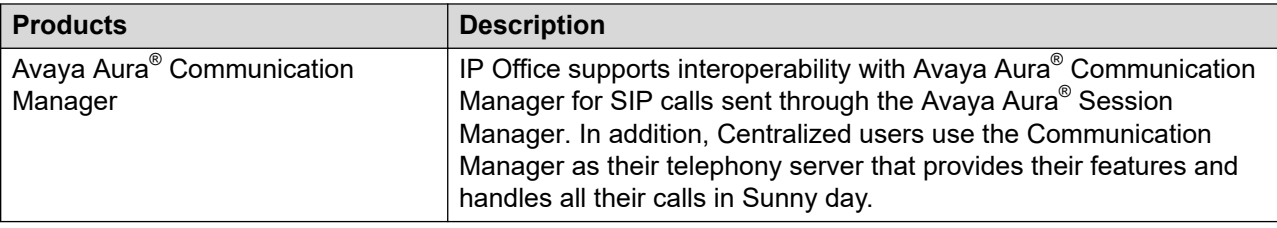

## **Customer requirements**

The IP Office Branch solution supports the following customer requirements:

- Flexible deployment options with autonomous IP Office branches as well as Distributed, Mixed, and Centralized Branch environments.
- Support for multiple voicemail options depending on the deployment model.
- Freedom to evolve to different deployment phases as the needs of your enterprise change. You do not have to follow the evolution phases in any particular order. For more information about evolution phases, see Avaya IP Office™ [Platform Solution Description](https://documentation.avaya.com/bundle/IPOfficeSolutionDescription/page/Avaya_IP_Office_Platform_overview.html).
- The flexible deployment options offered with the architecture provide guaranteed investment protection within the hardware platform and phones.
- Centralized management services available in Distributed, Mixed, and Centralized Branch environments with the Avaya Aura® network.
- Access to PSTN trunking and a variety of other services, such as messaging and conferencing, for centralized users with the Avaya Aura® network. IP Office users in the Distributed and Mixed Branch environment can also access some of these services.
- Support for CS 1000 configurations connected to the IP Office in the branch with Avaya Aura® Session Manager. This provides telephony interoperability and phone investment protection.
- Support for the Rainy day mode, guaranteeing that centralized users still have access to telephony services through IP Office when the WAN connection between the branch and the enterprise center is down or if the core Avaya Aura® server is down.

### **Related links**

[Topology](#page-9-0) on page 10 [IP Office branch interoperability](#page-15-0) on page 16

## **Voicemail options**

The following IP Office voicemail options are supported:

### **Local voicemail options**

IP Office systems deployed as Distributed or stand-alone enterprise branches can be configured to use the following local voice mail options:

- **Embedded Voicemail** Embedded Voicemail is the IP Office default voicemail option. It uses the system SD card in the IP Office system control unit for storage of prompts and messages. Embedded Voicemail supports mailboxes for all local extension numbers, announcements to waiting callers, and auto attendants (up to 40) for external calls. The capacity is limited to 15 hours of recorded messages, prompts and announcements.
- **Voicemail Pro** Voicemail Pro runs on an external server connected to IP Office or on Unified Communications Module and provides a wide range of features. Voicemail Pro supports 40 voice channels, which includes:
- Message/greeting recording
- Message playing
- System/custom IVR prompt playing
- Call recording and prompt playing to outcalls made from VoicemailPro

Mailbox messages, greetings, recordings, and announcements are stored locally on Unified Communications Module or on a standalone computer where Voicemail Pro is running. Management of the Voicemail Pro call flows in the branches can be done from a remote central Voicemail Pro client. Use of the Voicemail Pro client to remotely manage the calls flows is available only when Voicemail Pro is running on an external server, not when it is deployed on Unified Communications Module. The Voicemail Pro client can also connect to Voicemail Pro that runs the Unified Communications Module server and can therefore, be used in the management. For enterprise branch deployments with multple Voicemail Pro servers, the Voicemail Pro client provides an export or import feature that allows the same Voicemail Pro configuration including call flows to be deployed on multiple Voicemail Pro servers.

### **ED** Note:

If the IP Office 500v2 systems are present in the enterprise deployment with System Manager, you can manage Voicemail Pro callflow.

Voicemail Pro is the only option that supports manual call recording for IP Office users and automatic call recording for the IP Office system.

### **B** Note:

If security of signaling links is a concern, the Voicemail Pro application should run on a co-resident Unified Communications Module blade. Security enhancements such as TLS are not applicable to links with external servers running Voicemail Pro. You can now manage Voicemail Pro from Avaya Aura® System Manager.

The local voicemail options can be configured only in Distributed enterprise branch deployments where there are only IP Office users. They cannot be configured in Centralized or Mixed enterprise branch deployments with Centralized users. Only one type of voicemail system can be configured for an IP Office branch. This does not preclude the use of local auto-attendant in Centralized or Mixed enterprise branch deployments.

### <span id="page-20-0"></span>**Centralized voicemail options**

IP Office systems deployed in Distributed, Mixed, or Centralized enterprise branch environments can be configured to use the following Centralized voicemail options. Stand-alone branches cannot use Centralized voicemail systems.

- **Avaya Aura Messaging** An IP Office system can be configured to use Avaya Aura® Messaging as its voicemail server when Session Manager is used as the core SIP router.
- **Modular Messaging**  An IP Office system can be configured to use Modular Messaging as its voicemail server when Session Manager is used as the core SIP router.
- **CallPilot** An IP Office system deployed as a Distributed enterprise branch in a Avaya Communication Server 1000 branch environment can be configured to use Avaya CallPilot® as the voicemail system. In this deployment, the Distributed enterprise branch configuration includes Session Manager as part of the CS 1000 core. All users in this configuration are IP Office users.

When a central voicemail system is configured for the branch, the mailboxes of the branch users are on the central voicemail system. However, you still have the option to use the automated attendant of the IP Office local Embedded Voicemail or the call flows of a local Voicemail Pro, even though the embedded voicemail or Voicemail Pro are not used for the voicemail messages of the branch users. This configuration requires the use of Embedded Voicemail or Voicemail Pro port licenses. If the configuration requires more ports than the number of ports that are licensed and come with the IP Office system, additional port licenses are required.

When Messaging or Modular Messaging is used as the central voicemail system, IP Office users and Centralized users in Rainy day can leave and retrieve voicemail over the PSTN when the SM Lines are unavailable. DTMF digits are used to indicate a specific mailbox. Message Waiting Indication is not provided.

## **Test strategy summary**

Avaya conducted thorough Solution Verification (SV) testing for all the features available in the Branch deployment options and for IP Office interoperability with CS 1000 and major Avaya Aura<sup>®</sup> components. Once the SV testing was complete, Avaya Solution and Interoperability (SIL) teams also re-tested features, interoperability, failover, and deployment to ensure solution stability and resolve any remaining issues.

This topic describes the Avaya Solution and Interoperability test strategy for the IP Office Branch solution in distributed, mixed, and centralized enviroments connected to the Avaya Aura<sup>®</sup> infrastructure. Avaya did not conduct any separate tests as part of this solution for stand-alone IP Office branch deployments. Stand-alone IP Office branches operate in the same way as the standard IP Office system.

The goal of the Avaya Solution and Interoperability tests conducted was to achieve solution stability for:

- Installation, configuration, and maintenance
- Feature functionality in all test conditions as well as in standard and stretched network conditions

IP Office as an enterprise branch overview

• Failover and failback scenarios

# <span id="page-22-0"></span>**Chapter 3: Design considerations**

## **Caveats and limitations**

The following general caveats and limitations exist for the Avaya IP Office Branch solution.

### **Solution not supported in all IP Office editions**

Branch functionality is supported in IP Office Essential and Preferred Editions. The following limitations exist for branch support in other IP Office editions:

- The IP Office Basic Edition does not support branch functionality.
- The IP Office Server Edition is not positioned as a branch edition. The Server Edition had the ability to support certain call features and interoperability with the following products using SIP through an SM Line interface:
	- Avaya Aura® Session Manager
	- Avaya Aura® Communication Manager or Avaya Communication Server 1000 through the Session Manager

However, the Server Edition does not support the following centralized services available in Branch:

- Centralized management through Avaya Aura<sup>®</sup> System Manager
- Centralized licensing through Avaya WebLM
- Centralized users
- Centralized voice mail over the SM Line
- Co-existence of Branch functionality with the IP Office Small Community Network (SCN) is also limited. SCN can connect to the Session Manager through the SM Line. However SCN does not support centralized users, centralized voice mail over the SM Line, centralized management through System Manager, and centralized licensing through Avaya WebLM.

## **IP Office Branch positioning with Avaya Aura®**

IP Office is not an H.248 gateway under the control of Communication Manager. IP Office is a telephony system and SIP gateway connected through SIP to Session Manager. IP Office as a Branch solution has the following limitations:

• A Session Manager and SIP gateway solution with IP Office Branch does not support the Communication Manager Inter-Gateway Alternate Routing (IGAR) feature.

<span id="page-23-0"></span>• Communication Manager cannot directly control the media resources of the IP Office. In Sunny day mode, Communication Manager based media services, such as conferencing and Music on Hold, deliver media to the branch from a central Communication Manager gateway resource.

## **IP Office administration**

When System Manager is configured to centrally manage IP Office systems, you cannot use the IP Office Manager to administer the IP Office systems. If you need to administer the IP Office using the IP Office Manager that is directly connected to the branch, you must first disable the System Manager administration feature for the Branch. For more information, see Deploying Avaya IP Office™ [Platform as an Enterprise Branch with Avaya Aura](https://documentation.avaya.com/bundle/IPOfficeBranchDeployAura/page/OverviewOfIPOfficeInAnAvayaAuraBranchEnvironment.html)<sup>®</sup> Session Manager.

## **User functionality**

Mixed enterprise branch deployments support both Centralized users and IP Office users. Centralized users obtain telephony services from the Avaya Aura® Communication Manager Feature or Evolution Serve in the enterprise core, and IP Office users obtain telephony services from the local IP Office. As a result, when the Mixed enterprise branch is deployed, the IT department should identify and record which telephones are associated with a Centralized user experience and which telephones are associated with an IP Office user experience.

## **No support for Communication Manager Messaging**

The IP Office Branch solution does not support Communication Manager Messaging. Avaya Aura<sup>®</sup> Messaging and Avaya Modular Messaging are supported as Centralized voice mail systems.

### **Mixed conferences**

Merging a local IP Office conference with a conference on Avaya Aura® Conferencing is not supported on an IP Office phone.

- A SIP trunk call connected to an Avaya Aura® Conferencing network cannot be added to an IP Office conference. The calls will not merge if you try to create a local IP Office ad-hoc conference.
- A SIP trunk call added to a local IP Office conference cannot process conferencing data from the Avaya Aura® Conferencing network.

## **One voice mail type per branch**

IP Office only supports one voice mail type for all users in the same branch. In a Mixed branch with both IP Office users and Centralized users, all users must use a Centralized voice mail system. IP Office users in the Mixed branch cannot select a local IP Office voice mail system.

### <span id="page-24-0"></span>**1100 and 1200 series phones deployed as Centralized users**

- Ensure that the 1100 and 1200 series phones within a branch are all Centralized or all IP Office users, otherwise you must configure each phone manually.
- In the Rainy day mode, direct media with SRTP is not supported. In this scenario, media is anchored on IP Office.
- The address book feature of the phone varies for different servers. Hence, the contacts added to the phones while the phones are connected to Session Manager are unavailable when the phones are connected to IP Office, and vice versa.
- Install the security certificate manually. You must accept the authorization prompts from the phones to go ahead and install the certificate. If you do not provide any input, then the certificate does not get installed.
- 1100 and 1200 series phones support only two servers. You can deploy this phone as Centralized users in branches that connect to a single Session Manager and configure it with the local branch IP Office as the secondary server. However, you cannot deploy this phone as Centralized users in a branch that is configured to two Session Manager. If there are Centralized 1100 series or 1200 series phones in the branch, then you must not configure the IP Office and other Centralized phones in that branch to two Session Manager. If you configure the IP Office with two Session Manager, then the Centralized 1100 series and 1200 series phones will receive no service. This occurs if the primary Session Manager is down and the secondary Session Manager is still reachable from the IP Office. The Centralized 1100 series and 1200 series phones will not be able to register to the IP Office that will still be in Sunny day mode.

## **B.179 series phones deployed as Centralized users**

IP Office deployed as a Branch supports B179 R2.4 phones as Centralized users. The configuration of the Centralized B179 phone is done through the phone's built-in configuration tool that is available through a web browser and not through a configuration file. The B179 phone does not support manual failback. Therefore, when a deployment includes a B179 phone as a Centralized User, the failback policy must be automatic.

### **Avaya H175 Video Collaboration Station endpoints deployed as Centralized users**

The following is not supported on the Avaya H175 Video Collaboration Station in Rainy day mode:

- Message Waiting Indication (MWI).
- one-X Portal and Voicemail Pro.
- Ad-hoc conferencing because local three-way conferencing is not supported.
- Deploying an Avaya H175 Video Collaboration Station as a Centralized user and another Avaya H175 Video Collaboration Station as an IP Office user in the same branch.

<span id="page-25-0"></span>The following behaviors apply when the Avaya H175 Video Collaboration Station is deployed as a Centralized user:

- Rainy day mode with IP Office is treated in the same way as it is with a third party SIP survivability server.
- The Avaya H175 Video Collaboration Station is not considered an IP Office user when it fails over to IP Office in Rainy day mode.
- IP Office treats an Avaya H175 Video Collaboration Station Centralized user and 9608, 9611, 9621, and 9641 SIP Centralized users in the same way.

## **Capacity and scalability**

The IP Office Branch solution is flexible and scalable to meet the needs of small, medium, and large enterprises. You can also evolve the architecture of the solution as your enterprise grows.

The following table defines general capacity information for all deployment options in the IP Office Branch solution. See the [IP Office Knowledge Base](HTTP://MARKETINGTOOLS.AVAYA.COM/KNOWLEDGEBASE/BUSINESSPARTNER/IPOFFICE/MERGEDPROJECTS/PRODUCTDESCRIPTION/INDEX.HTML?IP_OFFICE_500_CONTROL_UNIT.HTM) for detailed capacity information.

For a list of the maximum capacity limits for each Avaya Aura<sup>®</sup> System Manager in the solution, see **Performance specifications** in *Avaya Aura® System Manager Overview and Specification*. System Manager limits only apply if your solution uses a Distributed, Mixed, or Centralized deployment connected to the Avaya Aura® infrastructure.

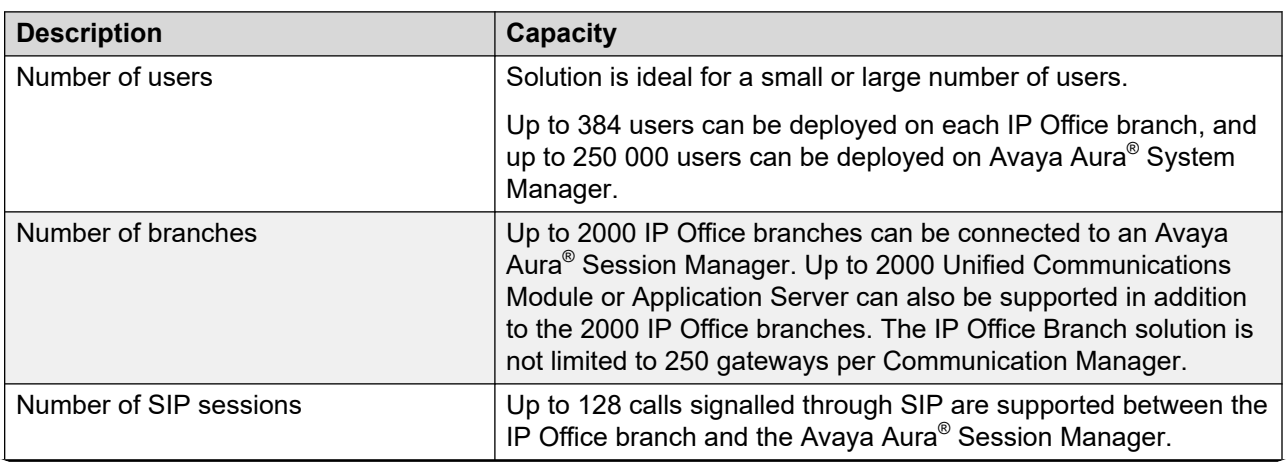

#### **Table 3: IP Office Branch general capacity information**

<span id="page-26-0"></span>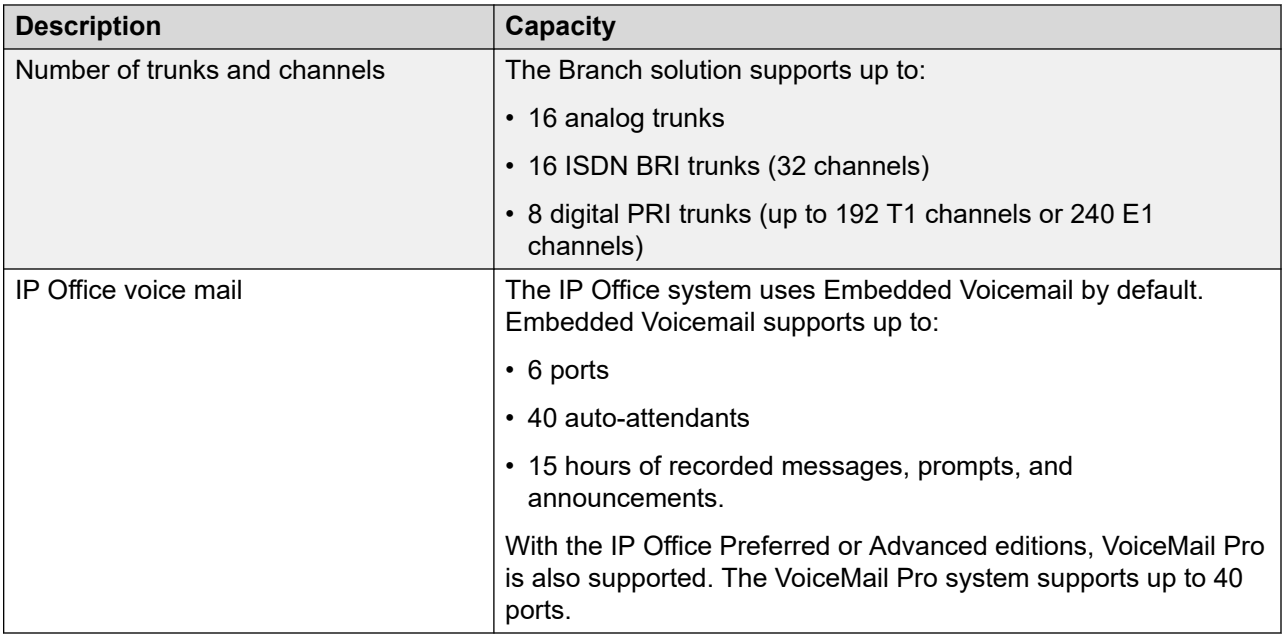

The capacity information presented in [Table 3: IP Office Branch general capacity information](#page-25-0) on page 26 describes general maximums supported by the IP Office system, but these maximums are not automatically available to all enterprises that purchase IP Office systems. You must obtain licenses and hardware modules to deploy VCM channels, SIP sessions to and from Avaya Aura® Session Manager, and voice mail ports (if applicable). Use the information in the following sections to calculate what you need to obtain to meet the branch requirements for your enterprise.

## **Avaya WebLM capacity**

The Avaya WebLM on the Avaya Aura® System Manager supports licensing of up to 2000 IP Office branches from Avaya Aura® Release 6.2 Feature Pack 3 onwards.

### **R3** Note:

The previous releases of the WebLM server, prior to Avaya Aura® 6.2 Feature Pack 3 has limited capacity. The server could handle approximately 300 to 400 IP Office systems in a typical Branch deployment. The number depends on the server load and on the number of different license types requested by the IP Office systems. If your deployment has a large number of branches, then you must upgrade your System Manager to Avaya Aura® Release 6.2 Feature Pack 3 or later.

## **VCM channels**

IP Office uses voice compression modules (VCMs) to convert media traffic between IP and TDM. Some examples of when VCM channels are required in the branch are:

• Each call between an IP endpoint or trunk and a TDM endpoint or trunk

- Each call between an IP Office analog or digital endpoint and a device behind the SM Line, including calls to phones in other sites, centralized phones within the branch, and centralized trunks or voice mail systems through the Avaya Aura® Session Manager
- Each call between an IP Office ISDN or analog PSTN trunk and a device behind the SM Line, including calls between centralized SIP users within the branch local ISDN or analog PSTN trunks.

Calls between IP Office users with IP endpoints and entities behind the SM Line are considered IP device to IP device calls. These calls do not typically require VCM channels unless no common codec can be selected on the two sides.

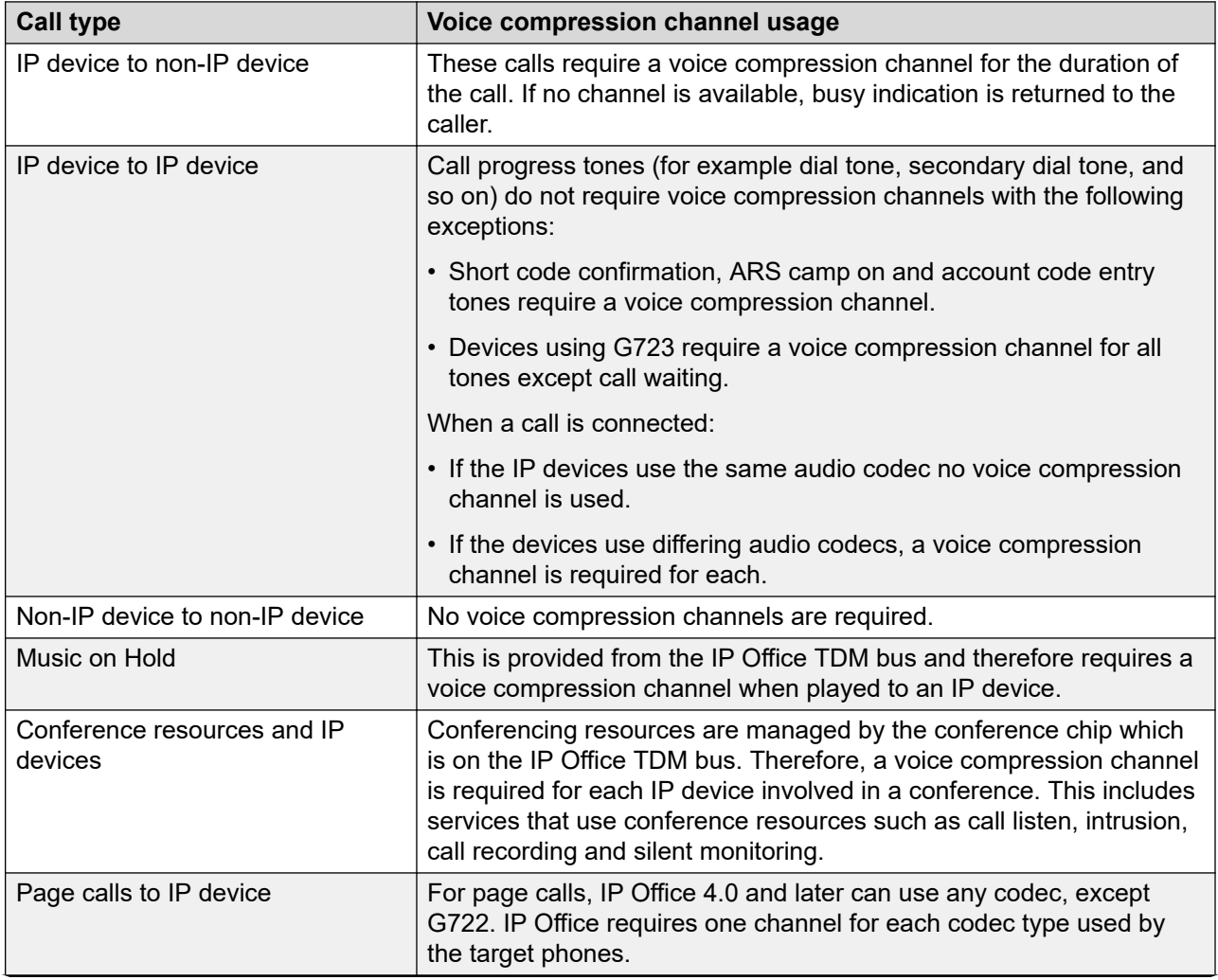

The following table describes general usage of VCM channels within IP Office environments.

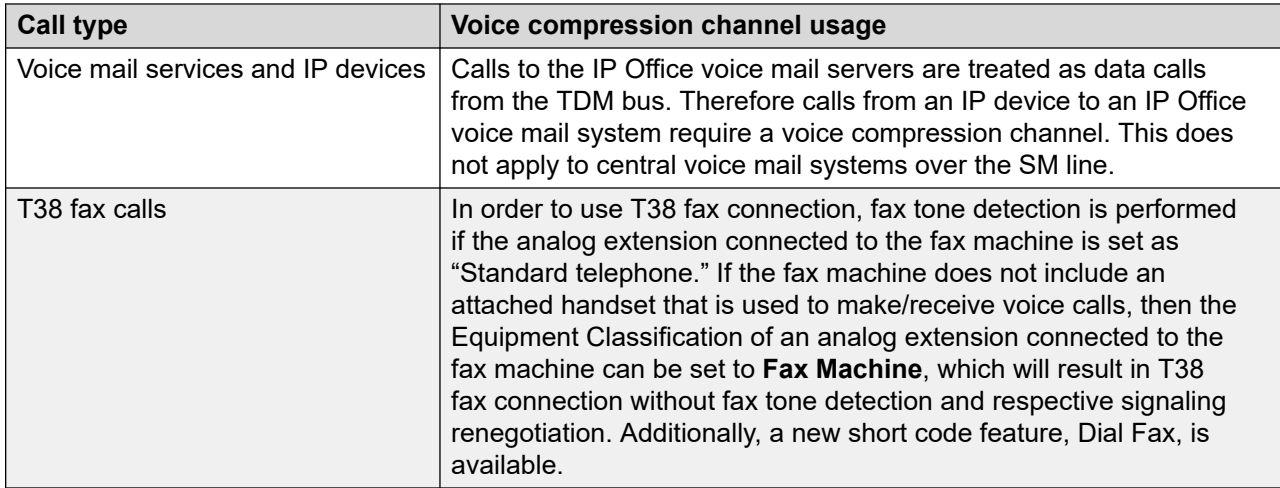

### **R3** Note:

T3 IP devices must be configured to 20ms packet size for the above conditions to apply. If left configured for 10ms packet size, a voice compression channel is needed for all tones and for non-direct media calls.

### **Measuring channel usage**

The IP Office System Status Application can be used to display voice compression channel usage. Within the **Resources** section it displays the number of channels in use. It also displays how often there have been insufficient channels available and the last time such an event occurred.

For the VCM cards, the level of channel usage is also indicated by the LEDs (1 to 8) on the front of the VCM card.

### **Calculation guidelines**

On the IP Office, you can configure the following number of VCM modules:

- Up to 2 optional VCM 32 modules or VCM 64 modules, providing 32 and 64 VCM channels each
- Up to 2 combination cards, providing 10 VCM channels each

With 4 modules, the maximum VCM channel capacity is 148.

The calculation of how many VCM channels are required in a particular deployment depends on the type and number of phones in the branch, the types of trunks used, the traffic patterns or typical call flows, as well as typical call frequency and length. For example, if most phones are centralized SIP phones and most calls are made to local ISDN or analog PSTN trunks, then VCM channels will be needed for most calls. However, VCM channels will not be needed as often if most phones are analog or digital phones and most calls are made to local ISDN or analog PSTN trunks.

As a general rule, the number of required VCM channels is equivalent to the number of IP Office IP phones (not including centralized phones) divided by three, plus the number of SIP trunk channels used for simultaneous calls over the SM Line. However, this calculation rule can vary depending on the deployment and traffic patterns of the enterprise.

## <span id="page-29-0"></span>**SM trunk channel licenses**

You must obtain a SM trunk channel license for each simultaneous SIP sessions to the Session Manager or call required in your IP Office branch. For example, if your system needs to support 5 simultaneous SIP sessions, you must obtain 5 SM trunk channel licenses. Calls over the SM trunk use only SM trunk channel licenses. Regardless of the call media, an SM trunk channel license is required for each call with signaling over the SM Line.

Examples of calls over the SM Line include:

- Calls between an IP Office user and a device behind the SM Line. This includes calls to users in other sites, to centralized users within the branch in sunny-day, and centralized trunks or voice mail through Avaya Aura<sup>®</sup> Session Manager
- Calls between an IP Office PSTN trunk and a device behind the SM Line

### **Calculation guidelines**

The calculation of how many SM trunk channel licenses are required depends on the expected traffic patterns in the enterprise deployment. If your deployment uses Avaya WebLM, the number of SM trunk channel licenses required by the IP Office must be specified in the IP Office licensing configuration.

The ratio of the average number of users to each SM trunk channel license must be calculated based on traffic patterns and media call flows. Do not assume that the user to license ratio needs to be 1 to 1. To determine the appropriate ratio, look at patterns such as the average number of SIP calls over the SM Line, the call duration, and the destination of incoming calls.

### **Related links**

[IP Office SIP connection to Avaya Aura Session Manager](#page-36-0) on page 37

### **Voice mail port licenses: Embedded Voicemail and Voicemail Pro**

You must obtain a voice mail port license for each simultaneous call you want to allow to your IP Office voice mail system (Embedded Voicemail or Voicemail Pro). Voice mail port licenses for Embedded Voicemail are required in the following two cases:

- Branch users use Embedded Voicemail as their voice mail system.
- Branch users use a centralized voice mail system through Avaya Aura® Session Manager (Avaya Aura® Messaging, Modular Messaging, or CallPilot® ), but use Embedded Voicemail for auto-attendant features and announcements.

Voice mail port licenses for Voicemail Pro are required in the following two cases:

- Branch users use Voicemail Pro as their voice mail system.
- Branch users use a centralized voice mail system through Avaya Aura® Session Manager (Avaya Aura® Messaging, Modular Messaging, or CallPilot®), but use Voicemail Pro for local call flow processing.

### <span id="page-30-0"></span>**Calculation guidelines**

The following table provides information about:

- The number of voice mail ports provided as entitlements with the IP Office Essential, Preferred, and Advanced packages.
- The maximum number of ports that can be deployed on IP Office voice mail systems.

#### **Table 4: Ports entitlements with IP Office package editions**

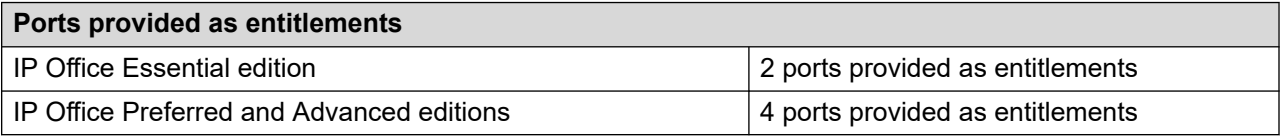

#### **Table 5: Maximum number of ports supported with IP Office voice mail systems**

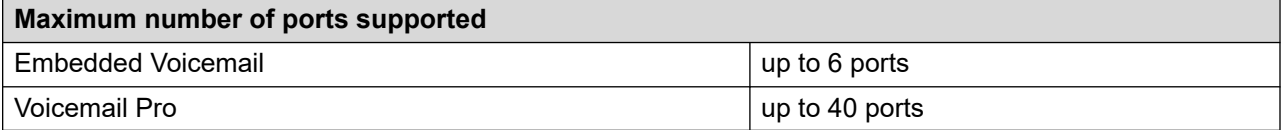

If the enterprise deployment uses Avaya WebLM licensing, the required number of IP Office voice mail port licenses for Embedded Voicemail or Voicemail Pro must be specified in the IP Office licensing configuration.

## **Migration roadmap and limitations**

You can upgrade from a B5800 Branch Gateway to the current release of IP Office, or from a previous release of IP Office to the current release of IP Office. The upgrade process for the IP Office Branch solution varies depending on how the architecture is deployed.

If the B5800 Branch Gateway or IP Office release you are upgrading from is connected to the Avaya Aura® infrastructure and uses Avaya Aura® System Manager for centralized management, use Avaya Aura® System Manager to upgrade the firmware and software for the system.

If the architecture is deployed in a stand-alone IP Office branch environment with no centralization or connection to the Avaya Aura® network, you must use IP Office Manager for upgrades. From IP Office Manager, you can perform an upgrade using the upgrade wizard or the System SD card.

For procedures on how to perform System Manager or IP Office Manager upgrades for your Branch solution, see Migrating an IP Office [or B5800 Branch Gateway to an IP Office](https://documentation.avaya.com/bundle/IPOfficeBranchMigrate/page/Purpose.html) Enterprise [Branch.](https://documentation.avaya.com/bundle/IPOfficeBranchMigrate/page/Purpose.html)

## <span id="page-31-0"></span>**Dial plan considerations**

A uniform dial plan greatly simplifies configuration, management and phone calls within the network branch sites. For example, if each branch has similar roles such as reception, manager and warehouse, using the same extension number for each role and a unique prefix for each branch allows calls between sites with little need for directory lookups. It also means a standard configuration can be used at branches which simplifies installation, user training and maintenance.

IP Office supports dial plans comprised of the branch prefix and local number length for IP Office users and enterprise-wide extensions for Centralized users.

### **Branch prefix and local number length for IP Office users**

Dial plans comprised of the branch prefix and local number length for IP Office users should not exceed 15 digits. The **Branch Prefix** field and the **Local Number Length** field appear in IP Office Manager under **System** > **Telephony** > **SM** tab.

The branch prefix enables IP Office users to have short extension numbers within the local branch but appear to the rest of the enterprise to have unique full enterprise-wide numbers in enterprise canonical format. If a number is configured in the **Branch Prefix** field, it causes automatic conversion of the IP Office users' extension numbers in calls to and from the SM Line. The branch prefix is added as a prefix to the IP Office user's extension number when it appears as the calling number in calls sent to the SM Line. Similarly, it is added to the extension number when it appears in Diversion-Header or History-Info in calls sent over the SM Line to centralized voicemail.

In calls received from the SM Line, if the called number starts with the branch prefix, the prefix is removed and the IP Office will try to target the remaining number locally, to a non-centralized extension or hunt group. If there is no match, IP Office will target it to any matching system short code. If the called number does not start with the branch prefix, the whole number is checked for a match against system short codes.

Centralized users (SIP or ATA) can call local IP Office users in the same branch by dialing the full enterprise number composed of the branch prefix plus local extension number, and IP Office will remove the branch prefix and target the local extension. This may be needed if short-form dialing is not set up on the centralized Avaya Aura® Communication Manager for Sunny day and the Centralized users are accustomed to dialing the full number.

IP Office users cannot call other local IP Office users in the same branch by dialing the full enterprise number composed of the branch prefix plus local extension number.

### **ED** Note:

This could be enabled in Sunny day if there is a short code in the IP Office configuration that matches the branch prefix and routes it to the SM Line. But it cannot be enabled in Rainy day. Users should not be instructed to dial differently in Sunny day and Rainy day. Therefore, enabling IP Office users to be able to call other local IP Office users in the same branch by dialing the full enterprise number should not be enabled for Sunny day.

When a call is made by any source on the IP Office system and short code matching targets the SM Line, if the target (the dialed number) starts with the branch prefix, the branch prefix is removed and the call is targeted locally. This does not apply if the target is the extension number of a Centralized user or Centralized group configured on the IP Office. In this case, the call is handled as specified below and in Sunny day it will be sent to Session Manager.

The branch prefix is expected to be used in Distributed enterprise branch deployments and it is expected to be left blank in Centralized enterprise branch deployments. In Mixed enterprise branch deployments, the branch prefix can be left blank or used. If left blank, the IP Office users' extension numbers will have to be the full enterprise number. If used, the IP Office users' extension numbers will be shorter than the Centralized users' extension numbers.

The **Local Number Length** field sets the default length for extension numbers. If an extension number of a different length is configured, a warning appears. The **Local Number Length** field can be left blank. In Mixed enterprise branch deployments, if the **Branch Prefix** field is not blank, and the Centralized users and IP Office users have extension numbers of different lengths, then it is recommended to leave the **Local Number Length** field blank.

### **Enterprise-wide extensions for Centralized users**

The extension number configured on IP Office for the Centralized user is the user's enterprisewide number. This is the same number that is configured for that user on Session Manager, which is the number that the centralized phone uses when registering to Session Manager in Sunny day and when registering to IP Office in Rainy day.

Centralized users' extension numbers can be up to 13 digits in length. IP Office users' extensions can be up to 9 digits in length.

### **R3** Note:

Although IP Office deployed as a Centralized branch supports extension numbers up to 15 digits, the 13-digit length is determined by the maximum extension number length allowed for provisioning Centralized users in Communication Manager.

The IP Office **Branch Prefix** field, which causes number modifications for IP Office users' extension numbers, does not impact Centralized users' extension numbers when they appear as calling number or as called number.

Centralized users may have extension numbers that are not related to the local IP Office branch prefix or numbers that begin with the same digits as the IP Office branch prefix. If Centralized users have extension numbers that begin with the same digits as the IP Office branch prefix, the Centralized users' extension numbers look like the IP Office users' extension numbers to the rest of the enterprise. This enables users to keep their numbers when migrating from a Distributed enterprise branch to a Centralized enterprise branch.

### **Targeting/routing to Centralized users**

Calls to centralized users, which can arrive from different sources, are sent to the SM Line in Sunny day and are targeted to the Centralized user's extension locally in Rainy day. Both Sunny day and Rainy day call handling are done automatically by matching the called number to the Centralized user's extension number.

IP Office can manage calls to Centralized users that are dialed to the Centralized user's full extension number, or calls that are dialed using short-form dialing. To support short-form dialing, the global parameter Short Form Dialing Length must be configured. The **Short Form Dialing Length** field appears in IP Office Manager under **System > Telephony** tab **> SM** tab. Configuration of this feature allows IP Office to treat the last *N* digits (where *N* is the number configured for the Short Form Dialing Length) as an alias to that user's extension number.

### **Short-form dialing from Centralized phones**

The Sunny day conversion from the dialed short-form number (for example, 1111) to the enterprise canonical extension number (for example, 5381111) is done by the Communication Manager

<span id="page-33-0"></span>Feature Server (CM-FS) or Communication Manager Evolution Server (Communication Manager-ES) based on the caller's location. When a Centralized user makes a call in Sunny day, the call goes directly from the Centralized phone to Session Manager, and IP Office is not involved at this stage. Session Manager first sends the call to the Communication Manager-FS or Communication Manager-ES responsible for calling the Centralized user for origination-side features. That Communication Manager performs the called-number conversion from the dialed short-form to the enterprise canonical number, and sends the call back to Session Manager with the called number modified to the enterprise-canonical number. Session Manager then sequences the call to other applications, if any, and then routes the call based on the enterprise-canonical number. This conversion in Communication Manager is based on Communication Manager configuration of a per-branch location via ip-network-map and ip-network-region forms, as well as Communication Manager per-location AAR analysis to identify the short-form dialed number and per-location route pattern which modifies the called number before sending to Session Manager.

For Rainy day calls made from one Centralized user to another Centralized user, the IP Office Short Form Dialing Length has to be set.

## **Security considerations**

The IP Office Branch solution provides security to prevent unauthorized users from accessing the system and to prevent unwanted traffic from entering. This section provides an overview of the security for all deployments in the Branch architecture. For detailed information about Avaya Aura® System Manager security, see "Security considerations" in *Avaya Aura® System Manager Overview and Specification*.

### **System security settings**

Update security settings to prevent unauthorized users from changing system settings. You can edit the access privileges for each user and update security passwords. By default, security settings for a centralized, mixed, or distributed deployment connected to the Avaya Aura<sup>®</sup> infrastructure, are managed in the System Manager web interface. However, you can choose to disable centralized administration and update the settings for each IP Office using IP Office Manager.

If autonomous branches with no centralization are deployed, you must update security settings with IP Office Manager.

### **Secure TLS and SRTP signalling**

When the Branch solution is deployed in a centralized, mixed, or distributed environment connected to the Avaya Aura® infrastructure, you can use secure transport methods and media encryption to maintain the confidentiality of media communications. You can select the secure TLS, instead of TCP, as the transport method for SIP phones deployed as Centralized users and for many types of SIP endpoints that are deployed as IP Office users. You can also configure TLS as the SIP connection between Session Manager and IP Office.

When TLS is activated, you can enable Secure Real-time Transport Protocol (SRTP) for media encryption. SRTP is supported by IP Office with many types of endpoints deployed as IP Office users and with all phones that are deployed as Centralized users. SRTP interoperability is also supported between IP Office and other components in the solution on calls through the SM Line. In cases where there is no SRTP compatibility between one call leg and the other, IP Office does not set up direct media for the call. Instead, IP Office relays the media and converts it as required. An example for such an SRTP call flow is described in Appendix A.

IP Office supports SRTP interoperability with the following products:

- The following endpoints deployed as IP Office users:
	- 9608, 9611, 9621 and 9641 H323 phones (also known as 96x1 H.323 phones)
	- Avaya Communicator for iOS and Avaya Communicator for Windows
	- one-X Mobile Preferred iOS and one-X Mobile Preferred Android
	- Avaya H175 Video Collaboration Station
	- 11xx/ 12xx series phones
	- B179 phone
	- Radvision XT series
	- J100 series for J129, J139, J159, J169/J179, J189 phones (Supported only as Standard SIP Phone)
- Avaya Aura® Session Border Controller
- The following endpoints deployed as Centralized users, both in Sunny day and in Rainy day:
	- 9600 series SIP phones (both 96x1 and 96x0)
	- Avaya H175 Video Collaboration Station
	- Avaya Communicator for Windows
	- Avaya one-X® Communicator
	- 11xx/ 12xx series phones
	- B179 phone
	- J100 series for J129, J139, J159, J169/J179, J189 phones (Supported only as Standard SIP Phone)
- Communication Manager and its endpoints in other sites with signaling through Session Manager that includes the following phones:
	- G450 Branch Gateway used by the central Communication Manager to handle any calls that are not shuffled.
	- Phones, such as, 9600, J100 series phones, and Avaya H175 Video Collaboration Station, which are registered to Communication Manager. IP Office exchanges media directly when Communication Manager sets up direct media or shuffles the call.
- The following other applications and products are behind Session Manager:
	- Avaya Aura® Messaging
	- Avaya Aura® Conferencing
	- Avaya Aura® Session Border Controller

#### Certificate configuration

Establishment of TLS connections depends on the successful exchange and verification of certificates. Certificates must be set up appropriately on the different products involved. In branch deployments, when IP Office is managed by System Manager, each IP Office must obtain an identity certificate that is generated and signed by System Manager. Each IP Office must be added to the System Manager Certificate Authority and the Simple Certificate Enrollment Protocol (SCEP) must be configured to enable IP Office to obtain required certificates from System Manager. For more information, see Deploying Avaya IP Office™ [Platform as an Enterprise](https://documentation.avaya.com/bundle/IPOfficeBranchDeployAura/page/OverviewOfIPOfficeInAnAvayaAuraBranchEnvironment.html) [Branch with Avaya Aura](https://documentation.avaya.com/bundle/IPOfficeBranchDeployAura/page/OverviewOfIPOfficeInAnAvayaAuraBranchEnvironment.html)® Session Manager.

If the phones register using the TLS protocol, in order to register to IP Office in Rainy day, the System Manager CA root certificate must be included in the list of files installed on the file server. This is required because the phones must trust the System Manager CA root certificate so that they can verify the IP Office Identity Certificate that is signed by the System Manager CA.

### **Ports and firewalls**

If the network includes any firewalls between the branch and the rest of the enterprise, then the appropriate ports must be opened on those firewalls to enable necessary traffic to enter.

#### **Related links**

[Port assignments](#page-40-0) on page 41 [Caveats and limitations](#page-22-0) on page 23
# **Chapter 4: Configuration details**

# **Network configuration**

IP Office is a converged telephony system that combines aspects of a traditional PABX telephone system and IP data and telephony systems. The Branch solution supports VoIP that includes IP trunks, SIP 9600 series telephones for centralized users, as well as H.323 and SIP IP telephones for local IP Office users. In a Distributed, Mixed, or Centralized environment connected to the Avaya Aura® infrastructure, the VoIP connection is established between the IP Office branch and the enterprise center over WAN. VoIP signaling is based on SIP signaling between the IP Office in the branch and the Avaya Aura® Session Manager in the enterprise center.

Regardless of the deployment architecture, you must consider the following network configuration factor:

• A network assessment is a mandatory requirement for all systems using VoIP. For support issues with VoIP, Avaya may request access to the network assessment results and may refuse support if those are not available or satisfactory.

If you need to update the default timer settings for the solution, see [Deploying Avaya](https://documentation.avaya.com/bundle/IPOfficeBranchDeployAura/page/OverviewOfIPOfficeInAnAvayaAuraBranchEnvironment.html) IP Office<sup>™</sup> [Platform as an Enterprise Branch with Avaya Aura](https://documentation.avaya.com/bundle/IPOfficeBranchDeployAura/page/OverviewOfIPOfficeInAnAvayaAuraBranchEnvironment.html)® Session Manager.

## **IP Office SIP connection to Avaya Aura® Session Manager**

When connecting the IP Office in the branch to Avaya Aura® Session Manager, you must configure the SIP connection on both systems as follows:

- On the IP Office, the connection to Session Manager is configured as an SM Line. This is a special type of SIP trunk on the IP Office.
- On the Session Manager, the connection to the IP Office is configured as a SIP Entity Link.

SM Lines provide the following additional capabilities in the Branch solution:

- Ability to monitor the SIP connection to Avaya Aura® Session Manager and determine whether the connection is up or down.
- Ability to configure dial plans and prefixes for the branch.

You must obtain SM Trunk Channel licenses for the IP Office to make or receive calls over the SM Line.

IP Office supports two Sessions Managers, a primary Session Manager and a secondary Session Manager, which are each connected through an SM Line. To route calls, you must configure the following routing rules on IP Office and on Avaya Aura® Session Manager:

- On the IP Office, you must configure appropriate IP Office Short Codes and optionally IP Office ARS entries to route calls to the rest of the enterprise through the SM Line. This is not needed to route calls to Centralized users in the branch. IP Office automatically routes these types of calls within the branch in sunny-day mode through the SM Line.
- On the Session Manager, you must configure appropriate Routing Policies and Dial Patterns to route calls to the IP Office in each branch.

Each IP Office system has 2 LAN interfaces, labelled as LAN (LAN 1) and WAN (LAN 2). The SM Lines, as well as connections to IP phones, should be configured to use LAN 1. LAN 2 is primarily intended to connect to the Internet or to public SIP trunks from carriers. You must enable SIP trunks on the LAN 1 configuration in order for the SM Line to use that LAN interface. For more information about configuring SM Lines and other SIP connections, see [Deploying Avaya](https://documentation.avaya.com/bundle/IPOfficeBranchDeployAura/page/OverviewOfIPOfficeInAnAvayaAuraBranchEnvironment.html) IP Office<sup>™</sup> [Platform as an Enterprise Branch with Avaya Aura](https://documentation.avaya.com/bundle/IPOfficeBranchDeployAura/page/OverviewOfIPOfficeInAnAvayaAuraBranchEnvironment.html)<sup>®</sup> Session Manager.

#### **Related links**

[SM trunk channel licenses](#page-29-0) on page 30 [Dial plan considerations](#page-31-0) on page 32

#### **Fax services through the SM line**

You can deploy fax machines as IP Office analog endpoints. The Branch solution supports fax machines deployed as centralized ATA endpoints.

In the IP Office branch, you can send and receive faxes from the enterprise headquarters or other enterprise sites. Faxes are sent over the SM line using the T38 protocol and consume WAN bandwidth. The settings for T38 are set on the T38 Fax tab.

### **JRE requirement for client computers**

When launching IP Office Manager, client computers need Java Runtime Environment (JRE). JRE is required to open IP Office Manager through the Java Applet.

As an System Manager administrator, you must install JRE 1.7+ on your client machine to manage IP Office users, system configuration, and security configuration.

If JRE 1.7+ is not installed, the system displays the following message:

Failed to launch IP Office Manager.

IP Office Manager requires Java Runtime Environment to launch, System has detected that there is no Java Runtime Environment present or version present is below recommended Java Runtime Environment version 1.7+. Download and install latest Java Runtime Environment version for Windows operating system from the Oracle site [http://www.oracle.com/technetwork/](http://www.oracle.com/technetwork/java/javase/downloads/index.html) [java/javase/downloads/index.html.](http://www.oracle.com/technetwork/java/javase/downloads/index.html)

You can download the latest version of JRE from [http://www.oracle.com/technetwork/java/javase/](http://www.oracle.com/technetwork/java/javase/downloads/index.html) [downloads/index.html.](http://www.oracle.com/technetwork/java/javase/downloads/index.html)

### **E3** Note:

- Upgrade JRE to JRE 1.7.0 51+ and upgrade JDK plugin in the browser to JDK 7.0.510+. Because JRE 1.7 introduced security settings changes, you must clear the browser cache and temporary internet files of Java from Java Control Panel. To delete the cache of applications and applets, when you delete the temporary internet files from Java Control Panel, click **Installed Applications and Applets**.
- The Java version on the client computer must correspond to the supported browser type. For example, a 32-bit browser requires a 32-bit Java version, and a 64-bit requires a 64-bit Java version.

### **Video configuration**

You can connect video endpoints in the Branch to IP Office or to the centralized Avaya Aura® infrastructure.

**R3** Note:

The supported video endpoints in IP Office Branch deployment are Avaya Scopia® and Avaya Workplace Client.

#### **Deployment option 1: Connect video endpoints to IP Office**

In this type of deployment, the signaling call flow for video calls goes through the IP Office. The RTP media of the video stream does not go through the IP Office if direct media is appropriately set up on the IP Office. If the WAN connection between the branch and the center is lost, the video endpoints are still connected to the IP Office. Video calls to other sites will not be possible if the WAN is disconnected, but local video calls within the branch or audio-only calls to the PSTN through the IP Office can still be made. For more information about connecting the video endpoints to IP Office, see *IP Office: Avaya Scopia® Installation Notes*.

#### **ED** Note:

You must set up video to use Direct Media on IP Office.

IP Office video endpoints registered to IP Office in the branch can have video calls with the headquarters or other sites of the enterprise. You can use these endpoints to make and receive video calls to and from any of the following:

- A video multipoint control unit (MCU) located centrally such as in the headquarters, which is connected via the central Avaya Aura® Session Manager.
- A video endpoint registered to the central Session Manager.
- A video endpoint registered to an IP Office in another branch, which is connected via the central Session Manager

#### **Deployment option 2: Connect video endpoints to the Avaya Aura® infrastructure**

In a typical branch deployment using this option, the video endpoint is deployed within the branch and connected through the WAN to the central Avaya Aura® infrastructure. In this deployment option, IP Office is not involved in either the signaling or the media flow between the video endpoint in the branch and endpoints in other sites. If the WAN connection between the branch and the center is lost, the video endpoints do not receive service. Failover of these endpoints to IP Office is not supported.

For more information about connecting video endpoints to the Avaya Aura® infrastructure, see *Avaya Aura® Communication Manager and Avaya Scopia® Interoperability Day 180 Solution Quick Setup*.

#### **Related links**

[Network impact on video](#page-43-0) on page 44

# **Packaging and order codes**

Many solutions, applications, and features on IP Office are licensed and only operate when a valid license is acquired. IP Office can obtain licenses through one of the following sources:

- Product Licensing and Delivery System (PLDS) Nodal license files
- Interactions with a central Avaya WebLM server

#### **Note:**

ADI licenses are not supported on IP Office.

The remote PLDS license on WebLM is the recommended method for an IP Office deployed as an enterprise branch. PLDS licenses for IP Office are available for all supported features. For more information about IP Office licenses, see Avaya IP Office™ [Platform Solution Description](https://documentation.avaya.com/bundle/IPOfficeSolutionDescription/page/Avaya_IP_Office_Platform_overview.html).

The following table describes key IP Office licenses that are of particular interest to branch deployments.

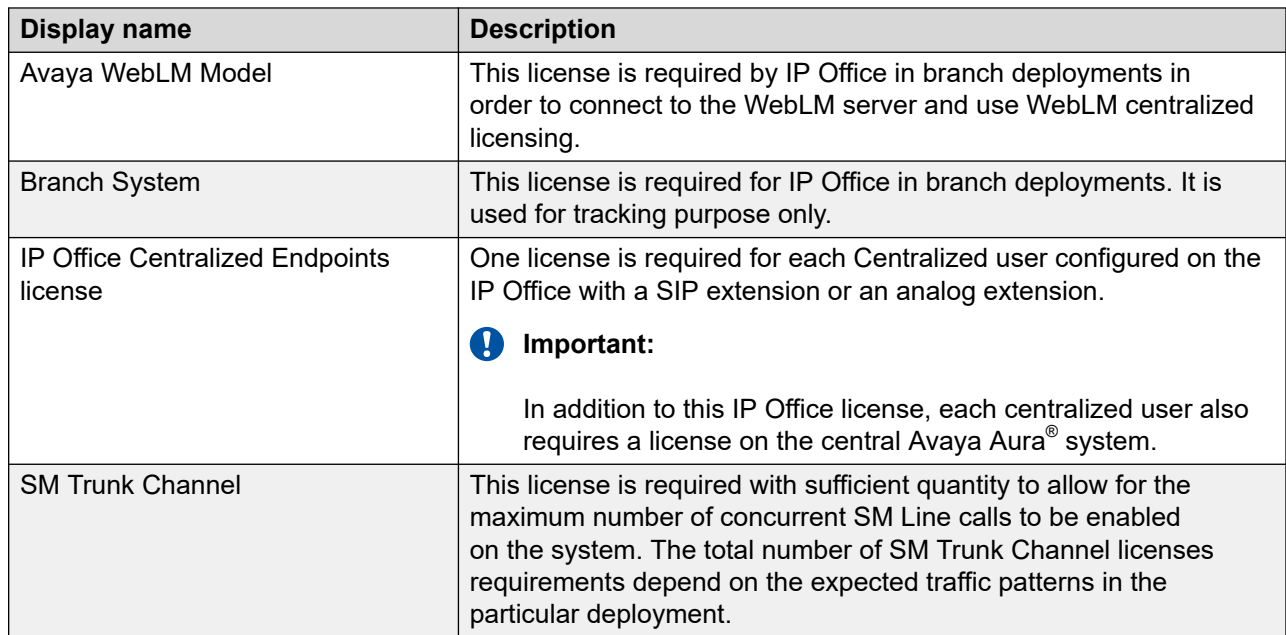

#### **Related links**

[SM trunk channel licenses](#page-29-0) on page 30

# **Port assignments**

The IP Office Branch solution uses protocol interactions between the IP Office in the branch and solution components in the Avaya Aura® core as well as in other parts of the enterprise network. If the network includes any firewalls between the branch and the rest of the enterprise, then the appropriate ports must be opened on those firewalls to enable necessary traffic to enter.

If the deployment includes centralized users, you must also open the appropriate ports on the firewall to enable interactions between centralized SIP phones and other sites.

The following image shows the main ports used in the IP Office Branch solution.

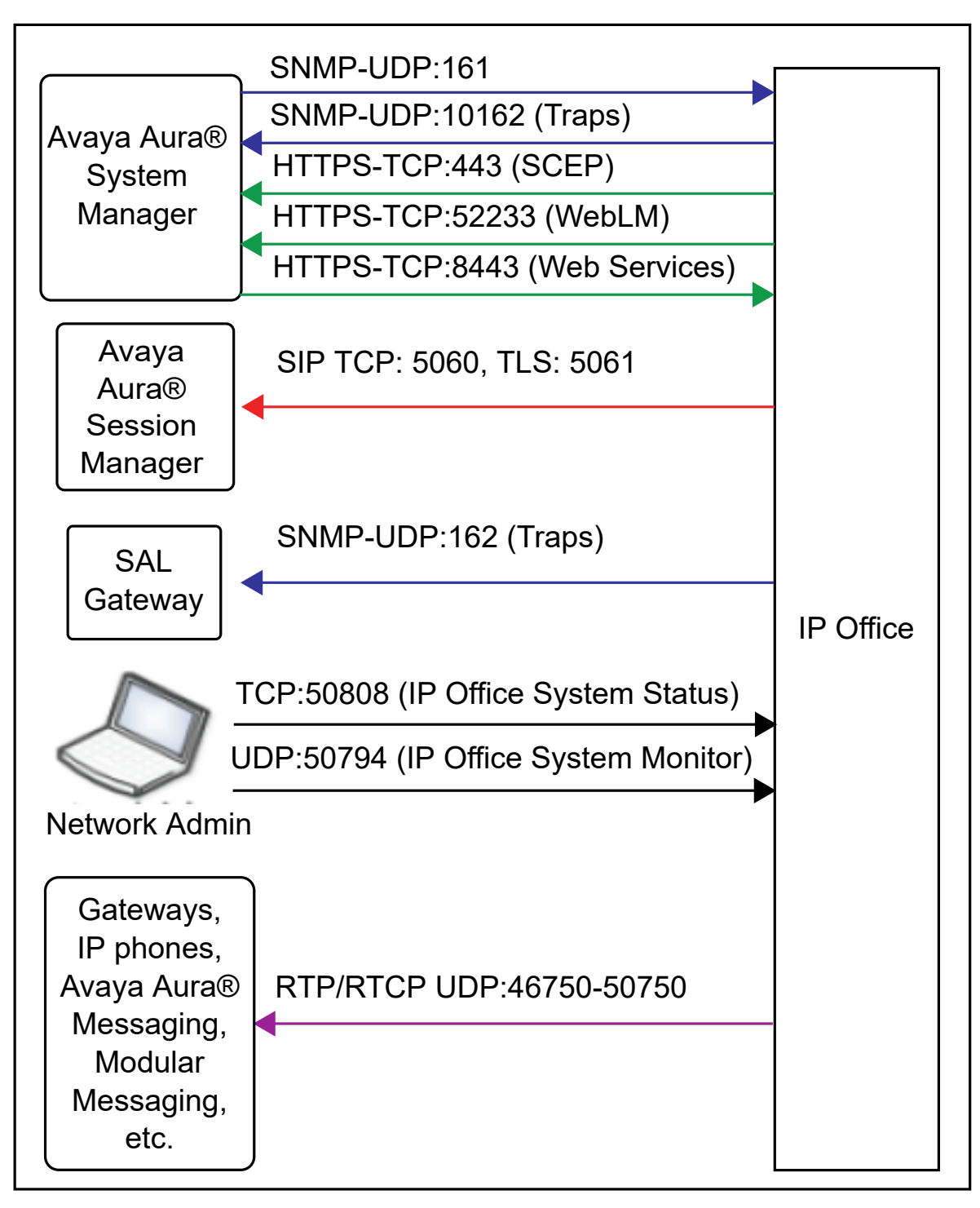

#### **Figure 2: Main ports in IP Office Branch solution**

For a detailed list of IP Office and SIP phone ports, see the following part matrix documents at <http://support.avaya.com/security>:

• Avaya one-X® Deskphone 96x1 SIP Release 6.2 Port Matrix

• IP Office Port Matrix

# **Traffic and quality of service configuration**

# **Quality of Service requirements**

To achieve good voice quality, the enterprise network must meet certain requirements. The terms used to describe acceptable voice quality are toll quality and business communication quality. Optimal voice quality is toll quality, but business communication quality is well suited for most enterprises. Business communication quality is not as high as toll quality, but is still much better than cell phone quality.

The following table summarizes the network delay, jitter, and packet loss requirements that the network must meet. Even if these requirements are met, other factors might still prevent you from achieving optimal voice quality.

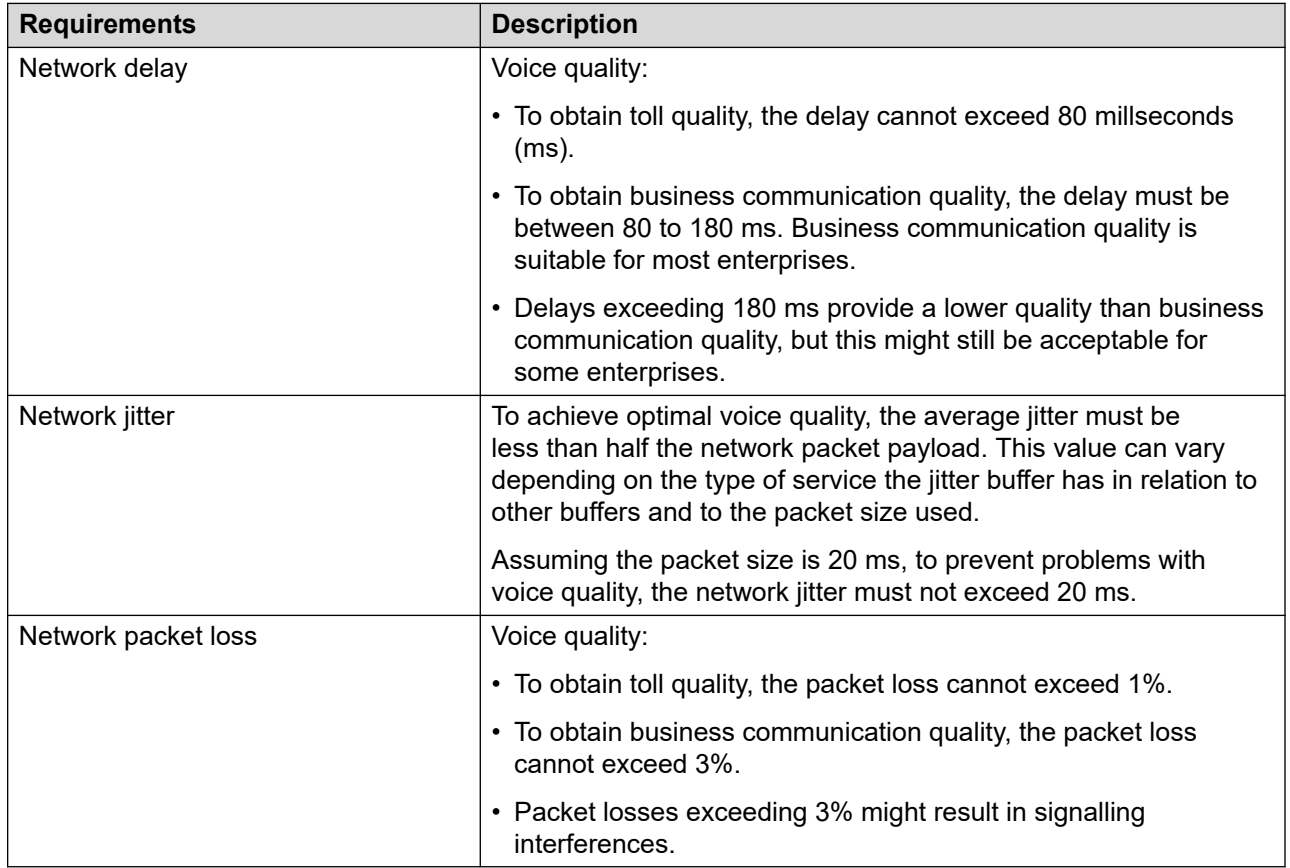

#### **Table 6: Quality of Service (QoS) requirements**

When transporting voice over low speed links, normal data packets can prevent or delay voice packets from getting across the link. The voice transportation can result in unacceptable speech <span id="page-43-0"></span>quality. To ensure low speech latency and help maintain sufficient voice quality, implement another Quality of Service (QoS) mechanism, such as a QoS router, on the traffic routers and switches in your network. QoS mechanisms must be implemented on the WAN routers that connect the branch with the rest of the enterprise network.

QoS must be based on DSCP tagging. Use the DSCPs to determine the appropriate priority queuing and handling to implement on the network routers. DSCP tagging should be then be configured consistently on the IP Office and on the Avaya Aura® Communication Manager for the telephones connected to the Avaya Aura® system.

#### **Network impact on video**

Multiple network parameters affect the quality of video, such as the bit rate, the frame rate, the packet loss ratio, the content type, the compression method, jitter, and intra-frame coding. Each of these parameters might impact the quality of experience of a user.

#### **Recommended specifications**

The following table lists the recommended values for the network parameters that impact the video quality:

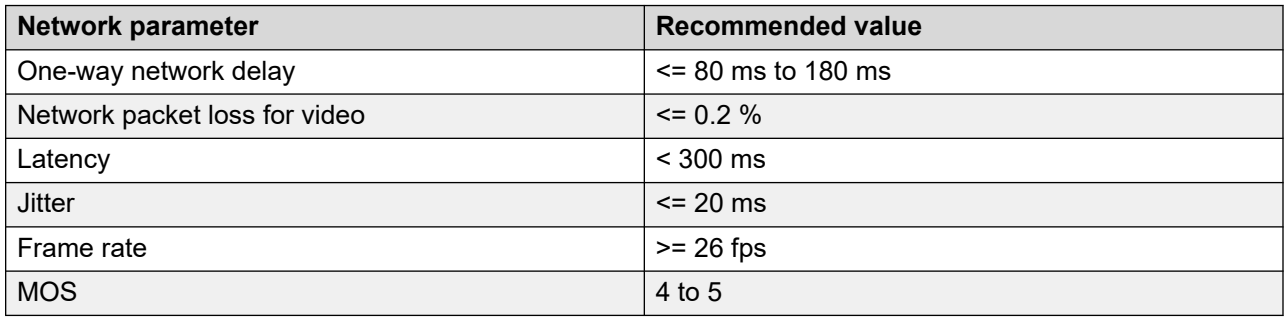

### **Bandwidth requirements**

For local branch calls involving Centralized users, the signaling path goes over the WAN to the Avaya Aura® Session Manager and back to the branch. These types of local branch call scenarios include:

- Calls between two Centralized users in the same branch
- Calls between a Centralized user and an IP Office user in the same branch
- Calls between a Centralized user and the PSTN via a PSTN trunk on the local IP Office in the branch

While the signaling path goes over the WAN, the media path for such calls remains within the branch and does not go back and forth across the WAN. This depends on the central Avaya Aura® Communication Manager being appropriately configured for direct IP-IP audio.

- $\bm{\cdot}$  If Avaya Aura® Communication Manager is configured for Initial Direct Media, then no media will be sent over the WAN for the call.
- If Avaya Aura® Communication Manager is not configured for Initial Direct Media, but only for direct IP-IP audio or shuffling, then the first few media packets of each local call are relayed across the WAN through a Communication Manager central media resource, such as the

G450 Media Gateway in the enterprise center. This occurs until Avaya Aura® Communication Manager shuffles the call so the media goes directly within the branch.

#### **Exceptions for local calls**

Exception cases where the media streams of local calls consume WAN bandwidth are as follows:

• If the Centralized user initiates a conference on Avaya Aura® Communication Manager, then the different media streams are pulled by Communication Manager across the WAN to the central G4xx gateway. There is one media stream between the central G4xx gateway (where the Communication Manager conference is hosted) and each of the conference participants.

For example, in a three-way sunny-day Communication Manager conference that includes two Centralized users in the branch and a PSTN caller through a local PSTN trunk on the IP Office in the branch, there will be three media streams across the WAN between the central G4xx gateway and the branch.

• If the Centralized user puts the call on hold, then Avaya Aura® Communication Manager plays music-on-hold from the central G4xx gateway across the WAN to the branch.

#### **Other call scenarios that consume WAN bandwidth**

Calls between IP Office users and users in other sites of the enterprise are routed either through the Avaya Aura® Session Manager or through the PSTN, depending on how the solution is configured. If configured to route the calls across the SIP connection between the IP Office and the Avaya Aura® Session Manager, then both the signaling and the call media go across the WAN.

For site-to-site calls between Centralized SIP users in sunny-day, the signaling goes through the Avaya Aura® Session Manager and the media goes between the endpoints across the WAN. The IP Office in the branch is not involved in such calls. The Communication Manager Inter-Gateway Alternate Routing (IGAR) feature is not supported with IP Office branch deployments and the media flow of such site-to-site calls between Centralized SIP users cannot be sent through the PSTN instead of the WAN.

### **Codec bandwidth usage**

By default, all IP Office IP trunks and extensions use automatic codec negotiation. The default negotiation order varies depending on the type of SD card configured.

- With an IPO MU\_LAW SD card, the default negotiation order is G711.MU\_LAW, G711 A\_LAW, G729a, and G723.1.
- With an IPO A LAW SD card, the default negotiation order is G711.A LAW, G711.MU LAW, G729a, and G723.1.

Calls to and from IP devices can require conversion to the audio codec format being used by the IP device. For IP Office systems, this conversion is done by voice compression channels. The voice compression channels support the common IP audio codecs G711, G723 and G729a. For more information about configuring codecs and voice compression channels, see [Deploying](https://documentation.avaya.com/bundle/IPOfficeBranchDeployAura/page/OverviewOfIPOfficeInAnAvayaAuraBranchEnvironment.html)  Avaya IP Office™ [Platform as an Enterprise Branch with Avaya Aura](https://documentation.avaya.com/bundle/IPOfficeBranchDeployAura/page/OverviewOfIPOfficeInAnAvayaAuraBranchEnvironment.html)<sup>®</sup> Session Manager.

The following table lists the default codecs available and the other options you can select for each codec.

<span id="page-45-0"></span>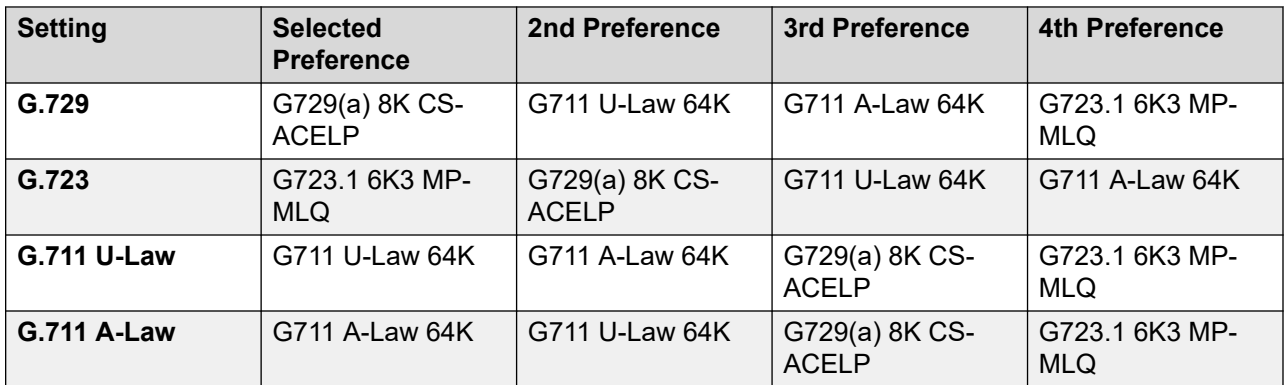

Some calls and media flows do not consume WAN, but others do. For calls that consume WAN bandwidth, codec selection is an important factor in determining the amount of bandwidth consumed and the audio quality of the call. The G729 codec consumes less bandwidth but can result in reduced audio quality. Depending on the needs of the enterprise, the audio quality with the G729 codec may not be acceptable. The G711 codec provides optimal audio quality, but consumes more bandwidth. The amount of bandwidth consumed by different codecs is the same for Avaya Aura® Communication Manager and IP Office.

#### **Typical bandwidth usage**

The following table can be used to help assess how much bandwidth (in Kbits/sec) is used for various types of codecs and packet sizes. The values shown have a 7–byte L2 WAN header and are rounded up.

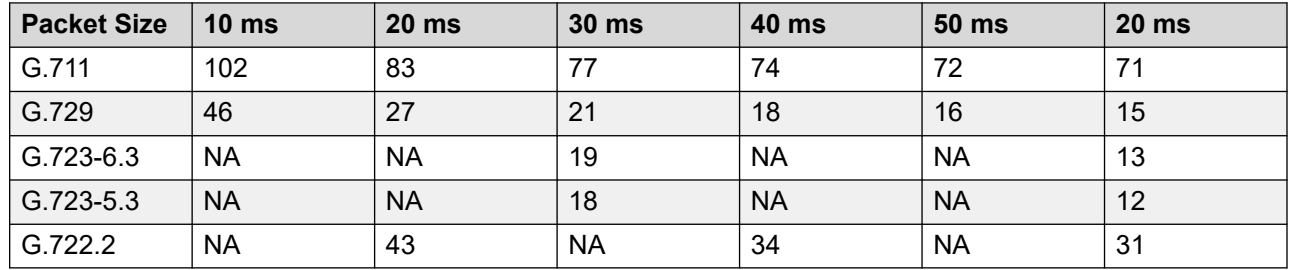

#### **Table 7: Bandwidths used for codecs and packet sizes**

#### **Related links**

[VCM channels](#page-26-0) on page 27 [Bandwidth management](#page-46-0) on page 47

#### **Direct media setting in Avaya Aura® Communication Manager**

To prevent media flow from unnecessarily crossing the WAN to a central Communication Manager media resource, you must enable the Initial IP-IP Direct Media parameter in Avaya Aura<sup>®</sup> Communication Manager. This must be done in all IP Office branch deployments with Centralized users. Enabling this parameter is especially important for the following types of calls:

- Calls between Centralized users within the branch
- Calls between Centralized users and local IP Office trunks

### <span id="page-46-0"></span>**WAN bandwidth usage for signaling traffic**

Determining the WAN bandwidth needed for signaling traffic requires network engineering calculations based on the user's expected call patterns. Signaling bandwidth is impacted by the average frequency of calls, while media bandwidth is also impacted by the average length of calls.

A call between a Centralized SIP user and a local IP Office PSTN trunk in the same branch typically generates about 50 kilo Bytes of signaling traffic on the WAN link between the branch and the Avaya Aura® core. This number must be multiplied by the expected number of calls to calculate the estimated bandwidth required for signaling in kilo bits per second.

#### **Calculation example**

If the average number of PSTN calls made or received by all the Centralized SIP users in the branch is 150 calls an hour, then 7,500 kilo Bytes of bandwidth is consumed per hour. On average, if spread evenly, this would mean that signaling for these calls will consume 17 kilo bits per second of the WAN bandwidth.

### **Bandwidth management**

In IP Office Branch solution, Avaya Aura® Session Manager provides bandwidth management through Call Admission Control (CAC). This service is available is available in Distributed, Mixed, and Centralized deployment options connected to the Avaya Aura® network.

You must configure a location for each branch on Avaya Aura® Session Manager, and make sure that Session Manager detects that the IP Office and the centralized users in the branch are part of the same location. Make sure the IP address pattern configured in the **Location Pattern** section of the Session Manager location represents the IP addresses for the branch. You must select the name of the location in the **Location** field of the SIP Entity configured in Avaya Aura® System Manager for the IP Office in the branch.

You can configure a bandwidth limit for a branch location in Avaya Aura® Session Manager. The bandwidth limit should be configured according to:

- The network bandwidth available for media traffic on the WAN link that connects the branch to the rest of the enterprise network
- Expected traffic patterns to and from the branch

The Session Manager CAC feature inspects the SDP in call signaling to count the total bandwidth of calls. When the bandwidth limit is reached the Session Manager CAC rejects all new calls to and from the IP Office branch location.

The Session Manager CAC is aware that centralized users and IP Office are in the same branch, and can calculate the following call details to determine the bandwidth of calls:

- The number of calls to and from the IP Office
- The number of calls to and from centralized users in the branch

The CAC can determine the types of calls that consume WAN bandwidth. For example, a call between an IP Office user or trunk and a centralized user in the same branch does not consume WAN bandwidth because the media flow is local within the branch. The CAC does not count this type of call with local media flow toward the configured WAN bandwidth limit for the branch.

### **Session Manager CAC specifications**

Audio and multimedia calls require high bandwidth and low latency for best user experience. Call Admission Control (CAC), also known as Bandwidth Management, provides an efficient means to prevent degradation of quality by limiting the number of concurrent calls over limited bandwidth links. Based on location level settings, Avaya Aura® Session Manager provides the following set of CAC functionality using Session Description Protocol (SDP):

- 1. Recognizes different types of calls categorized either as audio or multimedia. Multimedia includes video and other forms of non-audio media sent by endpoints as part of a session.
- 2. Provisions a second, lesser limit on the bandwidth usage permitted for a location. This second limit applies only to multimedia calls (**Multimedia Bandwidth**) and prevents such calls from consuming too large a percentage of the available bandwidth of a location (**Total Bandwidth**).
- 3. If the **Total Bandwidth** is left "BLANK" then Session Manager does not perform CAC for calls in the Location.
- 4. Allows audio and multimedia bandwidth sharing at a location by selecting the option **Audio Calls Can Take Video Bandwidth**.
	- If selected, then Session Manager considers only the **Total Bandwidth** when deciding whether a new audio call can proceed.
	- If not selected, then Session Manager considers the **Total Bandwidth** minus the **Multimedia Bandwidth** when deciding whether a new audio call can proceed.
- 5. Specifies per-call bandwidth limits (as specified in **Per-Call Bandwidth Parameters**  section), restricting the size of individual multimedia calls. Session Manager alters the SDP provided by call parties by enforcing the bandwidth limits as follows:
	- Determines how much bandwidth to be reserved for each call and counts the determined value against the provisioned limit.
	- If the multimedia bandwidth is beyond what is provisioned (**Maximum Multimedia Bandwidth (Intra-Location)** or **Maximum Multimedia Bandwidth (Inter-Location)**), Session Manager can reduce the multimedia bandwidth as low as the administered multimedia minimum (**Minimum Multimedia Bandwidth**) limit. In such cases, users experience a reduction in media (usually video) quality. Otherwise, calls are either alternate-routed or denied when limit enforcement cannot be achieved by quality reduction. Audio call quality is not modified by Session Manager.
	- If Session Manager cannot allow the multimedia minimum (**Minimum Multimedia Bandwidth**), then multimedia streams are removed from the call by setting their ports to zero, which results in denying the multimedia portion of the call

For information about administering CAC, see *Administering Avaya Aura® Session Manager*.

# **Redundancy and high availability configuration**

Redundancy and high availability are supported in the Avaya Aura® network. Centralized users in the architecture can also access the Rainy day mode when all available Avaya Aura® servers are down.

# **Redundancy and high availability from the Avaya Aura® network**

The following redundancy and high availability options are available through the Avaya Aura<sup>®</sup> network.

#### **High availability:**

The Avaya Aura® network uses System Platform high availability. When deploying Avaya Aura® System Manager, you must also install and configure System Platform. For more information about System Platform high availability, see "Installing System Platform" in *Implementing Avaya Aura® System Manager*.

#### **Session Manager geographic redundancy:**

The IP Office Branch solution supports Avaya Aura® Session Manager geographic redundancy when a back-up Session Manager is deployed in the secondary data center. If for any reason the IP Office system's primary Session Manager goes out of service, the system will automatically attempt to use the secondary Session Manager. Prioritization of the Session Manager is determined by the line number configured for a particular Session Manager. For example, if the first Session Manager is configured with line number 17 and the second Session Manager is configured with line number 18, then line number 17 has the higher priority and is considered the primary Session Manager. If for some reason you want to designate the secondary Session Manager as the primary line, you must change one or both of the line numbers associated with the Session Manager so that the secondary Session Manager number is lower than the primary line number.

#### **System Manager geographic redundancy:**

In deployments with Avaya Aura® System Manager geographic redundancy set up, the IP Office devices added in the primary System Manager are also visible in the secondary System Manager. To use Avaya Aura® System Manager geographic redundancy in the IP Office Branch solution, make sure:

- The initial interactions through the SCEP protocol are done between the IP Office and the primary System Manager to establish trust.
- The IP address for the primary and secondary System Manager are configured as trap destinations in the IP Office. This way, IP Office sends alarms and traps to both System Manager servers. When the primary System Manager server is down, the secondary System Manager server still receives this information.

If the IP Office is using Avaya WebLM centralized licensing and the connection between the IP Office and the Avaya WebLM server on the primary System Manager is down, then the IP Office goes into WebLM Error Mode. In this mode, all functionality is available for a grace period of 30 days. No action is required if the Avaya WebLM server on the primary System Manager is active

and reachable in less than 30 days. If there is a risk of the System Manager server not being available for 30 days, you must modify the IP Office configuration to use the Avaya WebLM server on the secondary System Manager as soon as possible.

## **Redundancy through Rainy day support**

When all available Avaya Aura® servers are down, Centralized users can still obtain telephony services through IP Office with Rainy day. This section describes the features of endpoints when registered to IP Office in Rainy day mode.

### **9600 Series SIP phone features available in Rainy day mode**

The following features are available on Centralized SIP phones when registered to IP Office in Rainy day mode:

- Make or receive calls to or from other endpoints in the branch and to or from any type of local PSTN trunk
- Caller ID
- Multiple call appearances but not bridged appearances
- Call hold and consultative hold
- Music on hold
- Attended call transfer
- Unattended call transfer
- Three-party ad-hoc conferencing done locally on the phone, as well as capability to dial into Meet-Me conferencing on IP Office up to 64-party conference
- Centralized voice mail coverage and access over PSTN, but no Message Waiting Indication (MWI)
- Automated Attendant
- Survivability mode indication on the phone screen
- Local telephone features: redial, mute, audio selection (speaker / headset / handset), Call Logs, Volume Control, local contacts, speed-dials, auto dials
- Station Message Detail Recording (SMDR) records stored on the IP Office for retrieval after WAN recovery
- Hunt groups

IP Office can be configured with Centralized hunt groups for which IP Office processing is in effect only in the Rainy day mode. The IP Office administrator must configure the hunt groups on the IP Office consistent with the configuration on the central Avaya Aura® Communication Manager for the Sunny day mode.

• Call Management

IP Office can be configured with short codes using the Barred feature to restrict in the Rainy day mode what calls the Centralized user can make. The IP Office administrator must

configure this consistent with the Class of Restriction (CoR) configured on Communication Manager, which is applied to the same user in the Sunny day mode.

• Send call to mobile phone

IP Office can be configured with Mobile Twinning to send calls for the Centralized user in the Rainy day mode to a mobile number. The IP Office administrator must configure this on the IP Office consistent with the EC500 configuration on the central Communication Manager for the same Centralized user.

• Call forwarding

Local Call Forwarding on the phone in the Rainy day mode can be configured. The Call Forwarding set on Communication Manager in the Sunny day mode has no impact on the local behavior of the phone or on the IP Office behavior in the Rainy day mode. Also, the local Call Forwarding set on the phone works only in the Rainy day mode after failback.

• Authorization codes

IP Officecan be configured to support authorization codes that Centralized users can use in the Rainy day mode. The IP Office administrator must configure authorization codes consistent with the authorization codes configured on Communication Manager, which are available to the same Centralized users in the Sunny day mode. Centralized SIP phone users in Sunny day will hear 3 beeps to indicate that an authorization code is required. In the Rainy day mode, the Centralized SIP phone users will hear 1 beep that repeats approximately every 5 seconds.

#### **CB** Note:

The 9600 Series SIP phones cannot dial the **#** symbol in the Rainy day mode. In the Rainy day mode, all features that require the **#** symbol to be dialed must be redefined.

### **Avaya H175 Video Collaboration Station features available in Rainy day mode**

The Avaya H175 Video Collaboration Station deployed as a Centralized user provides basic audio telephony functionality when registered to IP Office in Rainy day mode.

#### **Related links**

[Avaya H175 Video Collaboration Station endpoints deployed as Centralized users](#page-24-0) on page 25

### **ATA endpoint features in Rainy Day**

The following features are available for ATA endpoints when registered to IP Office in Rainy Day mode.

- Make or receive calls to or from other endpoints in the branch and to or from any type of local PSTN trunk
- Call hold and consultative hold
- Music on hold
- Attended call transfer
- Unattended call transfer
- ATA user can dial into Meet-Me conferencing on IP Office (up to 64–party conference)
- Centralized voice mail coverage and access over PSTN, but no Message Waiting Indication (MWI)

### **1100 and 1200 series phone features in Rainy day mode**

The following features are available for 1100 and 1200 series SIP phones with IP Office in Rainy day mode:

- Make or receive calls to or from other endpoints in the branch and to or from any type of local PSTN trunk
- TLS and SRTP without direct media on 1100 and 1200 series phones
- Call forwarding on the phone set instead of on the server

**Note:**

Call forwarding is not available in Rainy Day for busy and unanswered calls.

- Speed dial through address book
- Caller ID
- Receive multiple simultaneous calls
- Call hold and retrieve
- Consultative hold
- Music on hold
- Do not disturb status for 1100 and 1200 series phones
- Attended and unattended call transfer
- Ad-hoc conference
- Meet-me conference for 1100 and 1200 series phones
- Centralized voice mail coverage for 1100 and 1200 series phones
- Auto-attendant support
- Hunt group support
- SMDR support
- Call restriction support
- Survivability mode indication on phone set for 1100 and 1200 series phones
- Last number redial
- Mute and unmute
- Incoming and outgoing call logs
- Local address book
- Feature access codes or short codes for 1100 and 1200 series phones
- Centralized voice mail coverage and access over PSTN, but no Message Waiting Indication (MWI)

# **Failover for 9600 SIP, J100 series, and Avaya H175 Video Collaboration Station endpoints**

When 9600 SIP, J100 series, and Avaya H175 Video Collaboration Station endpoints lose connectivity, they can failover to another SIP controller. While the endpoints are failing over, they display  $\mathbf{\hat{P}}$ . The failover process is usually completed within two minutes.

During failover:

- No new calls can be made or received.
- Held calls are lost.
- Transfers are lost.

The following table lists key failover scenarios and the types of messages that you might see on each endpoint.

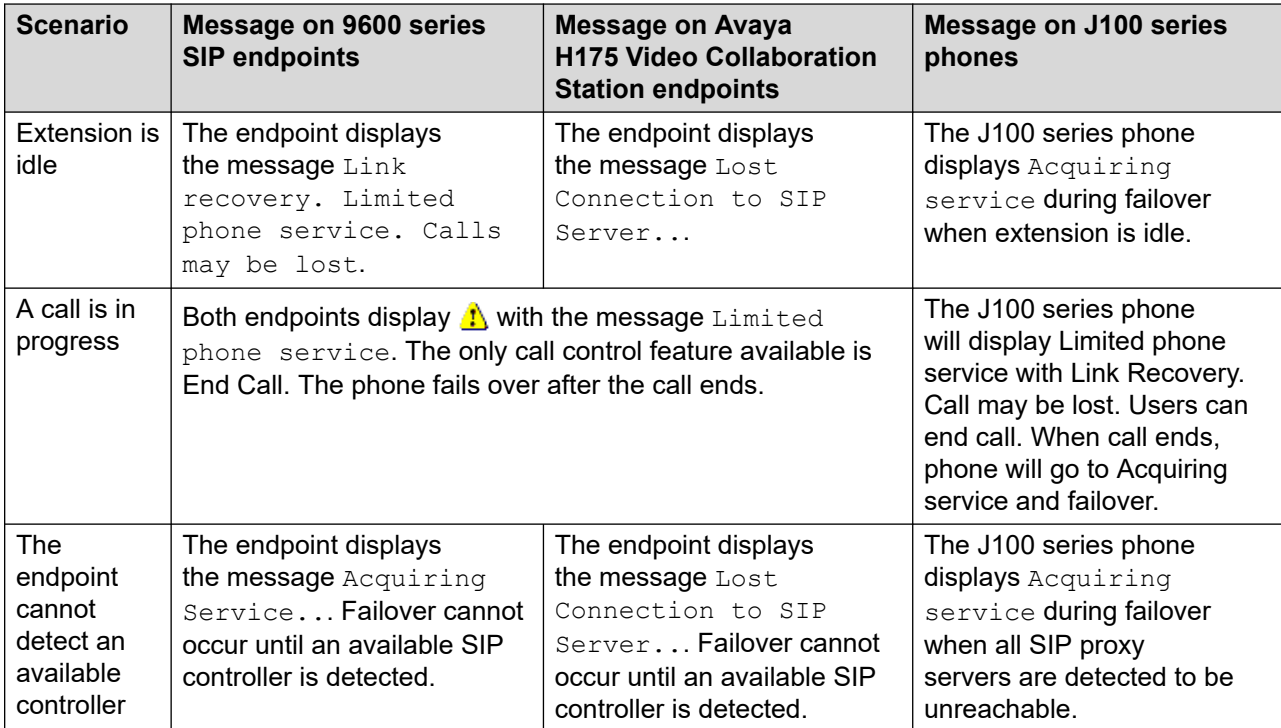

#### **Table 8: Failover messages**

# <span id="page-53-0"></span>**Chapter 5: Additional Help and Documentation**

The following pages provide sources for additional help.

#### **Related links**

Additional Manuals and User Guides on page 54 Getting Help on page 54 [Finding an Avaya Business Partner](#page-54-0) on page 55 [Additional IP Office resources](#page-54-0) on page 55 [Training](#page-55-0) on page 56

# **Additional Manuals and User Guides**

The Avaya [Documentation Center](https://documentation.avaya.com) website contains user guides and manuals for Avaya products including IP Office.

- For a listing of the current [IP Office](https://documentation.avaya.com/bundle/IPOfficeManuals) manuals and user guides, look at the Avaya IP Office™ [Platform Manuals and User Guides](https://documentation.avaya.com/bundle/IPOfficeManuals) document.
- The **Avaya IP Office [Knowledgebase](https://ipofficekb.avaya.com)** and **Avaya Support** websites also provide access to the IP Office technical manuals and users guides.
	- Note that where possible these sites redirect users to the version of the document hosted by the Avaya [Documentation Center.](https://documentation.avaya.com)

For other types of documents and other resources, visit the various Avaya websites (see [Additional IP Office resources](#page-54-0) on page 55).

#### **Related links**

Additional Help and Documentation on page 54

## **Getting Help**

Avaya sells IP Office through accredited business partners. Those business partners provide direct support to their customers and can escalate issues to Avaya when necessary.

<span id="page-54-0"></span>If your IP Office system currently does not have an Avaya business partner providing support and maintenance for it, you can use the Avaya Partner Locator tool to find a business partner. See Finding an Avaya Business Partner on page 55.

#### **Related links**

[Additional Help and Documentation](#page-53-0) on page 54

# **Finding an Avaya Business Partner**

If your IP Office system currently does not have an Avaya business partner providing support and maintenance for it, you can use the Avaya Partner Locator tool to find a business partner.

#### **Procedure**

- 1. Using a browser, go to the [Avaya Website](https://www.avaya.com) at <https://www.avaya.com>
- 2. Select **Partners** and then **Find a Partner**.
- 3. Enter your location information.
- 4. For IP Office business partners, using the **Filter**, select **Small/Medium Business**.

#### **Related links**

[Additional Help and Documentation](#page-53-0) on page 54

# **Additional IP Office resources**

In addition to the documentation website (see [Additional Manuals and User Guides](#page-53-0) on page 54), there are a range of website that provide information about Avaya products and services including IP Office.

• [Avaya Website](https://www.avaya.com) [\(https://www.avaya.com\)](https://www.avaya.com)

This is the official Avaya website. The front page also provides access to individual Avaya websites for different regions and countries.

• **[Avaya Sales & Partner Portal](https://sales.avaya.com)** *(*<https://sales.avaya.com>*)*

This is the official website for all Avaya business partners. The site requires registration for a user name and password. Once accessed, you can customize the portal to show specific products and information type that you want to see.

• **Avaya IP Office [Knowledgebase](https://ipofficekb.avaya.com)** *(*<https://ipofficekb.avaya.com>*)*

This site provides access to an online, regularly updated version of IP Office user guides and technical manual.

• **Avaya [Support](https://support.avaya.com)** *(*<https://support.avaya.com>*)*

<span id="page-55-0"></span>This site provide access to Avaya product software, documentation and other services for Avaya product installers and maintainers.

- **Avaya [Support Forums](https://support.avaya.com/forums/index.php)** *(*<https://support.avaya.com/forums/index.php>*)*

This site provides forums for discussing product issues.

• **[International Avaya User Group](https://www.iuag.org)** *(*<https://www.iuag.org>*)*

This is the organization for Avaya customers. It provides discussion groups and forums.

• **[Avaya DevConnect](https://www.devconnectprogram.com/)** *(*<https://www.devconnectprogram.com/>*)*

This site provides details on APIs and SDKs for Avaya products, including IP Office. The site also provides application notes for third-party non-Avaya products that interoperate with IP Office using those APIs and SDKs.

• **[Avaya Learning](https://www.avaya-learning.com/lms/#/training/catalog/search/IP%20OFFICE)** *(*<https://www.avaya-learning.com/>*)*

This site provides access to training courses and accreditation programs for Avaya products.

#### **Related links**

[Additional Help and Documentation](#page-53-0) on page 54

# **Training**

Avaya training and credentials ensure our Business Partners have the capabilities and skills to successfully sell, implement, and support Avaya solutions and exceed customer expectations. The following credentials are available:

- Avaya Certified Sales Specialist (APSS)
- Avaya Implementation Professional Specialist (AIPS)
- Avaya Certified Support Specialist (ACSS)

Credential maps are available on the [Avaya Learning](https://www.avaya-learning.com/lms/#/training/catalog/search/IP%20OFFICE) website.

#### **Related links**

[Additional Help and Documentation](#page-53-0) on page 54

# **Appendix A: Overview of IP Office example call flows**

This section describes major IP Office call flows, but does not provide an exhaustive list of all possible call flow scenarios.

#### **Calls from IP Office user phones (i.e. deployed as a Distributed enterprise branch)**

- 1. IP Office user phone to IP Office user phone
	- IP Office user phone A > IP Office > IP Office user phone B
- 2. IP Office user phone to PSTN (using local trunking)
	- IP Office user phone > IP Office > IP Office trunk > PSTN
- 3. IP Office user phone to PSTN (using centralized trunking)
	- IP Office user phone > IP Office > Session Manager > central gateway/SBC > PSTN
- 4. IP Office user phone to headquarters or other enterprise site

IP Office user phone > IP Office > Session Manager > target phone's controller > target phone

#### **Calls to IP Office user phones (i.e. deployed as a Distributed enterprise branch)**

1. From PSTN to IP Office user phone via IP Office auto-attendant (branch auto-attendant LDN is associated with local IP Office trunk)

PSTN > IP Office trunk > IP Office auto-attendant > caller enters extension number > IP Office user phone

2. From PSTN direct to IP Office user phone's DID (LDN is associated with local IP Office trunk)

PSTN > IP Office trunk > IP Office > IP Office user phone

3. From headquarters (or other enterprise site) to IP Office user phone's enterprise number

Originating phone > originating phone's controller > Session Manager > IP Office > IP Office user phone

4. From headquarters (or other enterprise site) to IP Office user phone via IP Office autoattendant

Originating phone > originating phone's controller > Session Manager > IP Office > IP Office auto-attendant > caller enters extension number > IP Office user phone

#### **Calls from Centralized phones in normal mode (aka Sunny day)**

1. Centralized phone A to centralized phone B in the same branch

Centralized phone A > Avaya Aura core servers (including Session Manager and CM-FS or CM-ES) > centralized phone B

#### **Note:**

The IP Office is not involved in handling the call in this scenario.

The call flow descriptions in this document are intended to clarify the call flow between the branch and the core with focus on IP Office involvement. For brevity, they do not elaborate on the processing of the call within the core, among the different elements of the Avaya Aura $^\circ$  server infrastructure at the enterprise core. For example, a more complete depiction of the call flow for this scenario would be:

Centralized phone A > Session Manager > origination-side processing by the CM-FS or CM-ES responsible for user of phone  $A >$  Session Manager  $>$  termination-side processing by the CM-FS or CM-ES responsible for user of phone B > Session Manager > centralized phone B

This depiction of the call flow includes the core Avaya Aura® Communication Manager acting as the feature server for the centralized user. The Communication Manager Feature Servers (CM-FSs) or Communication Manager Evolution Servers (CM-ESs) for user A and user B may be the same CM server or two different CM servers, depending on the provisioning of the users on the core CM servers. Furthermore, additional application servers may be sequenced in the call flow by Session Manager if additional core sequenced applications are deployed by the enterprise. See the Avaya Aura® Session Manager documentation for more information regarding the operation of the CM-FS or CM-ES with Session Manager, and regarding Session Manager application sequencing.

2. Centralized phone to IP Office user phone (dialing IP Office user phone's enterprise number)

Centralized phone > Session Manager > CM-FS or CM-ES > Session Manager > IP Office > IP Office user phone

3. Centralized phone to PSTN (using local trunking)

Centralized phone > Session Manager > CM-FS or CM-ES > Session Manager > IP Office > IP Office trunk > PSTN

4. Centralized phone to PSTN (using centralized trunking)

Centralized phone > Session Manager > CM-FS or CM-ES > Session Manager > central gateway/SBC > PSTN

#### **Note:**

The IP Office is not involved in handling the call in this scenario.

5. Centralized phone to headquarters or other enterprise site

Centralized phone > Session Manager > CM-FS or CM-ES > Session Manager > target phone's controller (if target phone does not register directly to SM) > target phone

#### $\Omega$  Note:

The IP Office is not involved in handling the call in this scenario.

#### **Calls to Centralized phones in normal mode (aka Sunny day)**

1. From PSTN to centralized phone's DID (LDN is associated with local IP Office trunk)

PSTN > IP Office trunk > IP Office > Session Manager > CM-FS or CM-ES > Session Manager > centralized phone

2. From PSTN to centralized phone via IP Office auto-attendant (branch auto-attendant LDN is associated with local IP Office trunk)

PSTN > IP Office trunk > IP Office auto-attendant > caller enters extension number > IP Office modifies extension number to user's enterprise number > Session Manager > CM-FS or CM-ES > Session Manager > centralized phone

3. From PSTN to centralized phone's DID (if LDN is ported to centralized trunks at the core)

PSTN > central gateway/SBC > Session Manager > CM-FS or CM-ES > Session Manager > centralized phone

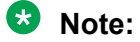

The IP Office is not involved in handling the call in this scenario.

4. From branch IP Office user phone to centralized phone (dialing phone's enterprise number)

IP Office user phone > IP Office > Session Manager > CM-FS or CM-ES > Session Manager > centralized phone

5. From headquarters (or other enterprise site) to centralized phone's enterprise number

Originating phone > originating phone's controller > Session Manager > CM-FS or CM-ES > Session Manager > centralized phone

**Note:**

The IP Office is not involved in handling the call in this scenario.

#### **Calls from Centralized phones in survivability mode (aka Rainy day)**

1. Centralized phone A to Centralized phone B in the same branch

Centralized phone A > IP Office > centralized phone B

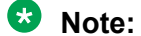

In Rainy day the centralized phones register to survivability service on the IP Office in the branch.

2. Centralized phone to IP Office user phone (dialing either IP Office user phone's enterprise number or short extension)

Centralized phone > IP Office > IP Office user phone

3. Centralized phone to PSTN

Centralized phone > IP Office > IP Office trunk > PSTN

4. Centralized phone to headquarters or other enterprise site

IP Office can be administered to send such calls over the PSTN. See below.

#### **Calls to Centralized phones in survivability mode (aka Rainy day)**

1. From PSTN to centralized phone's DID

PSTN > IP Office trunk > IP Office > centralized phone

#### **Note:**

In Rainy day the centralized phones register to survivability service on IP Office in the branch.

2. From PSTN to centralized phone via IP Office auto-attendant

PSTN > IP Office trunk > IP Office auto-attendant > caller enters extension number > centralized phone

3. From branch IP Office user phone to centralized phone (dialing either IP Office user phone's enterprise number or short extension)

IP Office user phone > IP Office > centralized phone

#### **Related links**

Centralized deployment example call flows on page 60 [Centralized voice mail example call flows](#page-71-0) on page 72 [ATA example call flows](#page-80-0) on page 81 [SRTP example call flows](#page-83-0) on page 84 [Toll bypass functionality](#page-87-0) on page 88

# **Centralized deployment example call flows**

This section provides examples of call flows for a system that is configured in a centralized deployment.

### **Routing concepts**

In the example network deployment provided in this section, all calls that are routed within Avaya Aura® Session Manager are converted to E.164. The primary function for this is to support Tail-End-Hop-Off (TEHO).

#### **E.164**

E.164 is a numbering format that is recommended by the International Telecommunications Union - Telecommunications (ITU-T). E.164 can have a maximum of 15 digits and is preceded by a +.

- Maximum of 15 digits (not including the preceding +).
- First part is a 1 to 3-digit country code.
- Second part is a national destination code.
- Last part is the subscriber number.
- Second and last parts are collectively known as the national number.

### **Tail-End-Hop-Off (TEHO)**

TEHO is the process of routing a call through a private network to the closest node of the destination call, and then routing over the public network as a local call.

## **Call flows**

The IP Office centralized solution revolves around SIP endpoints at a branch location that registers to a Session Manager. Local trunking is provided through the IP Office at the branch location. When connectivity to the Session Manager is lost, the SIP endpoints failover and register to the IP Office for connectivity.

#### **Solution overview**

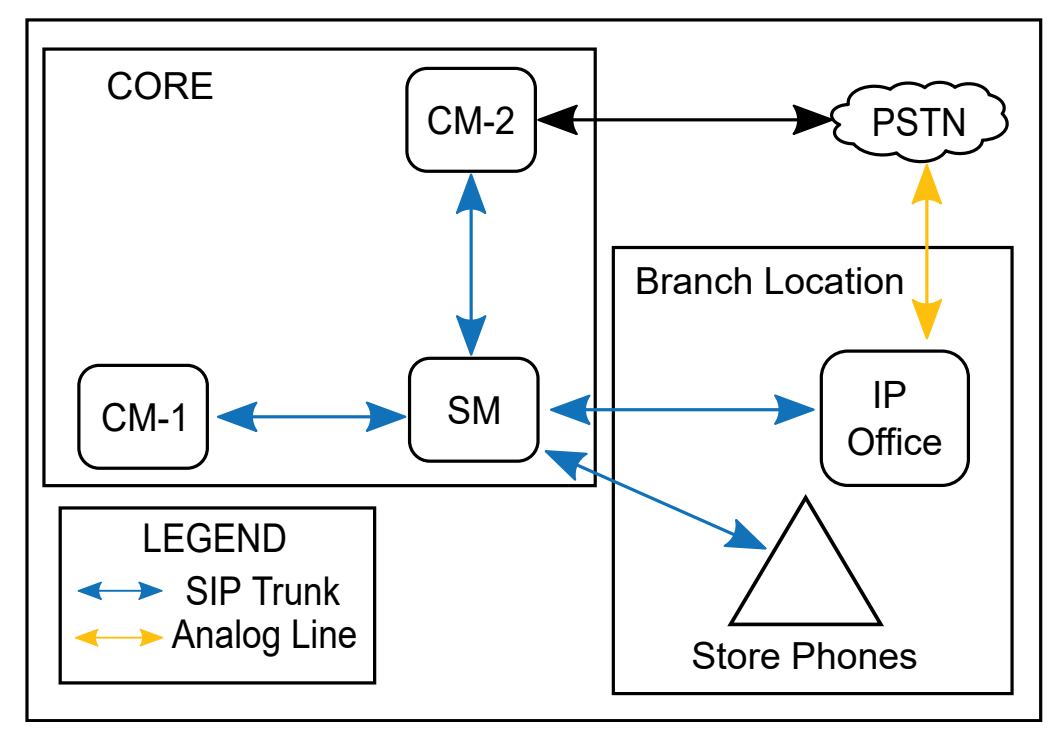

#### **Figure 3: Solution overview showing the store network**

The Solution overview illustrates the store network.

- **CM-1** represents a Communication Manager used for features for the store phones.
- **CM-2** represents the primary Communication Manager used for corporate endpoints and PSTN trunking.
- **SM** represents all Session Managers.

There must be at least:

- 1 or more Communication Managers
- 1 or more Session Managers
- 1 or more IP Offices

• SIP endpoints at each branch location

### **Sunny day call flows**

The first set of call flows are for sunny day. This is when all SIP endpoints have full connectivity across the WAN back to the core and are registered to the Session Manager. All SIP trunks are in service.

#### **Internal call**

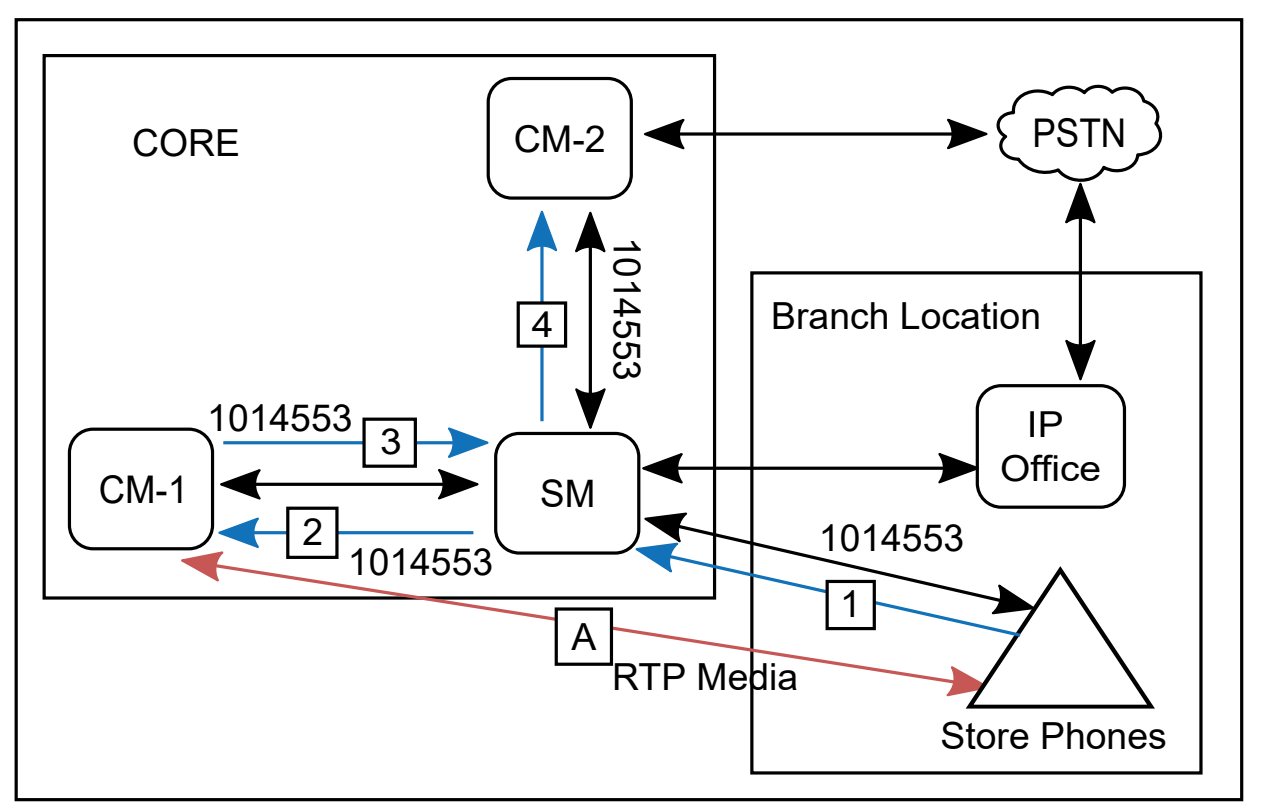

#### **Figure 4: Sunny day — internal call**

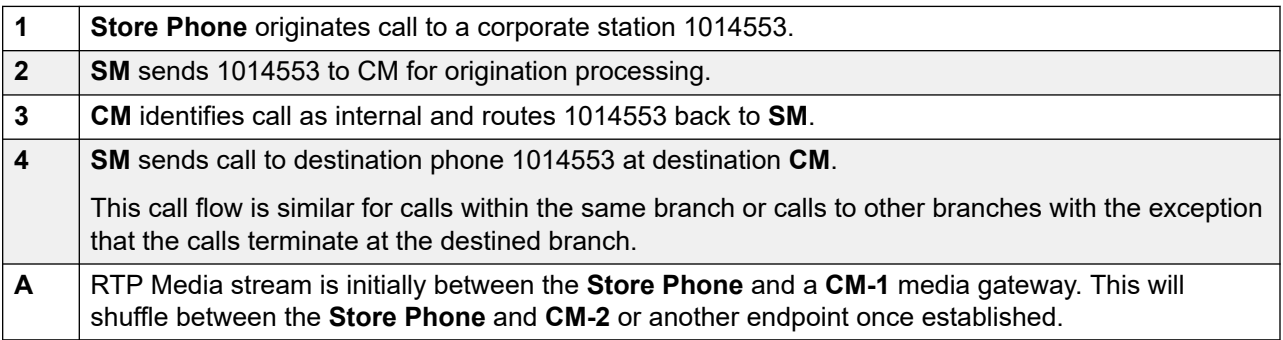

#### **Local PSTN dialing**

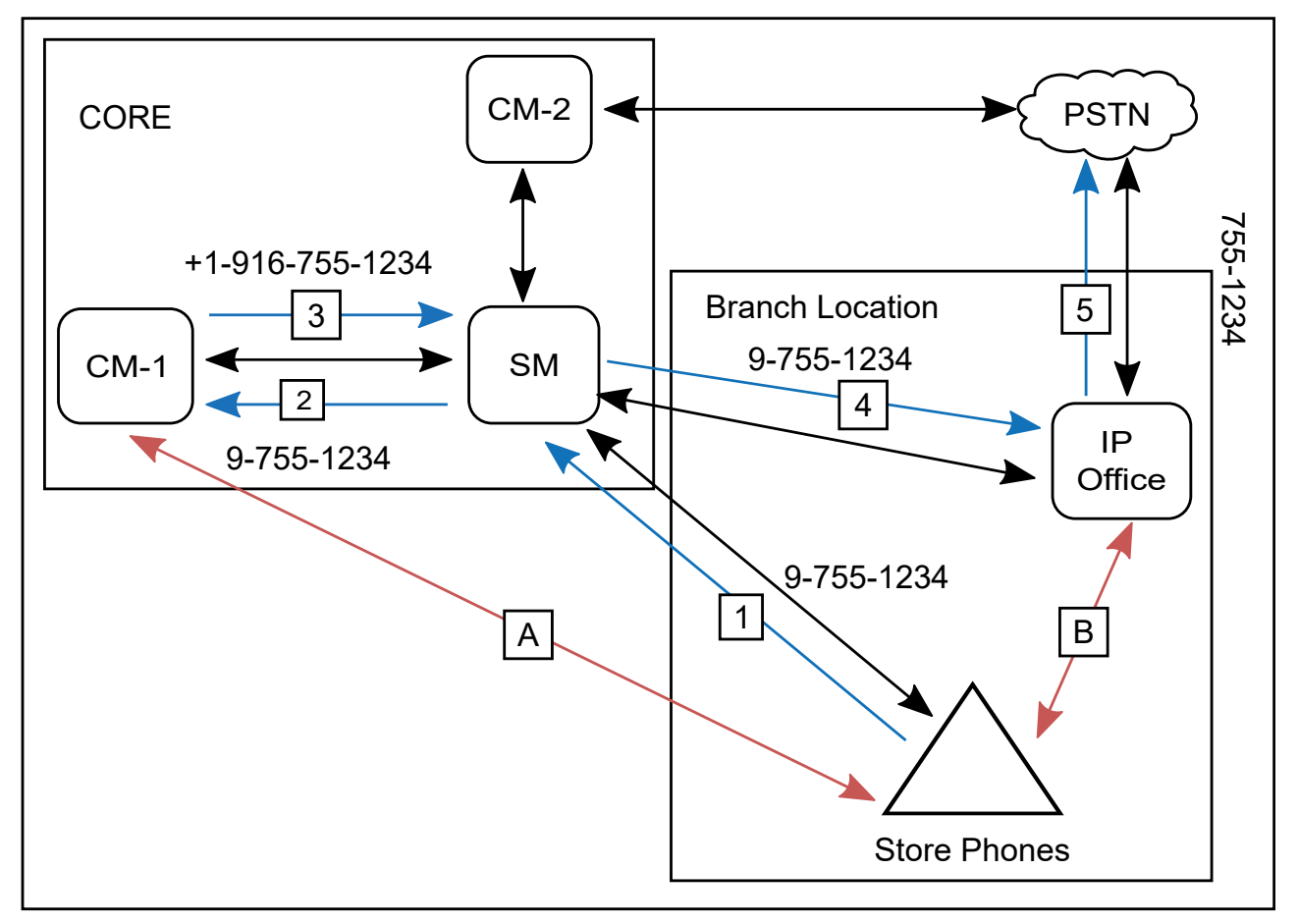

#### **Figure 5: Sunny day — local PSTN dialing**

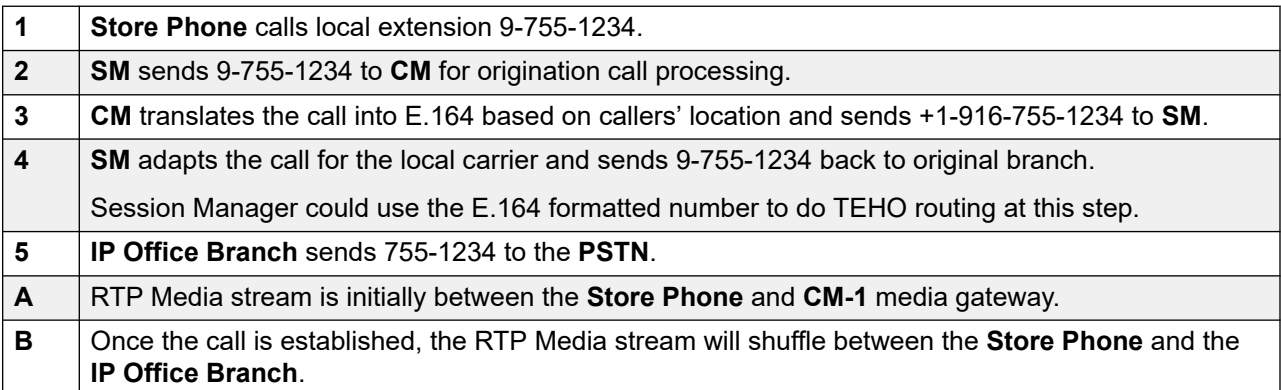

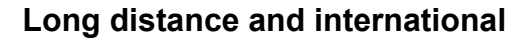

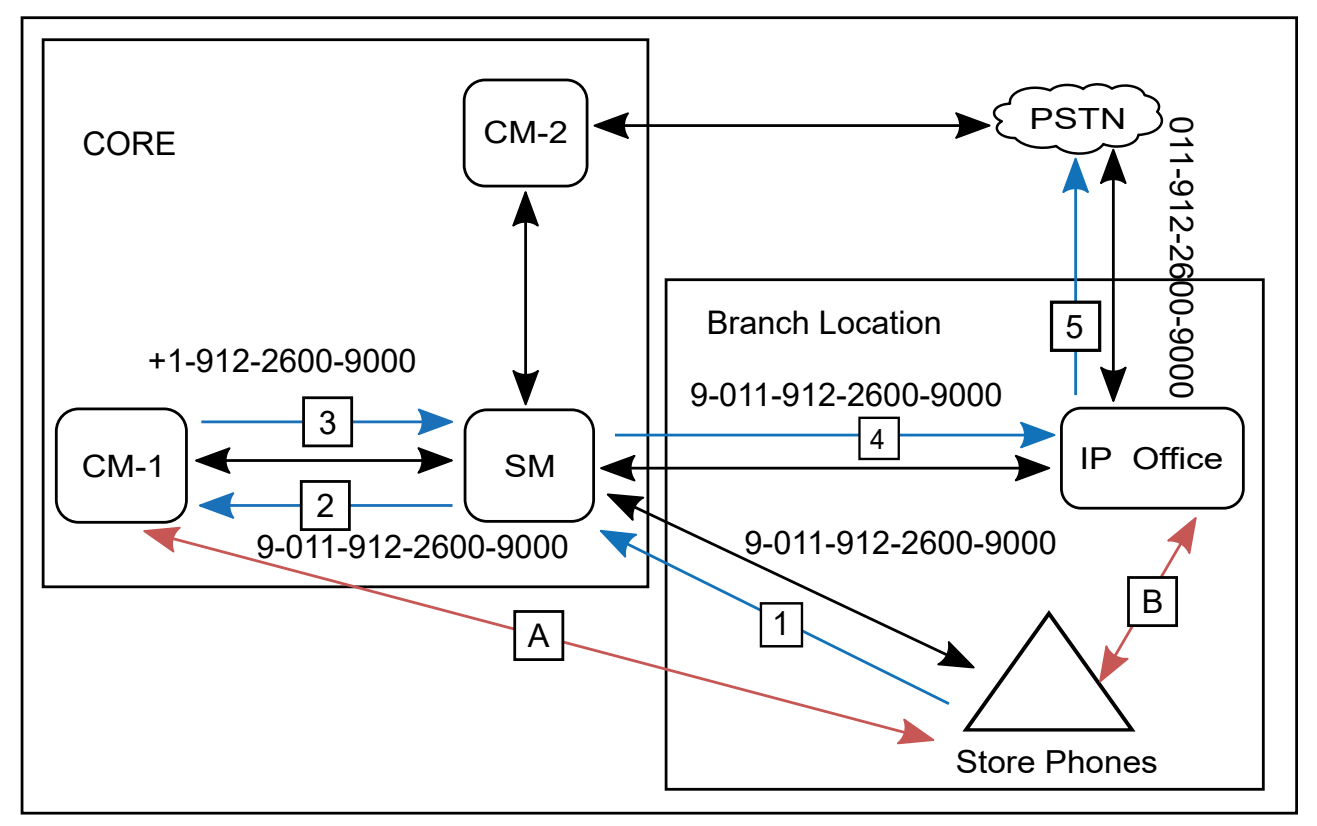

#### **Figure 6: Sunny day — long distance and international**

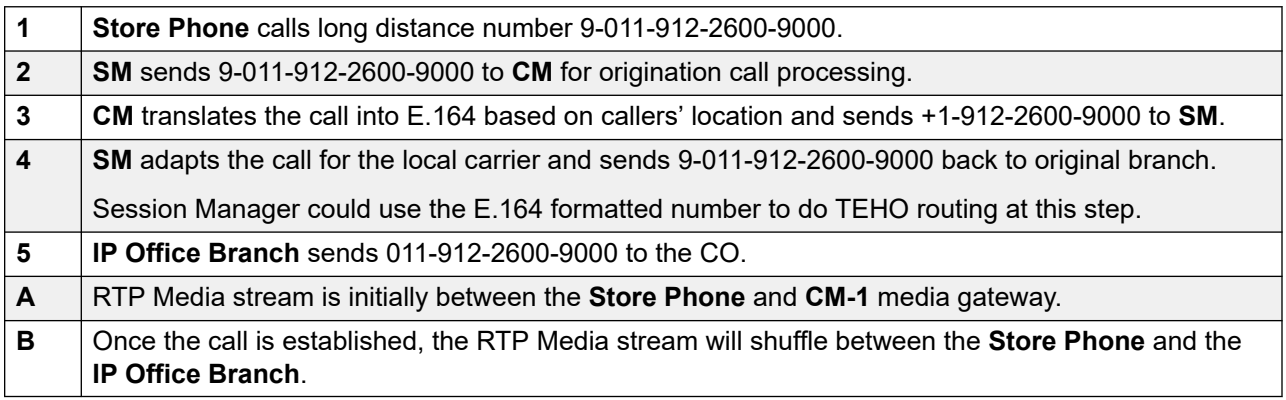

#### **Incoming call**

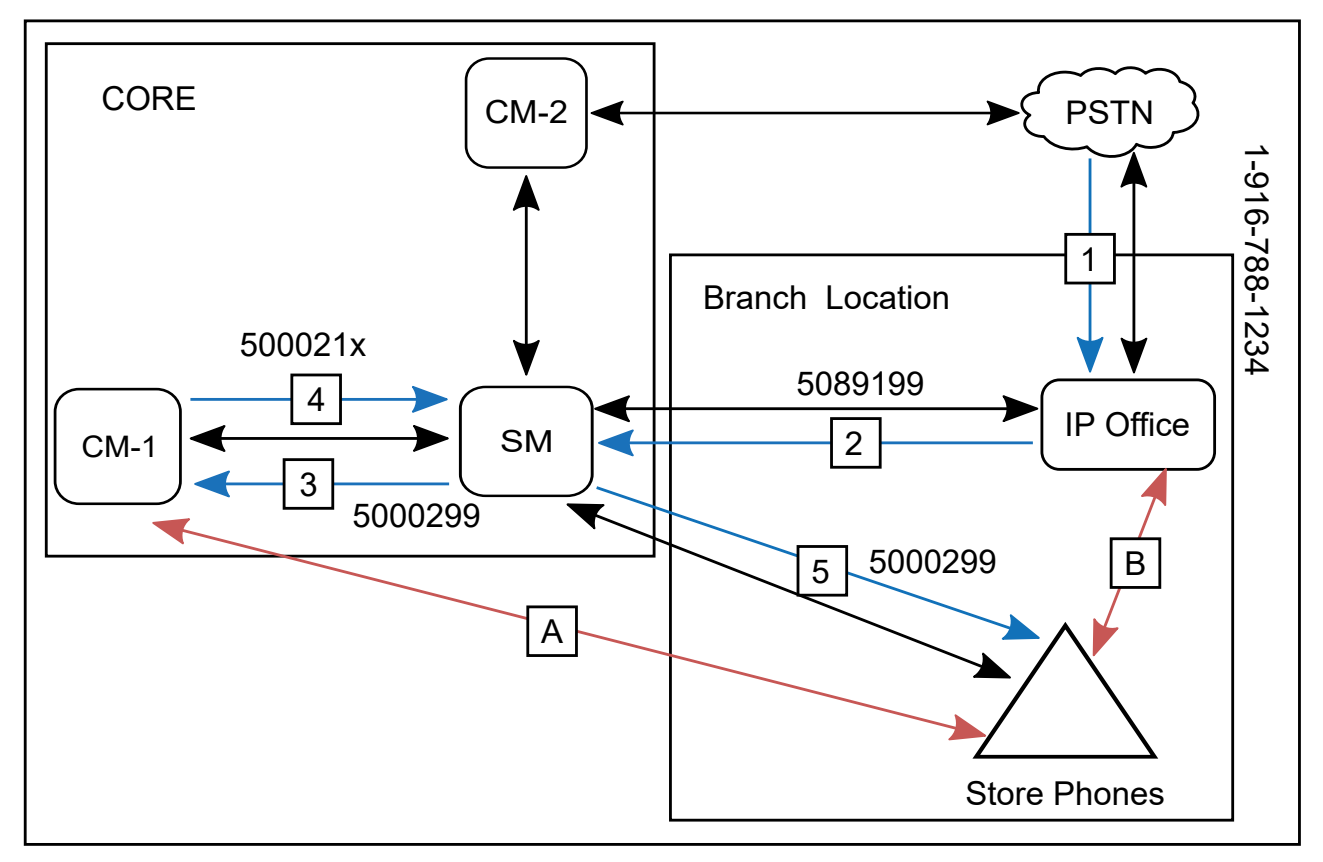

#### **Figure 7: Sunny day — incoming call**

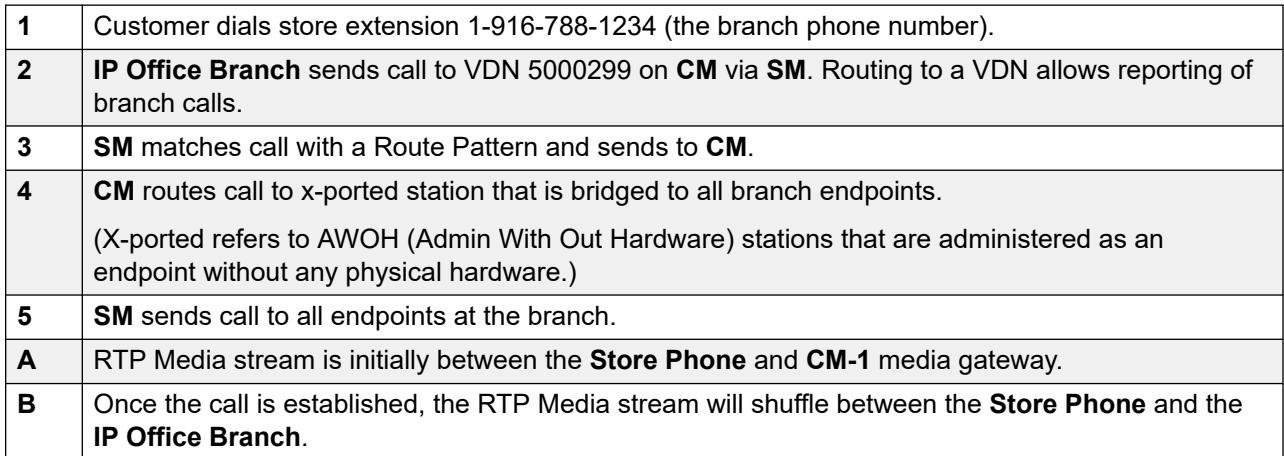

### **Sunny day: Centralized phone to Centralized phone within the branch**

In this scenario, the Centralized user that receives the call answers the call as expected.

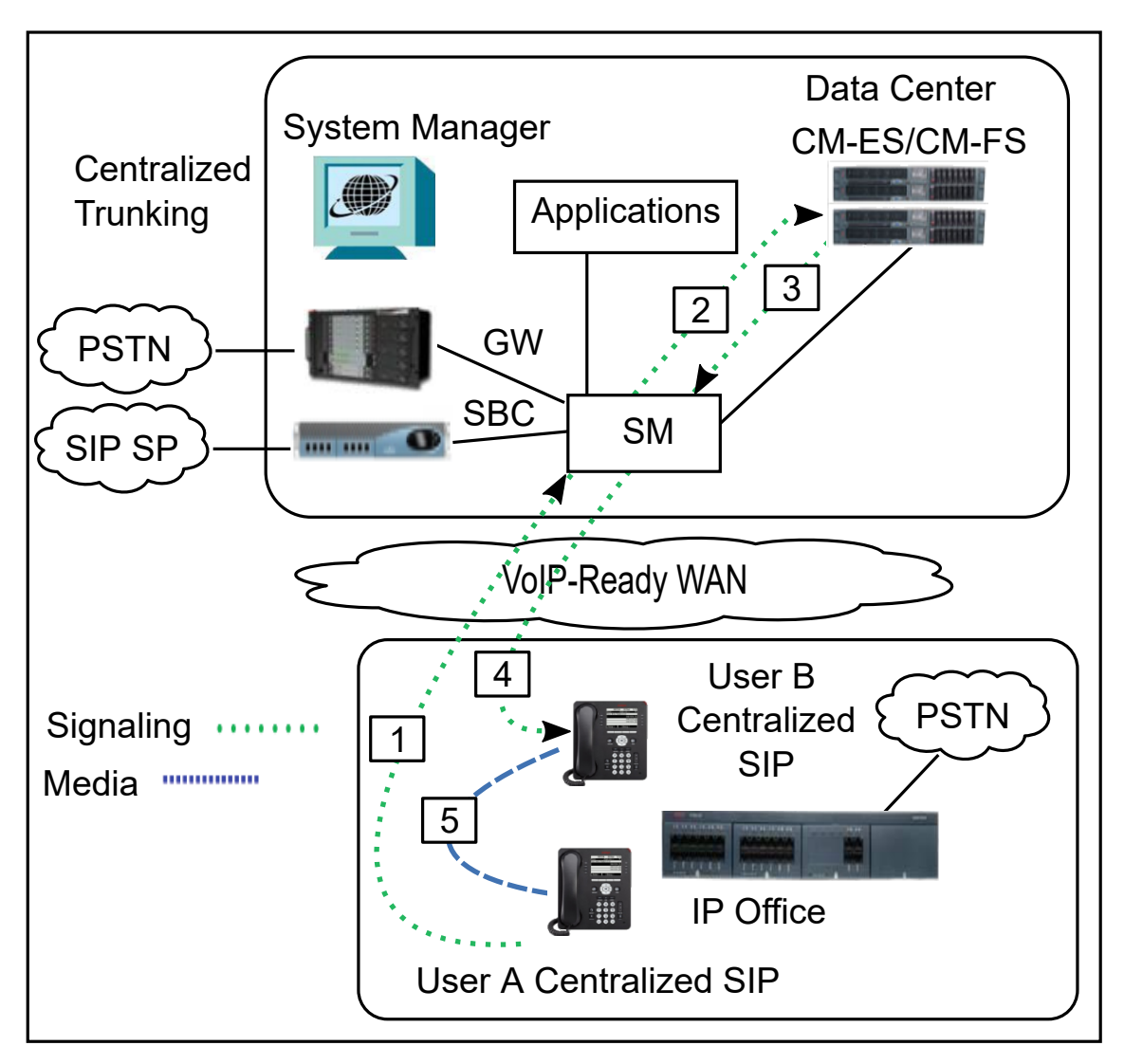

**Figure 8: Media flow for a call from one Centralized user to another Centralized user within the same branch in Sunny day**

IP Office is not involved in this scenario. For the call signaling flow to work as expected, Avaya Aura® Communication Manager must be configured for Initial IP-IP Direct Media.

The following table shows the call signaling and media flow for this call scenario in more detail.

**Table 9: Call signaling flow description for Centralized phone to Centralized phone within the branch in Sunny day**

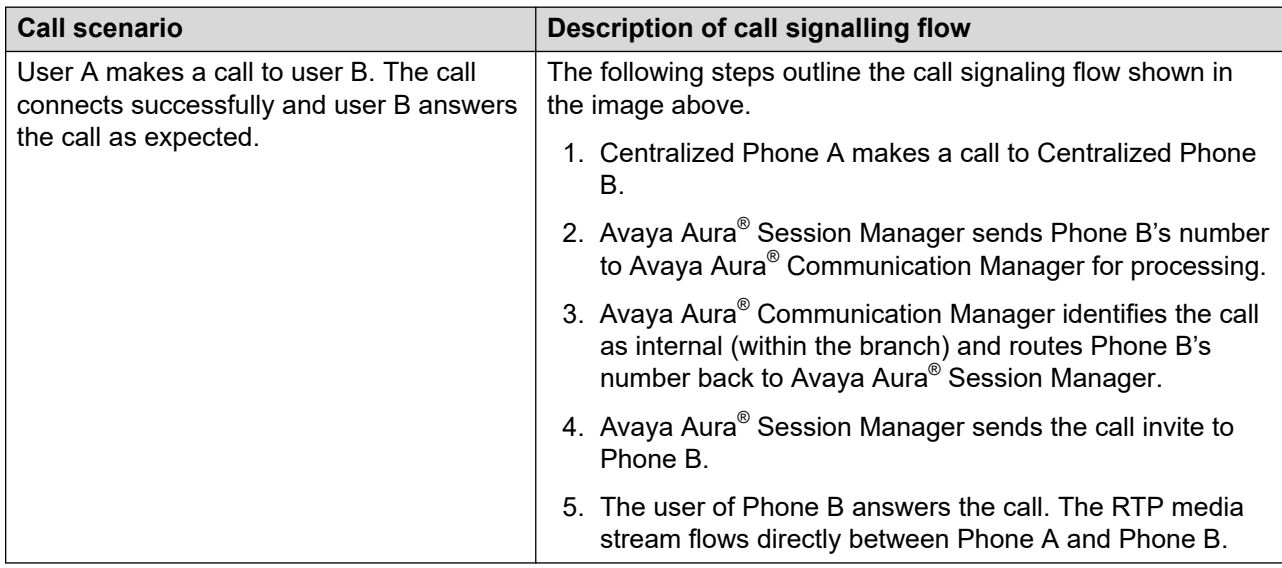

#### **Related links**

[Direct media setting in Avaya Aura Communication Manager](#page-45-0) on page 46

#### **Sunny Day: Centralized phone to PSTN number with Music on Hold**

The following image shows the call media flow for a call from a centralized phone to the local PSTN trunk in the branch. In this scenario, the call is put on hold with Music on Hold and then the call on hold is retrieved.

The call on hold uses resources from the central gateway for Avaya Aura® Communication Manager and local trunks in IP Office.

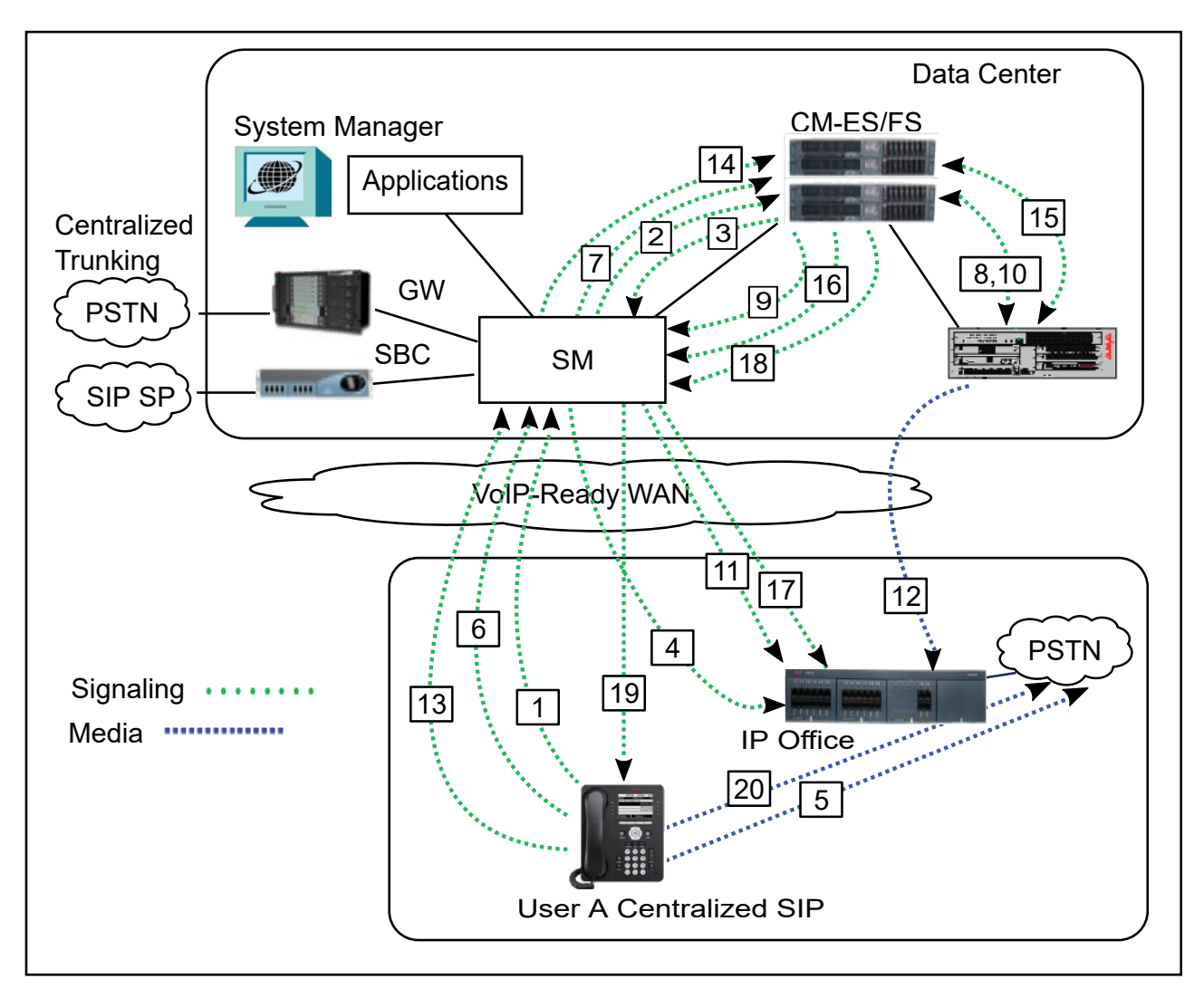

**Figure 9: Call signaling flow for centralized phone to PSTN number with Music on Hold**

#### **Table 10: Call signaling flow description for Centralized phone to PSTN number with Music on Hold in a Sunny Day mode**

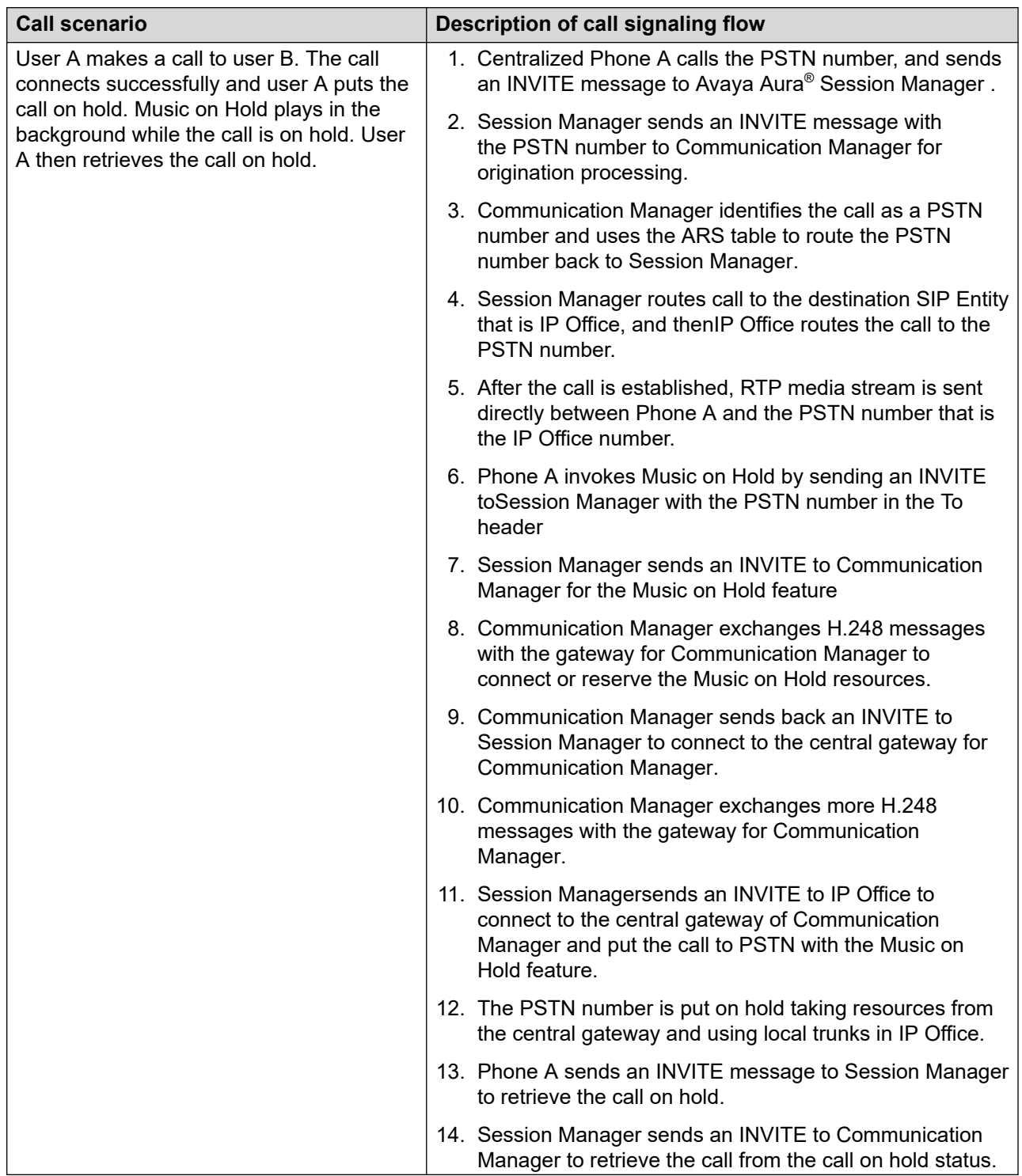

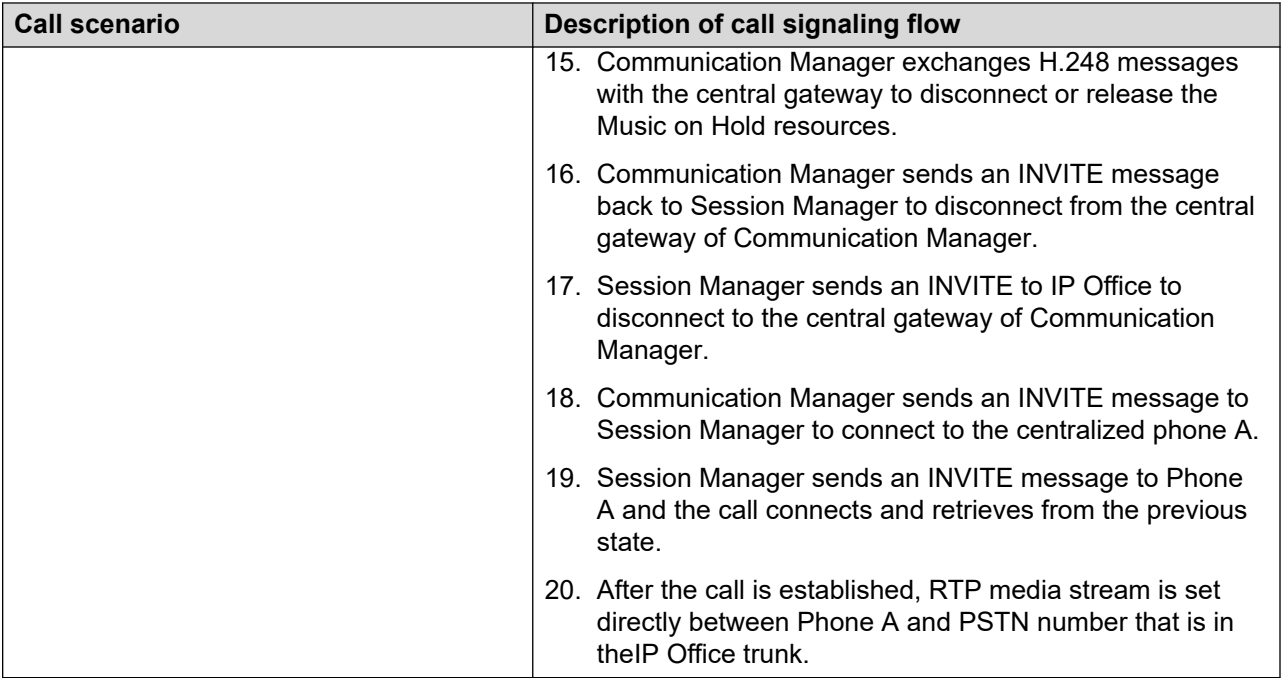

### **Rainy day call flows**

The next set of call flows are for Rainy day. In a Rainy day scenario, the SIP phones will failover to the IP Office in standalone mode. The standalone mode operates with a reduced SIP feature set which does not support all Sunny day features. In a Rainy day inbound call scenario, the process is as follows: an inbound call rings on all phones until that call is answered. Because bridged line appearances are not supported as a Rainy day feature, once that call is answered, the call will only appear on the active station, and all other stations will show idle. Note that all idle phones will continue to be available to make or answer incoming calls from the local PSTN or make and receive calls from within the store.

Moving an answered call from one phone to another requires a transfer. Only internal store and PSTN dialing is supported, and any non-PSTN extensions to extension dialing will not be routed. To dial any external number in Rainy day, users will need to dial 9 followed by the complete 7 or 10 digit number.

Additionally, due to the dial plan convention adopted, any store to store calling, or calls from corporate locations, are only supported through the PSTN to the main CO lines provisioned. Without any additional programming, all 7 digit dialing from the corporate location or other retail store to a store operating in Rainy day will receive a 'wave-off' tone. In order to mitigate this behavior the recommendation is to provide each station with a point of coverage that directs the calling party to primary DID for store where the extension resides.

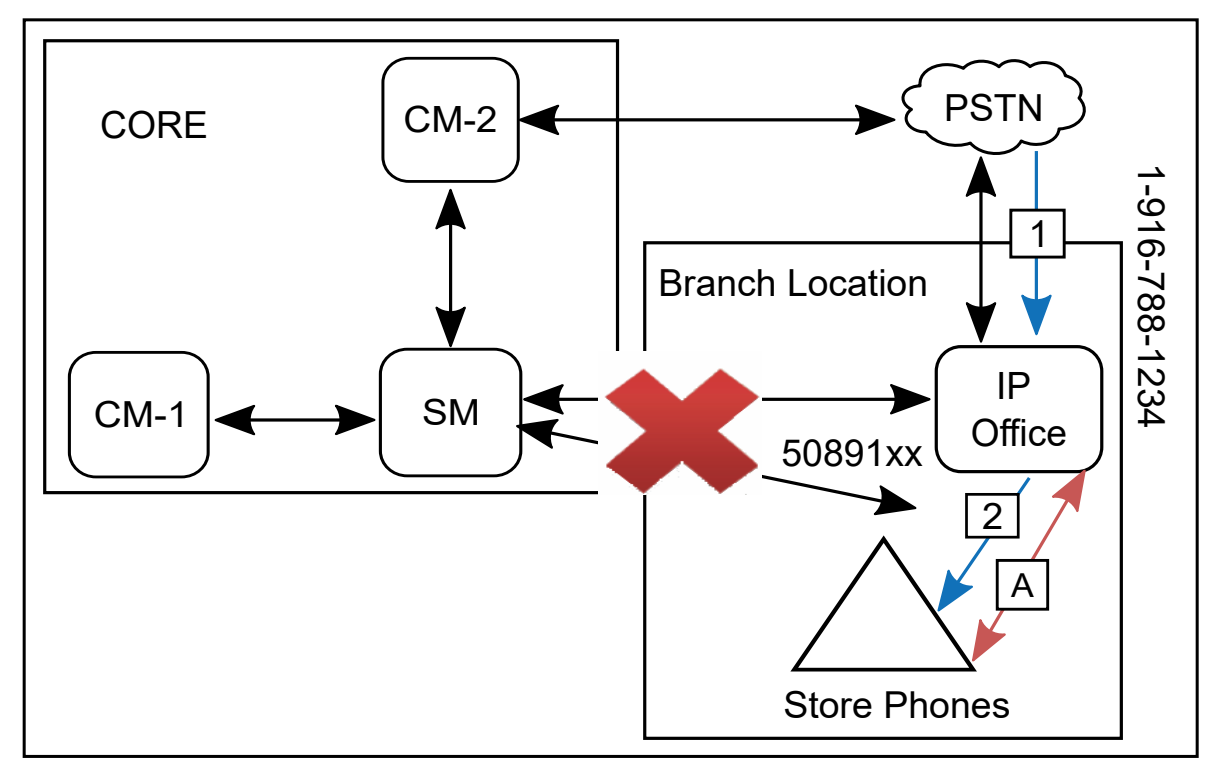

### **Incoming call — failover, inbound call**

#### **Figure 10: Rainy day — inbound call**

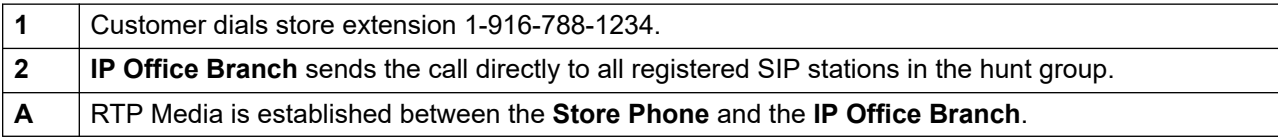

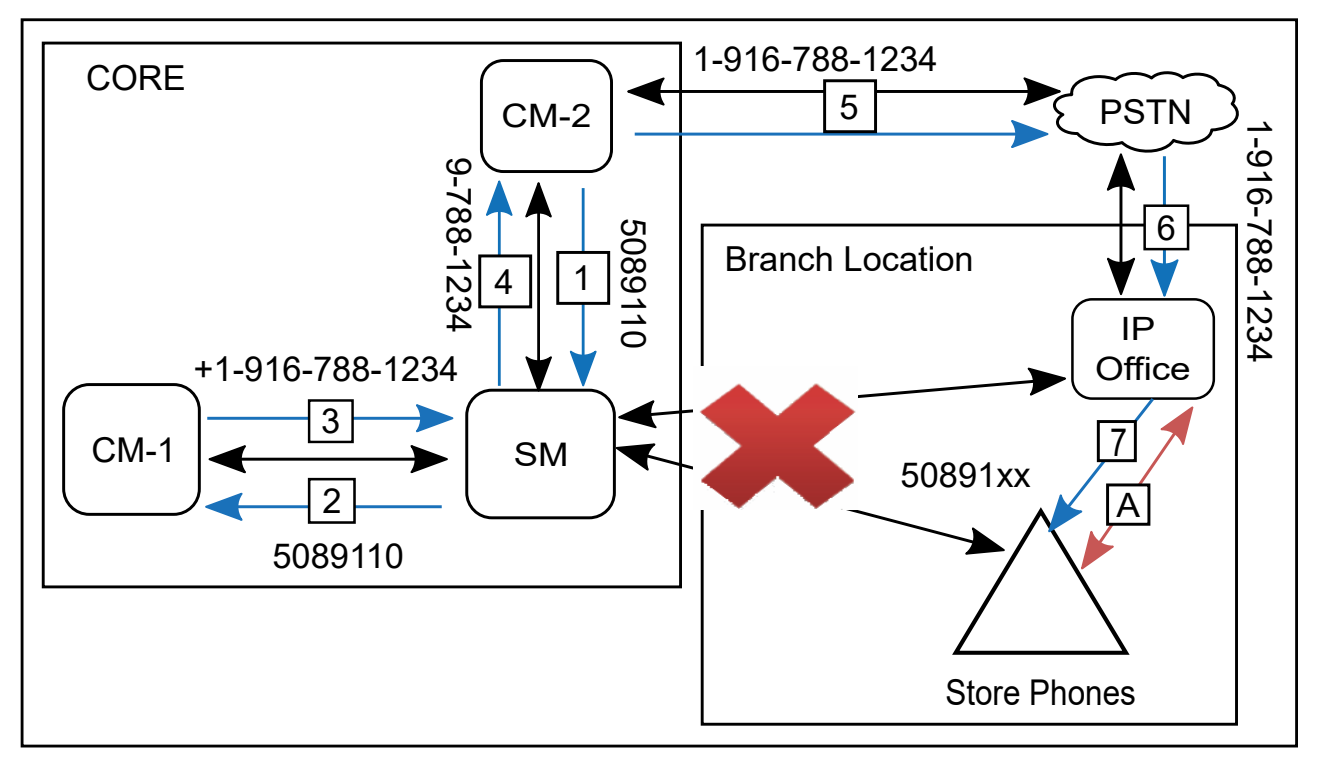

#### <span id="page-71-0"></span>**Incoming call from corporate – coverage**

#### **Figure 11: Rainy day — incoming call from corporate user**

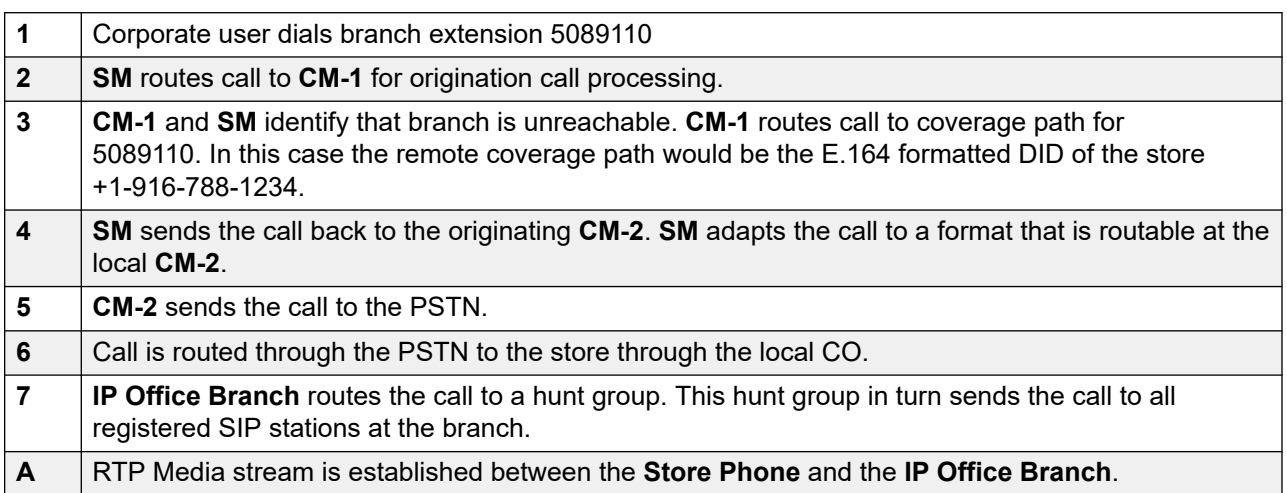

# **Centralized voice mail example call flows**

The following sections describe call flows for incoming calls transferred to Centralized voice mail systems. The call flow descriptions provided are examples only, and do not cover all possible scenarios.
# **Sunny day call flows: Incoming call transferred to Avaya Aura® Messaging or Avaya Modular Messaging**

IP Office systems deployed in Distributed, Centralized, and Mixed environments can be configured to use an Avaya Aura® Messaging or Avaya Modular Messaging centralized voice mail system.

The following sections describe Sunny day call and media flow scenarios for:

- Incoming call from centralized SIP phone to H.323 IP Office phone transferred to centralized voice mail
- Incoming call to ATA user in the same branch transferred to centralized voice mail
- Incoming call to centralized SIP user in the same branch transferred to centralized voice mail

# **Sunny day: Incoming call from centralized SIP phone to H.323 IP Office phone transferred to centralized voice mail**

In this scenario, the call is transferred to a centralized Avaya Aura® Messaging or Avaya Modular Messaging voice mail system in Sunny day.

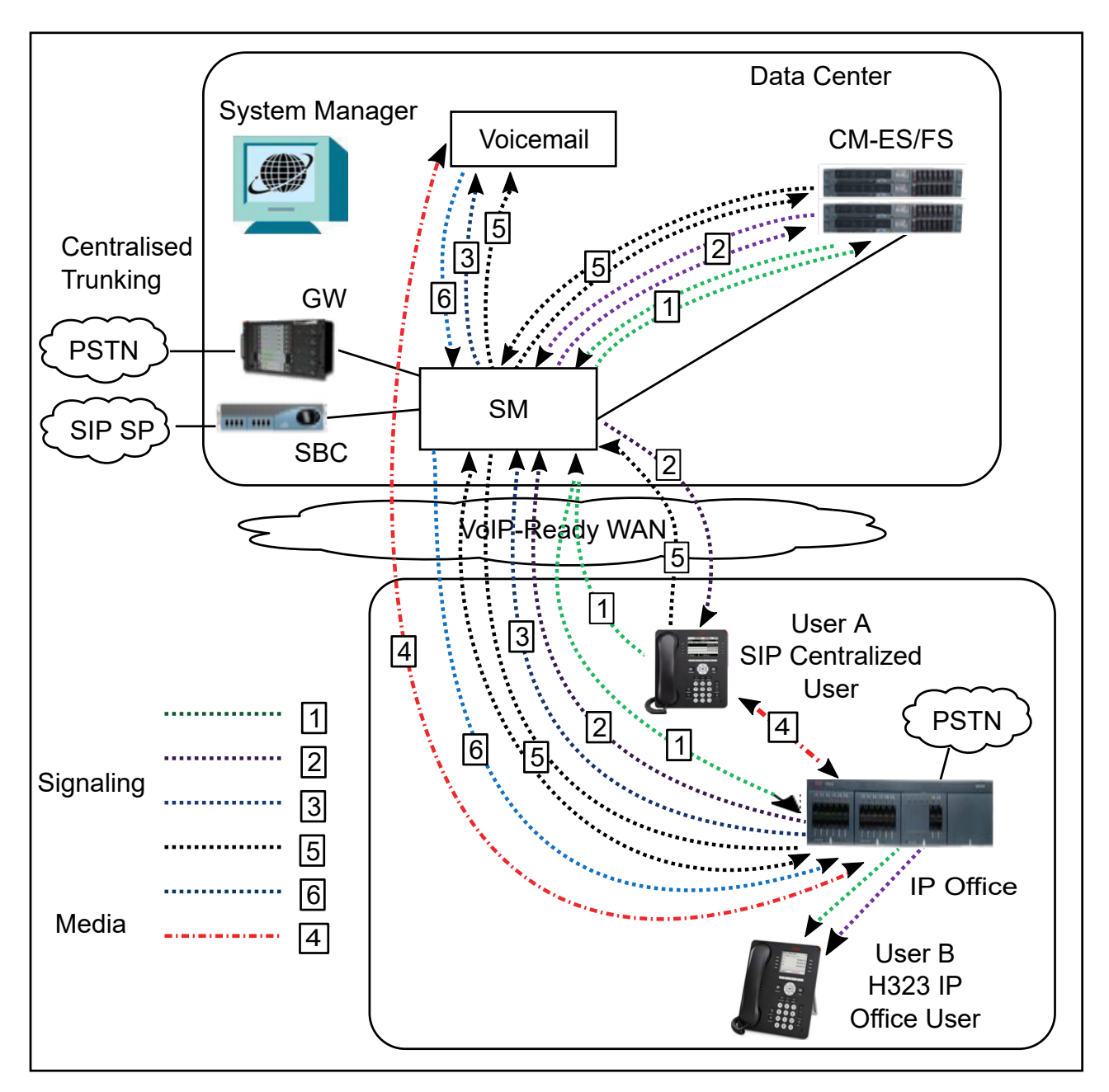

**Figure 12: Call media flow for an incoming call from a centralized SIP phone to an H.323 IP Office phone**

The following table describes the call signaling flow in more detail.

**Table 11: Call signaling flow description for incoming call from a centralized SIP phone to an H.323 IP Office phone transferred to centralized voice mail in Sunny day**

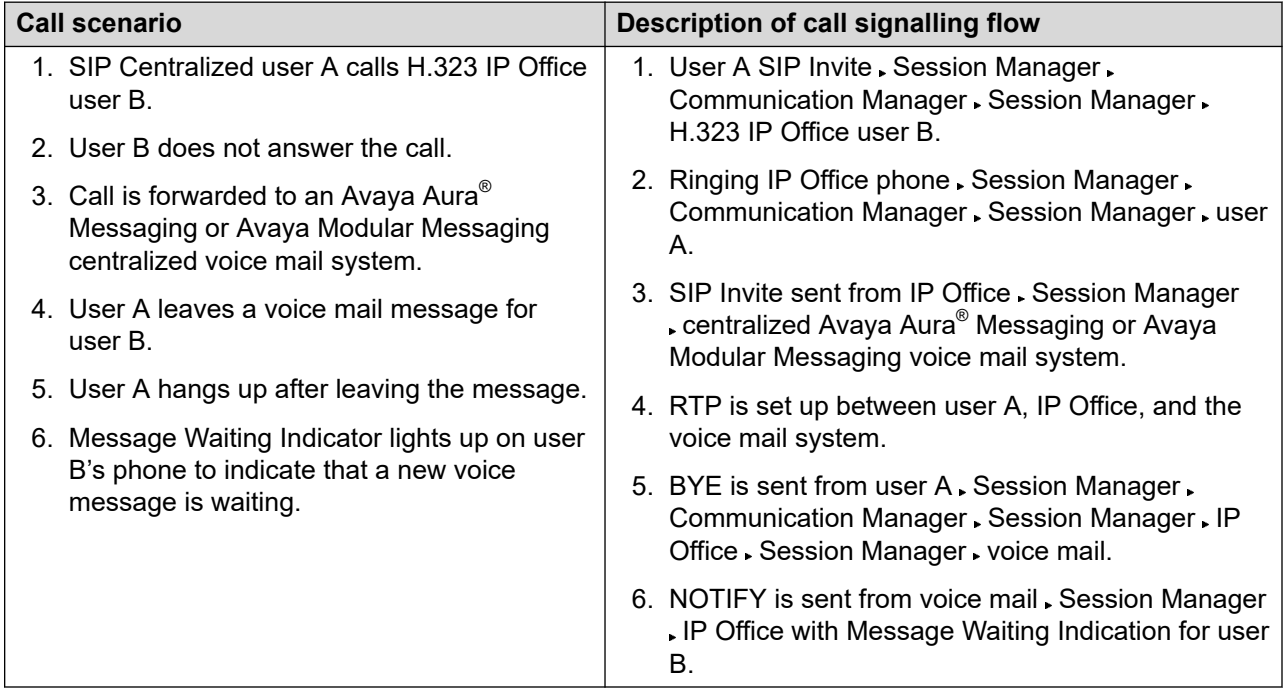

# **Sunny day: Incoming call to ATA phone transferred to centralized voice mail**

The following image shows the call media flow for a call to an ATA phone in the same branch. In this scenario, the call is transferred to a centralized Avaya Aura® Messaging or Avaya Modular Messaging voice mail system in Sunny day.

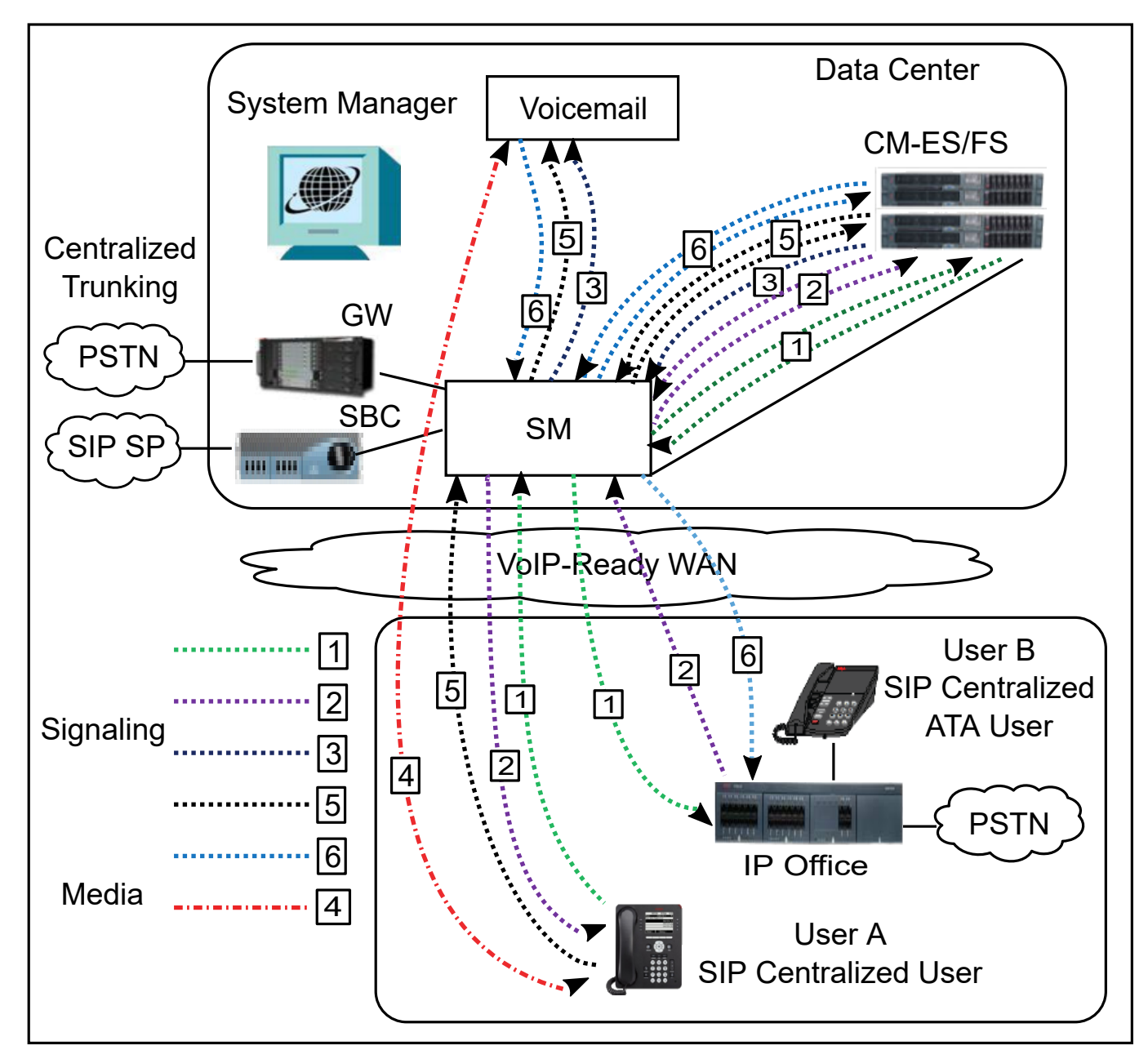

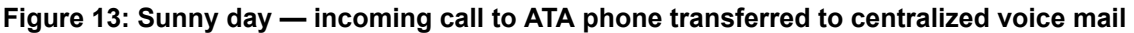

The following table describes the call signaling flow in more detail.

<span id="page-76-0"></span>**Table 12: Call signaling flow description for incoming call to ATA phone transferred to centralized voice mail in Sunny day**

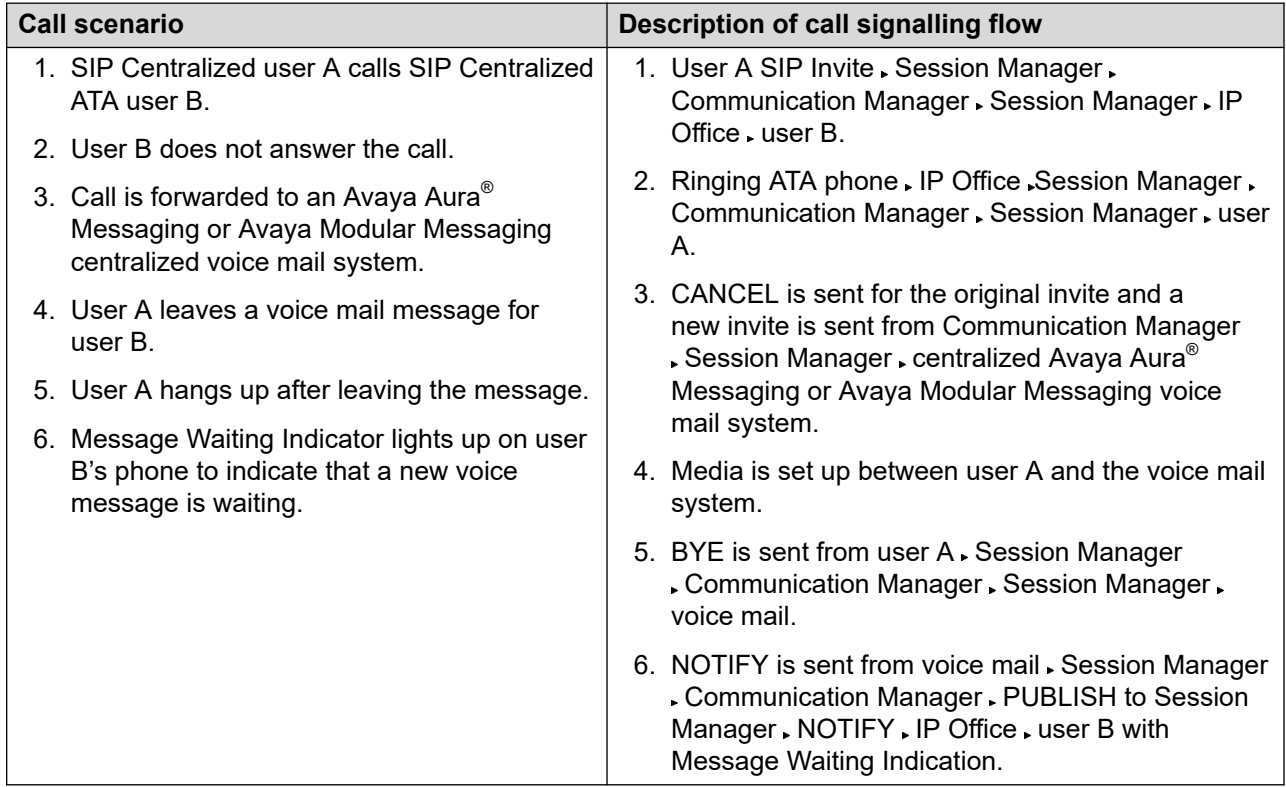

# **Sunny Day: Centralized SIP phone to Centralized SIP phone transferred to centralized voice mail**

In this scenario, User A calls User B. User B does not answer and the call is transferred to a centralized Avaya Aura® Messaging or Avaya Modular Messaging voice mail system. The following image shows the call media flow for a call from a centralized user to another centralized user with coverage to voice mail.

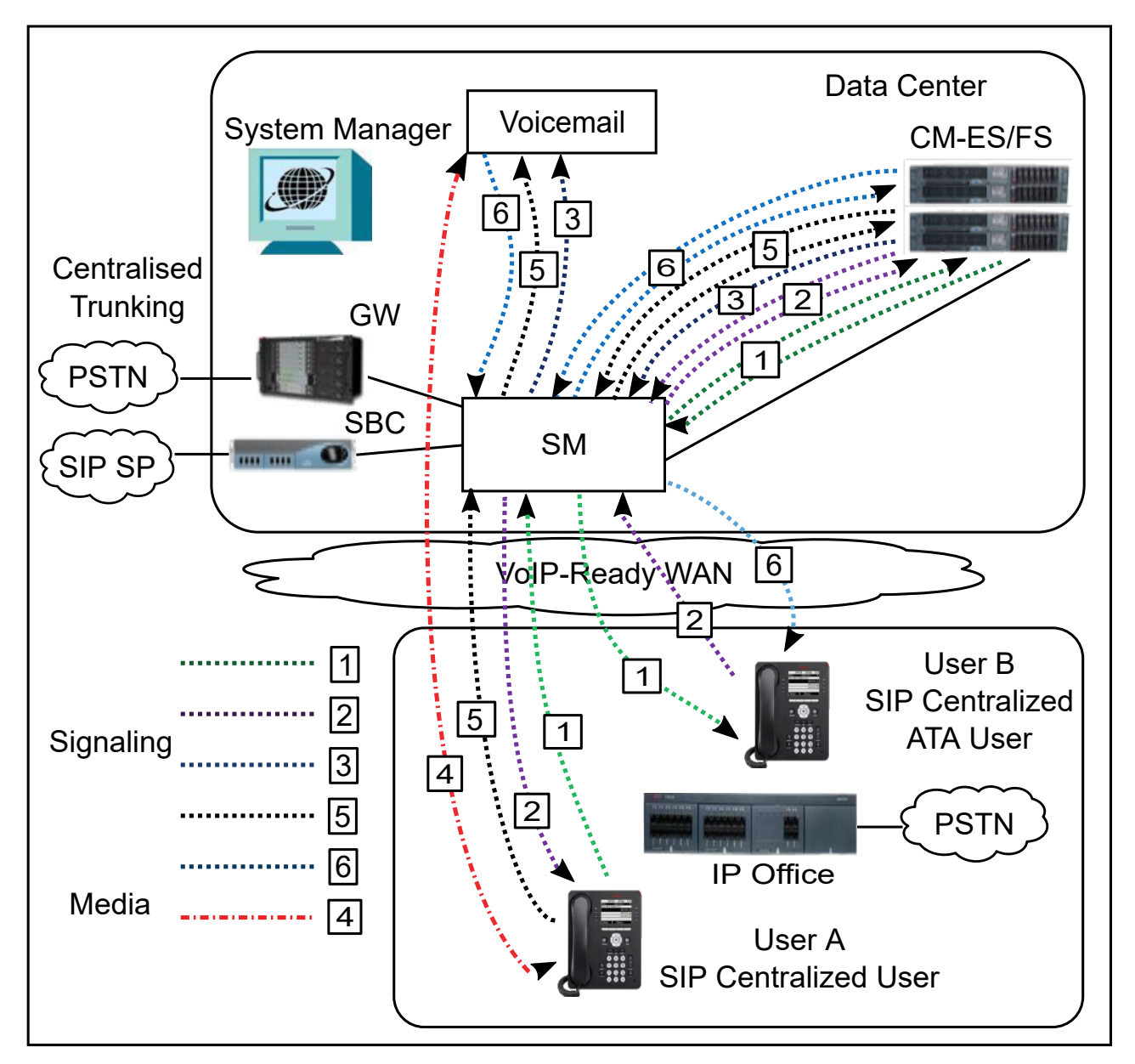

**Figure 14: Centralized user A call to centralized user B with coverage to voice mail**

The following table describes the call signaling flow in more detail.

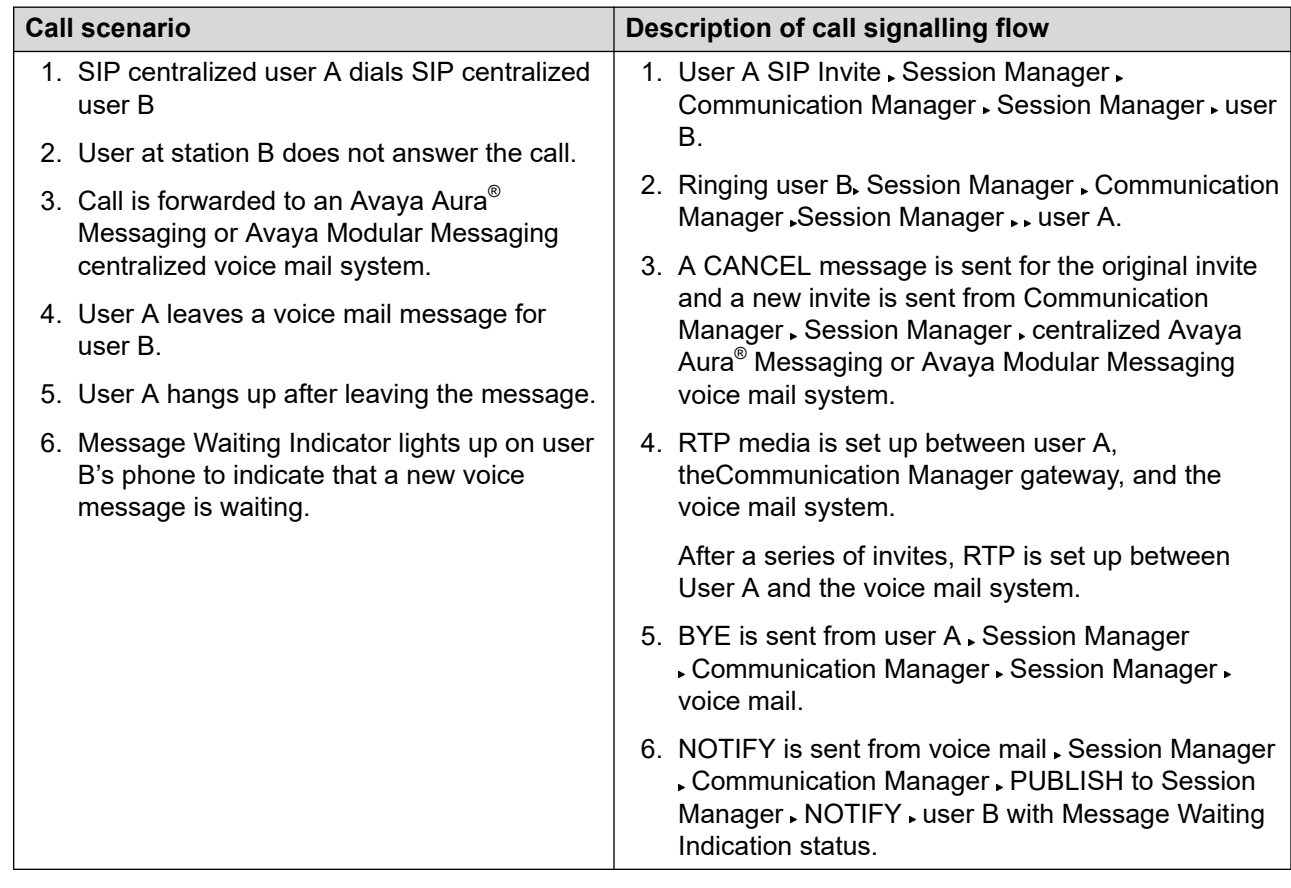

#### <span id="page-78-0"></span>**Table 13: Call signaling flow description for call from a centralized user to another centralized user with coverage to voice mail**

# **Rainy day call flows: Incoming call transferred to Avaya Aura® Messaging or Avaya Modular Messaging**

When configuring a branch to use Avaya Aura® Messaging or Avaya Modular Messaging, an internal number is set for calls to the Centralized voice mail system to be automatically routed through the SM Line. You can also configure an additional PSTN number to ensure that calls to Avaya Aura<sup>®</sup> Messaging or Avaya Modular Messaging are correctly routed to the PSTN trunk when the SM Line is not available. For configuration procedures, see [Deploying Avaya](https://documentation.avaya.com/bundle/IPOfficeBranchDeployAura/page/OverviewOfIPOfficeInAnAvayaAuraBranchEnvironment.html) IP Office<sup>™</sup> [Platform as an Enterprise Branch with Avaya Aura](https://documentation.avaya.com/bundle/IPOfficeBranchDeployAura/page/OverviewOfIPOfficeInAnAvayaAuraBranchEnvironment.html)® Session Manager.

## **Rainy day media flow scenario**

The following image shows the media flow for an unanswered call in Rainy day. In this media flow scenario, the unanswered call is transferred to a Centralized Avaya Aura® Messaging or Avaya Modular Messaging voice mail system.

#### **Important:**

This type of call flow scenario in Rainy day is not supported on CS 1000 Call Pilot voice mail systems.

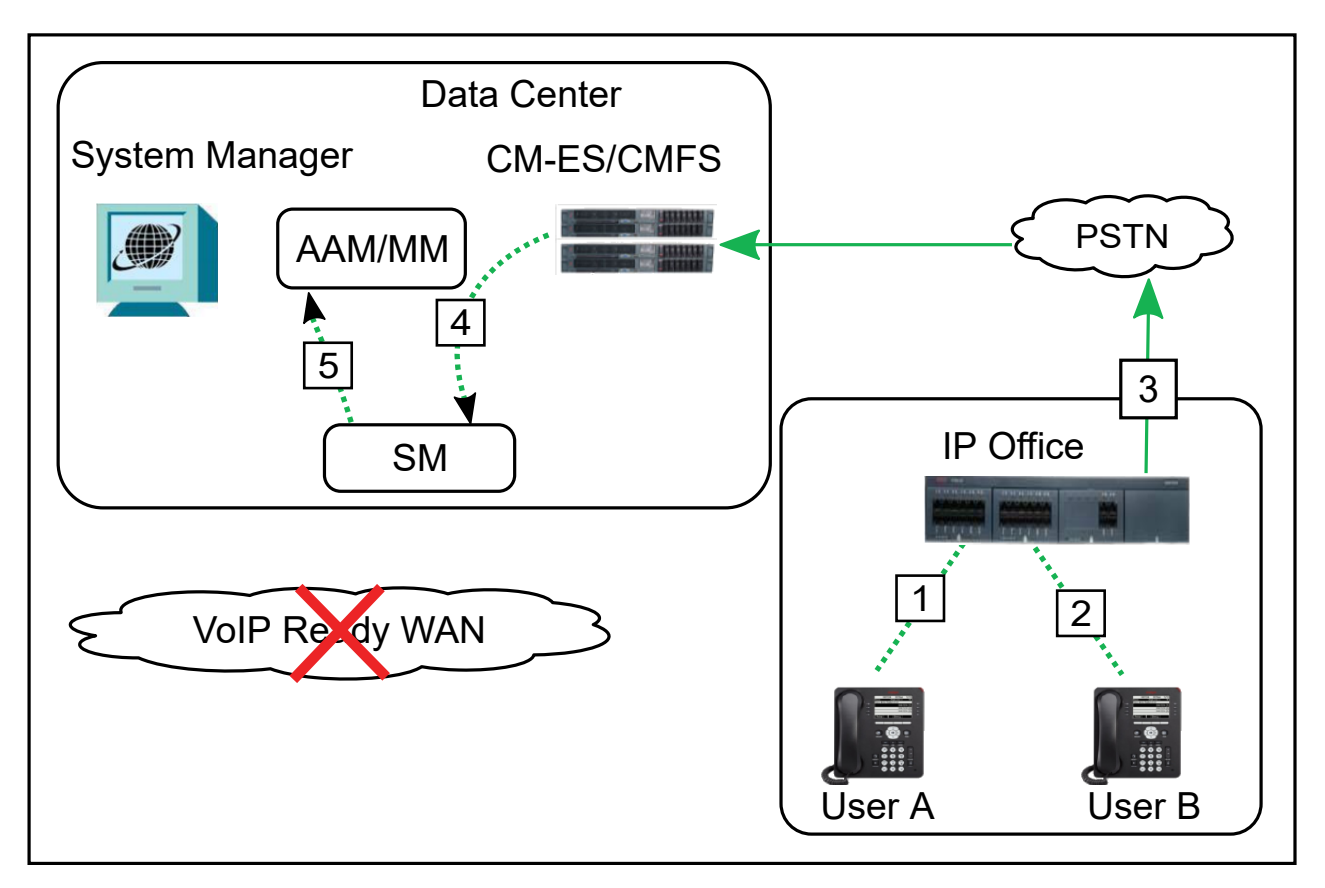

**Figure 15: Incoming call to IP Office phone transferred to Avaya Aura® Messaging voice mail system**

In Rainy day, all station types (SIP, H.323, digital, and analog) are registered to IP Office. IP Office users and Centralized users leave and retrieve voice mails over the PSTN. In Rainy day conditions, DTMF digits indicate specific mailboxes, and the Message Waiting Indicator on the called user's phone does not light up.

The following table describes the call signalling flow in more detail.

#### <span id="page-80-0"></span>**Table 14: Call signaling flow description for incoming calls transferred to Avaya Aura® Messaging in Rainy day**

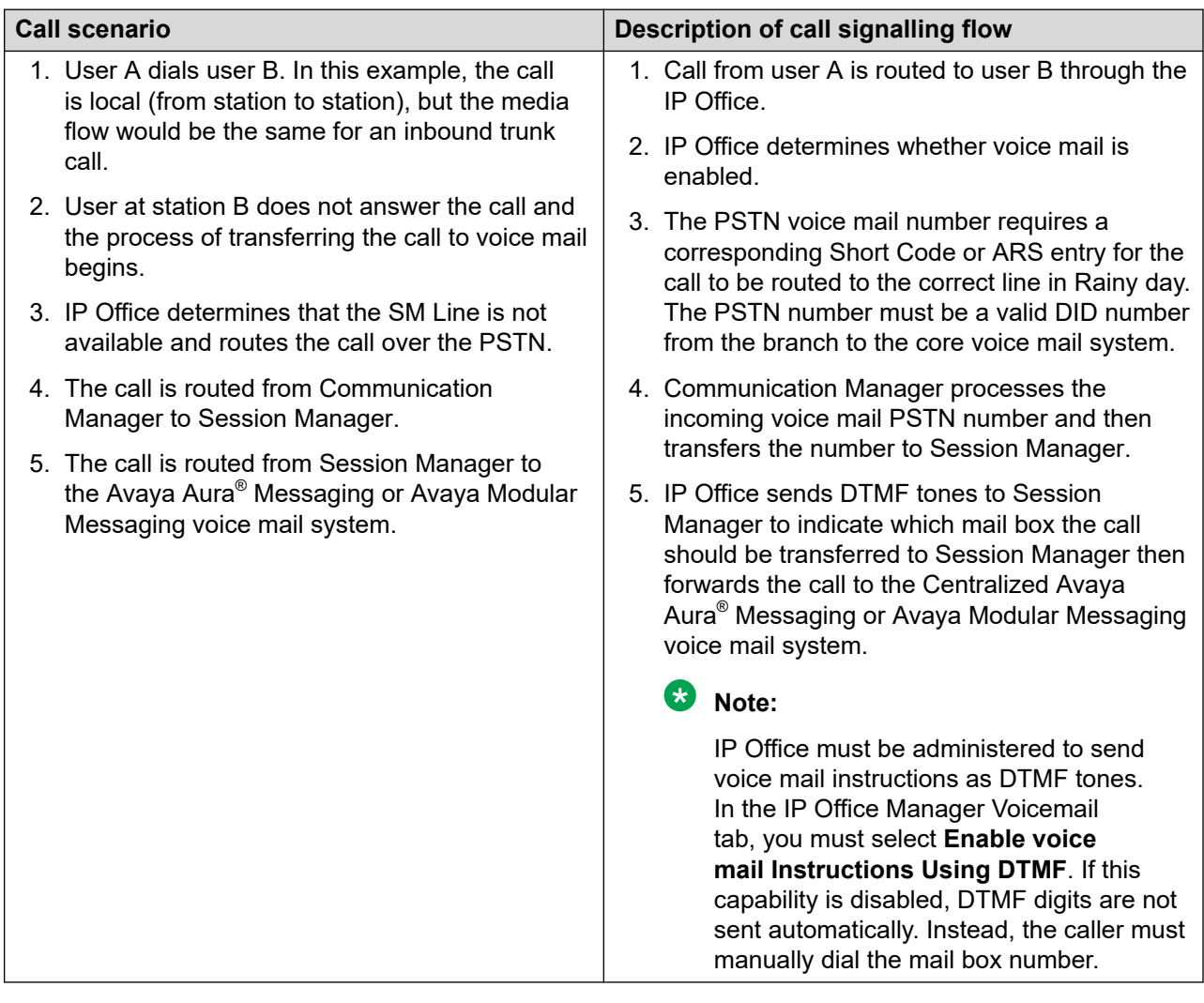

# **ATA example call flows**

The following sections provide general call signaling and media flow information for an ATA phone to an IP Office PSTN trunk. The call flow descriptions provided in this section are examples only. This section does not cover all possible call flow scenarios for ATA users.

# **Centralized ATA phone to IP Office PSTN trunk call flow**

A Centralized ATA phone is an analog phone for a Centralized user.

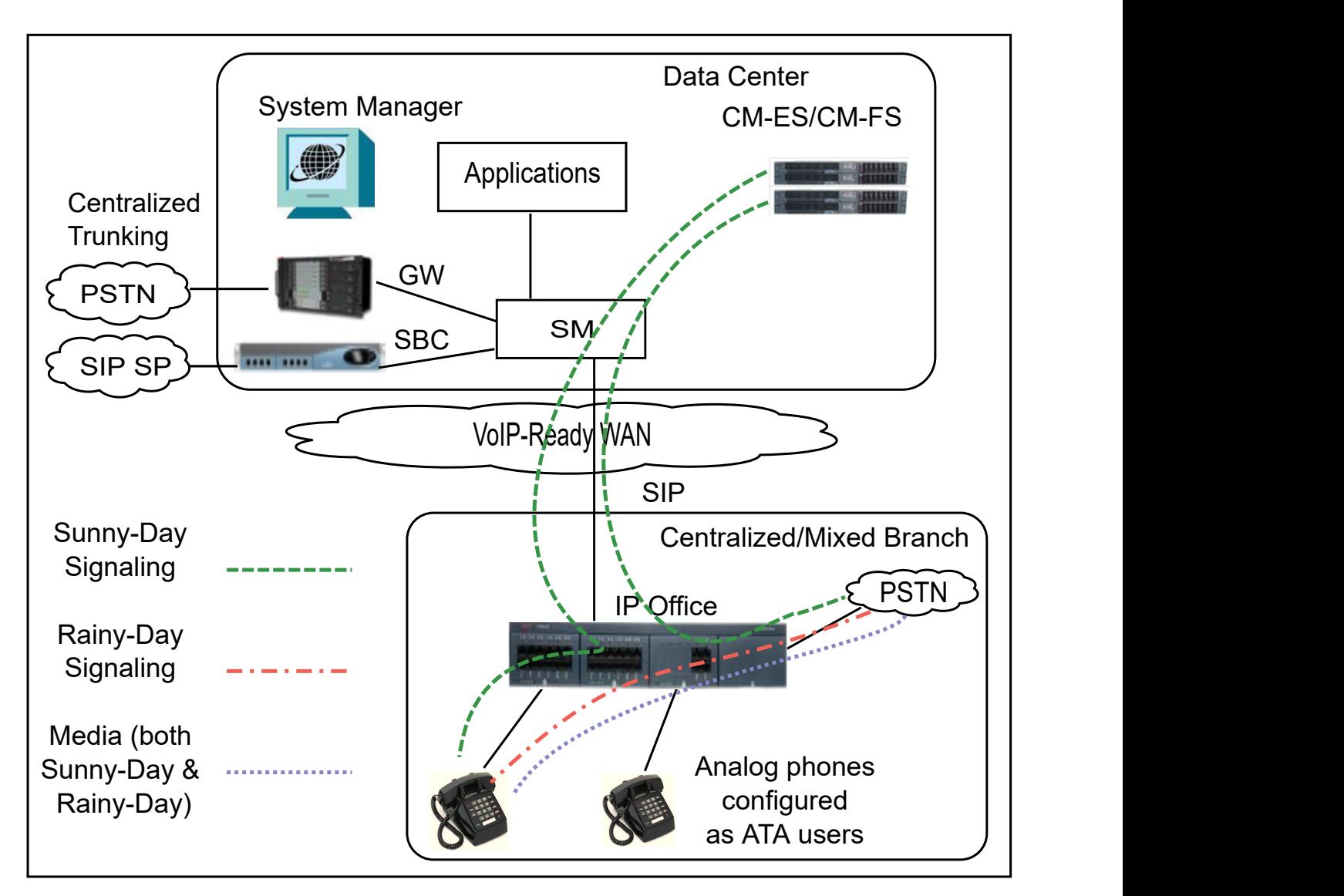

**Figure 16: Call signaling and media flow for calls from ATA phones to the IP Office PSTN trunk in Sunny day and Rainy day**

#### **Sunny day**

In Sunny day, the IP Office transparently relays the dialed string from the ATA user's analog phone through the SIP INVITE sent to Avaya Aura® Session Manager and then to Avaya Aura® Communication Manager. This is shown in more detail in the following table.

#### **Table 15: Call signaling flow description for Centralized ATA phones**

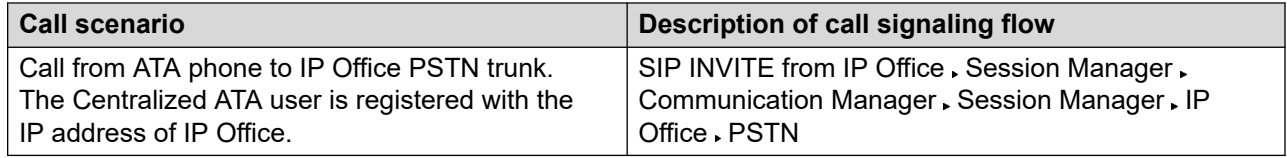

<span id="page-82-0"></span>For information about the call signaling and media flow with the Communication Manager call pick-up feature, see ATA phone invoking Communication Manager call pick-up feature call flow on page 83.

### **Rainy day**

In Rainy day, the SM Line is not available, so all call routing and media is handled directly by the IP Office. IP Office routes the call from the user's Centralized ATA phone to the IP Office PSTN trunk.

# **ATA phone invoking Communication Manager call pick-up feature call flow**

In Sunny day, users can invoke the Communication Manager call pick-up feature by dialing a Communication Manager Feature Access Code (FAC) or Feature Name Extension (FNE) on the ATA user's phone. IP Office does not process the dialed string or identify the Communication Manager feature accessed.

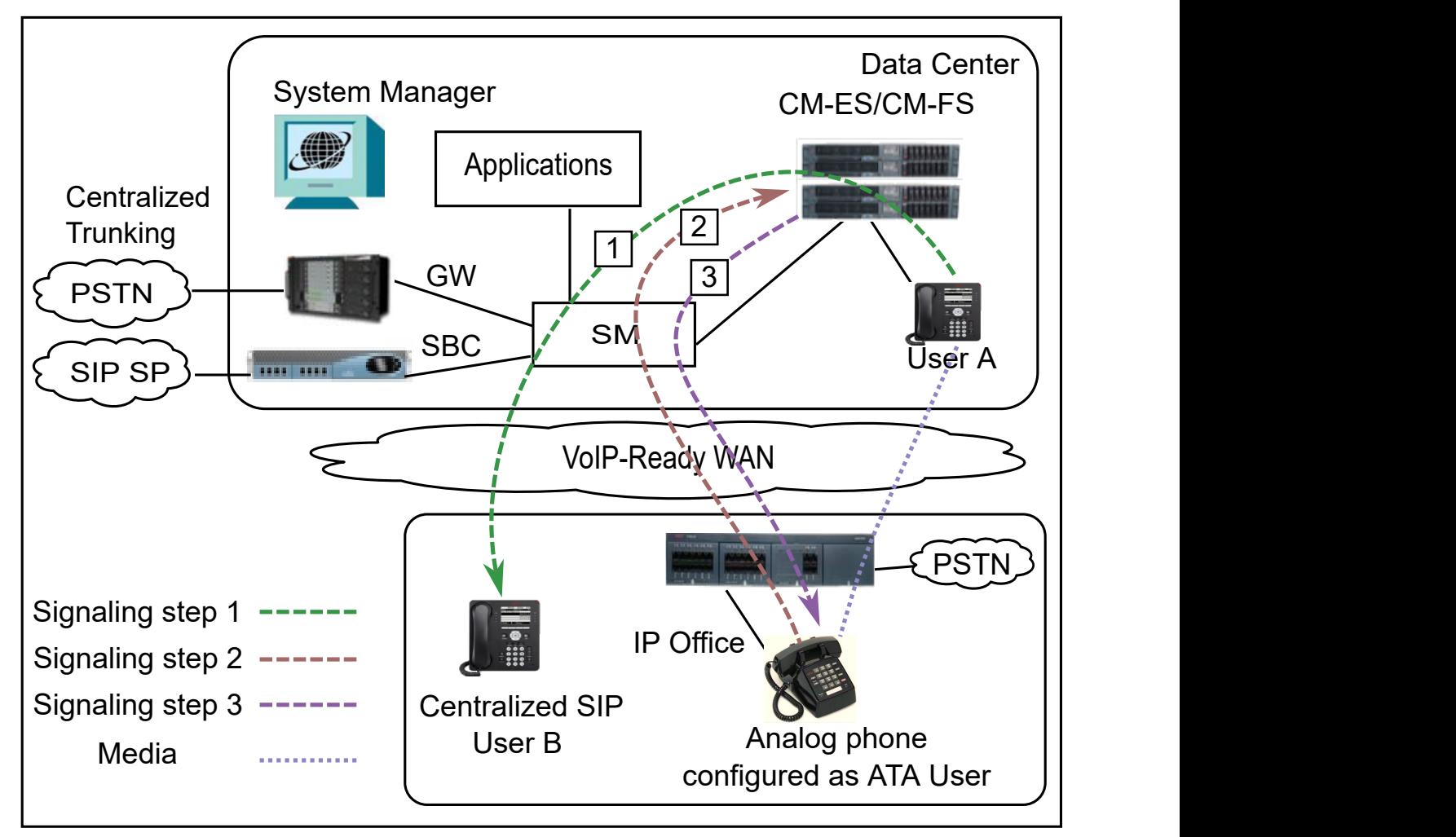

**Figure 17: ATA call media flow with the Communication Manager call pick-up feature**

The media flows between the headquarters user A and the ATA user in the branch through IP Office. IP Office connects and interworks the media flow on the IP network side with the TDM media on the connection to the ATA user's phone. The call signaling and media flow is shown in more detail in the following table.

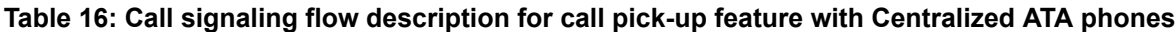

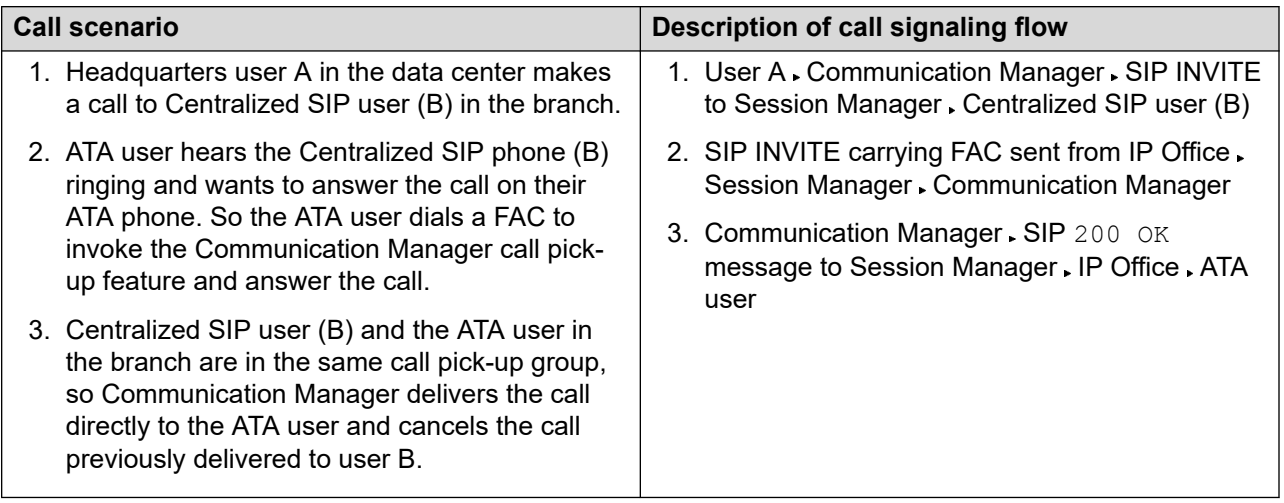

The Communication Manager call pick-up feature is not supported in Rainy day.

# **SRTP example call flows**

This section describes the following SRTP call flows:

- Centralized SIP phone to IP Office PSTN trunk in Sunny day and Rainy day.
- IP Office user with IP phone to headquarters (HQ) user outside the branch in Sunny day. This call flow option is not available in Rainy day.

This section highlights a few key SRTP call flow examples. Other call flow scenarios not directly described in this section are also possible.

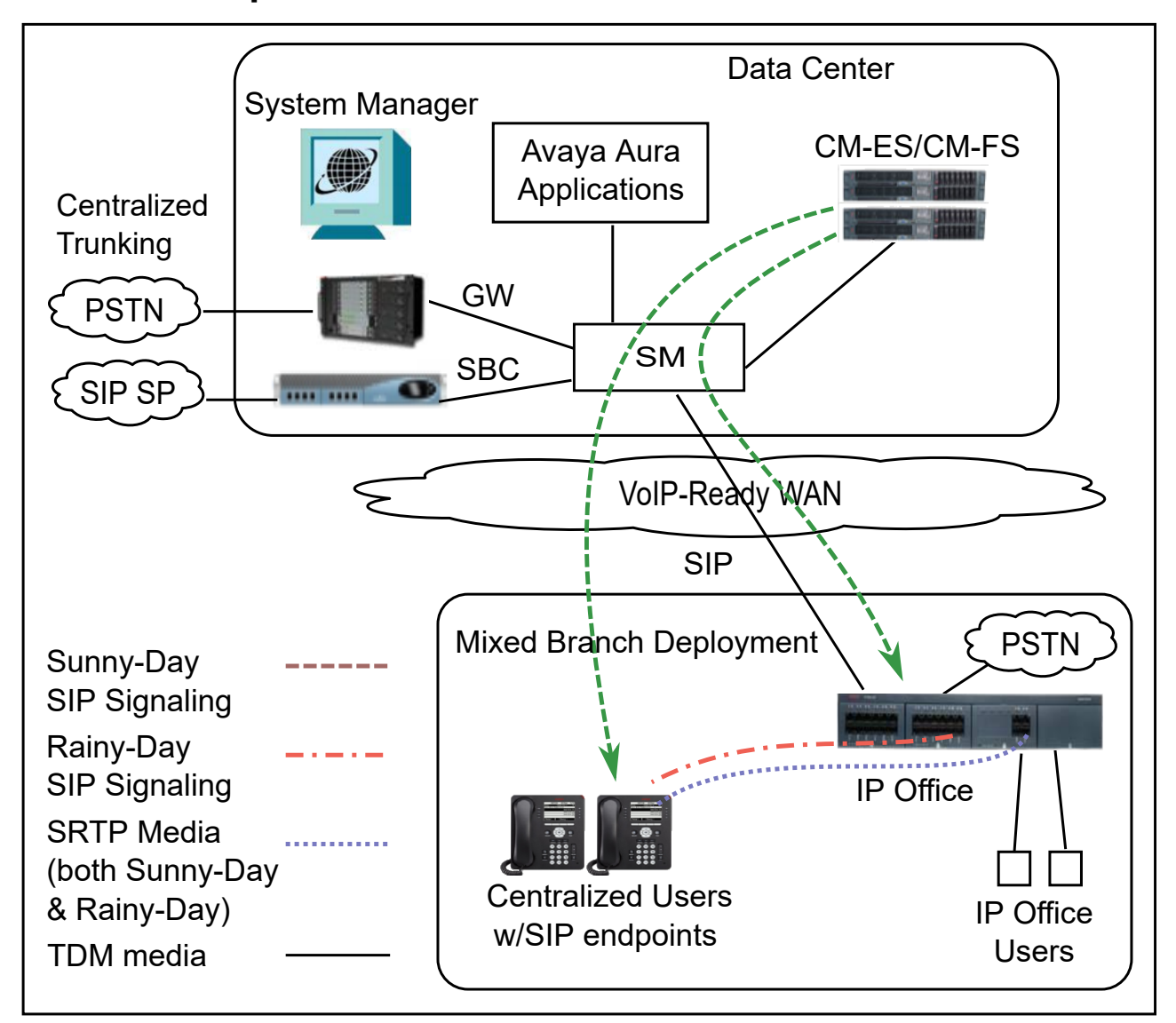

# <span id="page-84-0"></span>**Centralized SIP phone to IP Office PSTN trunk**

**Figure 18: Call media flow: Centralized SIP phone to IP Office PSTN trunk in Sunny day and Rainy day**

## **Sunny day**

In Sunny day, the following conditions must be met for the media session to use SRTP between the Centralized SIP phone and the IP Office:

- $\bullet$  Signalling is done over TLS via Avaya Aura $^\circ$  Session Manager and the core Avaya Aura $^\circ$ Communication Manager
- Regardless of whether Communication Manager is configured for Initial Direct Media or IP-IP audio (shuffling), signaling and Media Encryption should be configured consistently on Communication Manager, the central Communication Manager Media Gateway, Session Manager, IP Office, and the Centralized SIP phone.

<span id="page-85-0"></span>The media session flow uses SRTP between the Centralized SIP phone and the IP Office. IP Office connects and interworks the SRTP flow on the IP network side with the TDM media on the PSTN trunk. The following table describes the media flow for the possible call flow scenarios.

#### **Table 17: SRTP call flow scenarios**

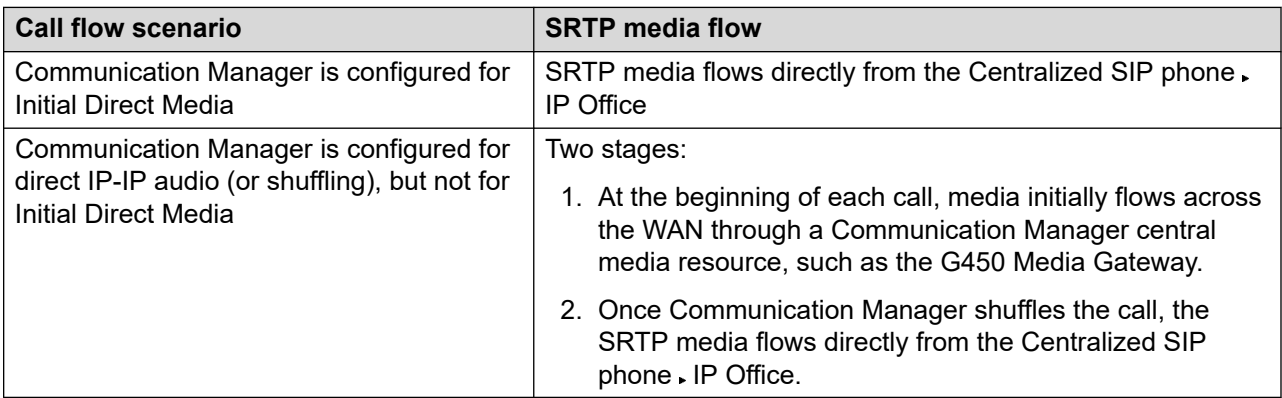

#### **Rainy day**

In Rainy day, the following conditions must be met for the media session to use SRTP between the Centralized SIP phone and the IP Office:

- Signalling is over TLS. In Rainy day, this is supported with 9600 Centralized SIP phones, but not with the Centralized SIP Avaya one-X® Communicator.
- Media Encryption is configured on the IP Office and on the Centralized SIP phone.

The media session flow uses SRTP between the Centralized SIP phone and the IP Office. IP Office connects and interworks the SRTP flow on the IP network side with the TDM media on the PSTN trunk.

#### **Related links**

[Bandwidth requirements](#page-43-0) on page 44

# **IP Office user with IP phone to headquarters user outside the branch**

#### **Sunny day**

The call flow is similar if the call is made to the IP Office SIP trunk rather than the IP Office IP phone. This call flow scenario is not supported in Rainy day.

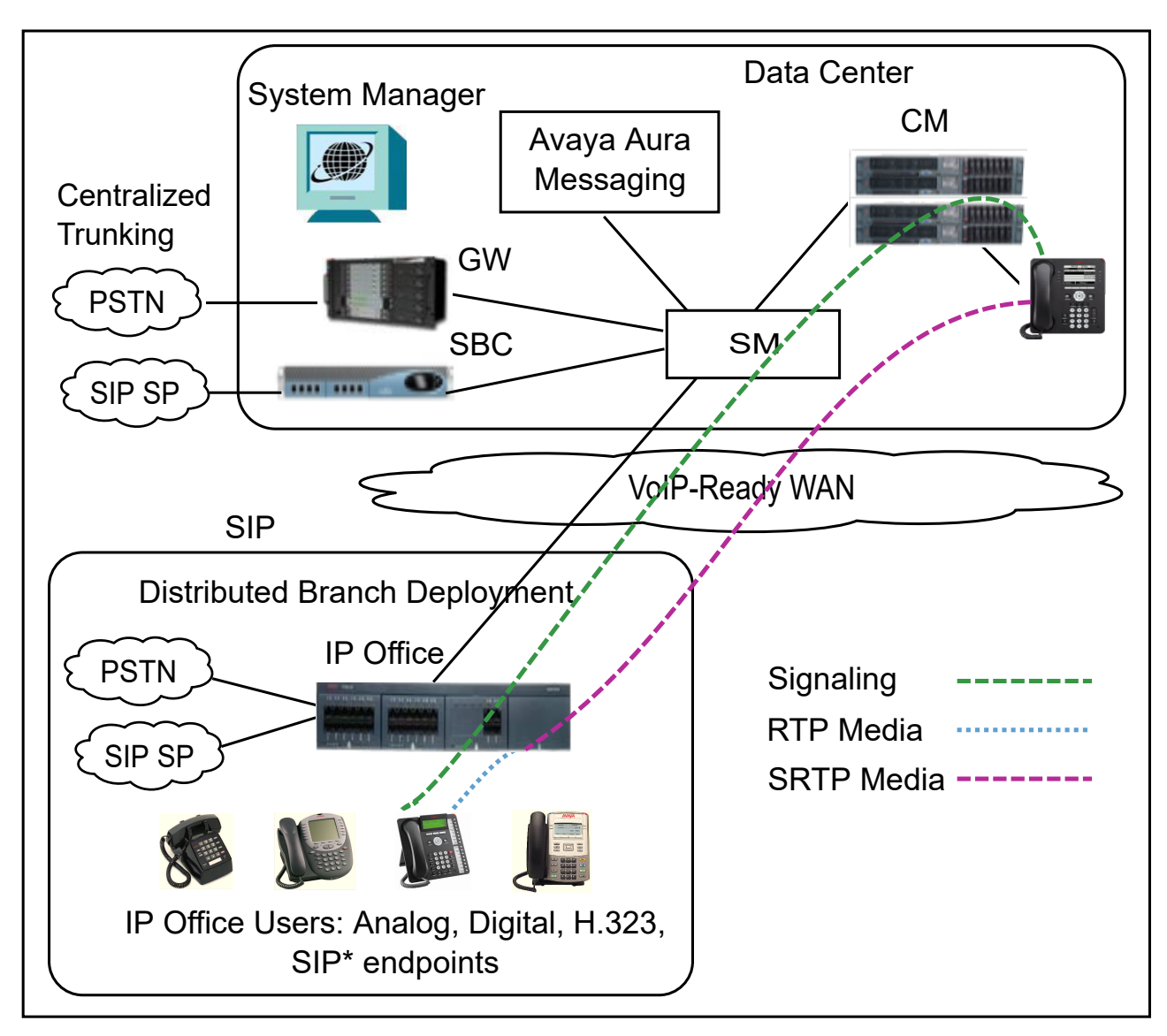

#### **Figure 19: SRTP call flow: IP Office to HQ user outside the branch in Sunny day**

In Sunny day, the following conditions must be met for the call signalling to negotiate the use of SRTP between IP Office and the HQ user's phone:

- Signalling is done on the SM Line over TLS
- Regardless of whether Communication Manager is configured for Initial Direct Media or IP-IP audio (shuffling), signaling and Media Encryption should be configured consistently on Communication Manager, the central Communication Manager Media Gateway, Session Manager, IP Office, and the Centralized SIP phone.

IP Office negotiates SRTP separately for each call leg. For example, SRTP is disabled for the endpoint of the local IP Office user, or the IP Office user uses an endpoint type in which SRTP is not supported. In such a case, the media flow between IP Office and the IP endpoint of the IP Office user will use RTP.

This call flow scenario has two legs, as described in the following table.

<span id="page-87-0"></span>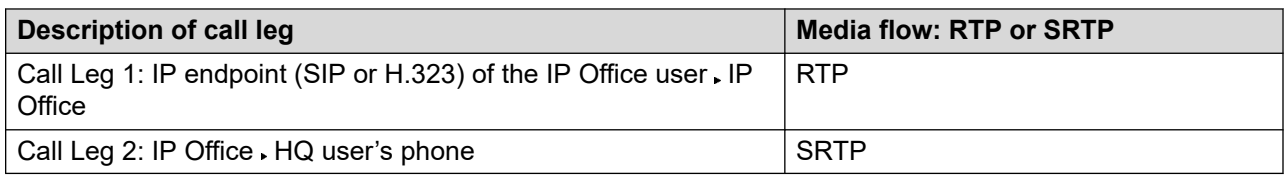

# **Toll bypass functionality**

The toll bypass functionality is supported only in SCN and Branch deployments. By default, the India Toll Bypass Prevention feature is applied for the India locale and disabled for other locales, but you can apply the feature for any locale.

#### **System level configuration guidelines**

You can create an extension for a new location by selecting **Extension** > **Extn** > **Extension Location**. You can apply the toll bypass functionality at the system level by selecting the **Restrict Network Interconnect** and **Include location specific information** check boxes.

#### **Trunk level configuration guidelines**

The Trunk Level **Include location specific** check box is present on the IP Office line and SM Line or on the **Line** tab. This option is available only if the **Network** type is set to **Private** in an Enterprise trunk. If the line is a PSTN trunk that includes SIP, then you must set the **Network** type of the trunk to **Public**.

## **R3** Note:

- Select the Trunk Level **Include location specific** check box only if the other end is an IP Office, Session Manager R6.3 or later, or Communication Manager R6.3 or later. If the other end of the trunk is not toll compliant, then clear the **Include location specific**  check box.
- Configure the Communication Manager-Session Manager trunk as a universal type. On the Trunk Group screen, set **SA9122 Restrict Public-Private Network Connections (Toll Bypass) For Toll Compliance, Treat As:** to universal. For more information about Communication Manager toll bypass configuration, see [https://](https://downloads.avaya.com/css/P8/documents/100172354) [downloads.avaya.com/css/P8/documents/100172354](https://downloads.avaya.com/css/P8/documents/100172354).

#### **Troubleshooting toll bypass**

You can check the call status using SSA. Logs of rejected calls because of the toll bypass restriction are stored on SysMonitor with originating, terminating, and call type (public/private) details. SysMonitor is the primary tool for checking and troubleshooting rejected calls. The following are the recommended trace options:

- Default All
- Call tab, Supplementary services
- SIP, Events Verbose

#### **Related links**

[Overview of IP Office example call flows](#page-56-0) on page 57 [Toll bypass call flows](#page-88-0) on page 89

# <span id="page-88-0"></span>**Toll bypass call flows**

The new enhancements in the **IP Office Restrict Network Interconnect** feature apply to endpoints and trunks. Calls can be made to or from IP phones to local PSTN public trunks only if the location of the IP phone is the same as the system location. No extra licenses are introduced as part of this enhancement. The feature is supported on IP500V2/IP500V2A and IPOL and in all the editions such as Essential, Preferred, or Select.

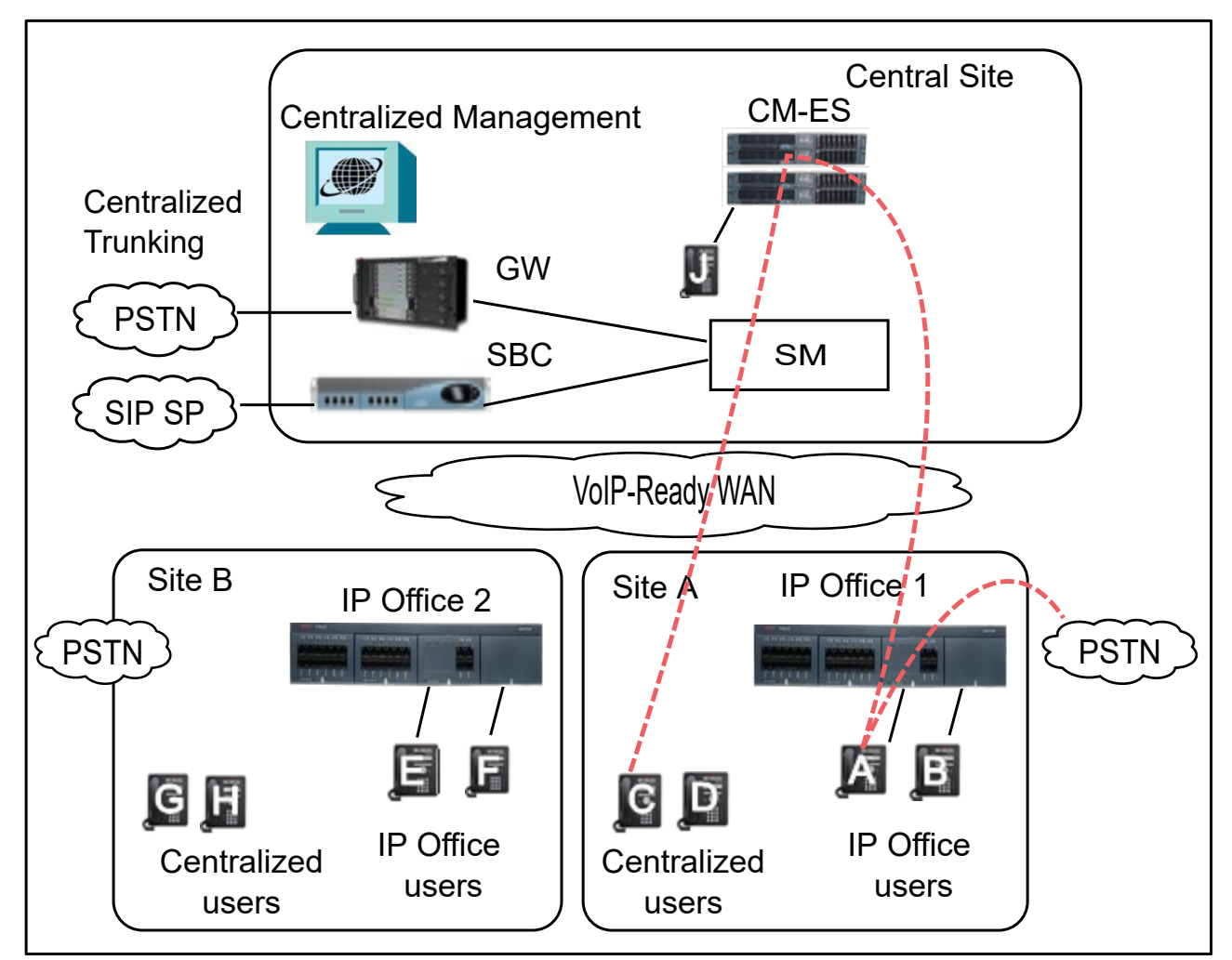

#### **Figure 20: PSTN call flow between an IP Office users and a Centralized user in the same location**

A Distributed user, A, receives a PSTN call originating from Site A. The Distributed user, A, forwards the call to a Centralized user, C, in Site A. This PSTN call is allowed because the locations of the originating call and the terminating call are the same.

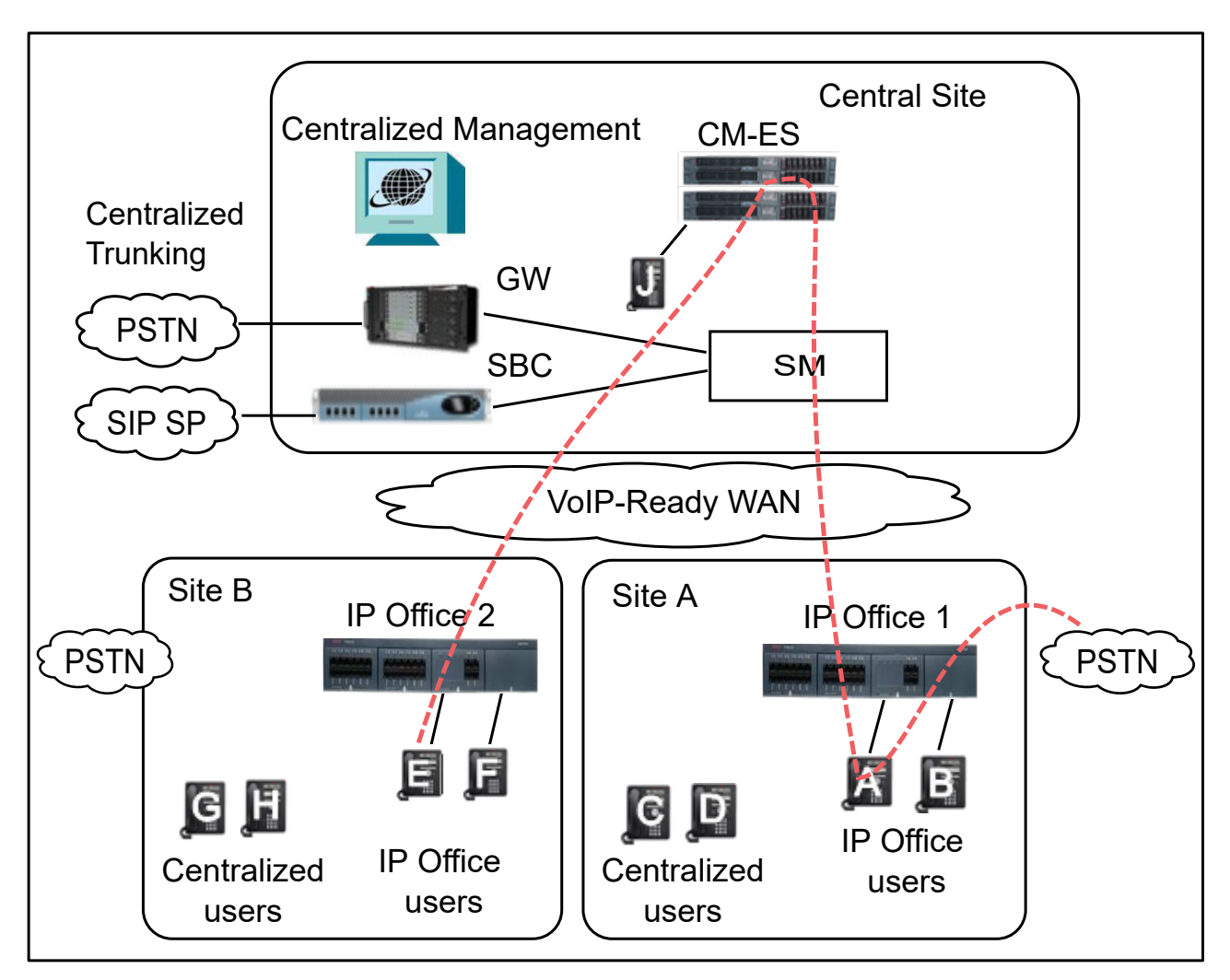

#### **Figure 21: PSTN call flow between two IP Office users in different locations**

A Distributed user, A, receives a PSTN call originating from Site A. The Distributed user, A, forwards the call to a Distributed user, E, in Site B. This PSTN call is not allowed because the locations of the originating call and the terminating call are different.

## **Note:**

There is no restriction on Enterprise calls or non-PSTN calls. The SCN scenario is similar for non-PSTN calls for the Primary IPOL server instead of the Avaya Aura® Communication Manager and Avaya Aura® Session Manager.

## **Related links**

[Toll bypass functionality](#page-87-0) on page 88

# **Glossary**

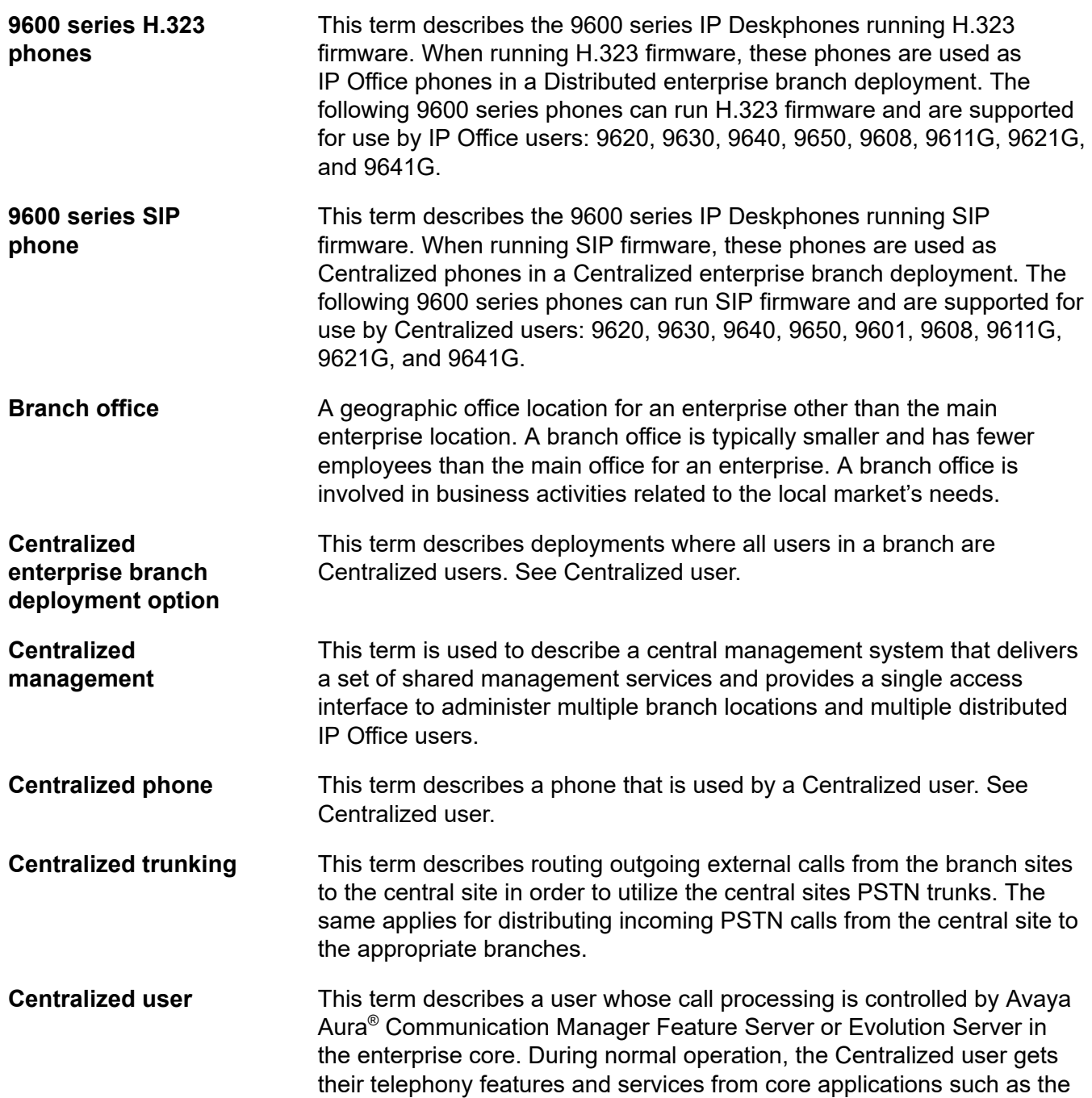

Communication Manager Feature Server or Evolution Server. Through the core Avaya Aura® Session Manager, the Centralized user can also access local PSTN trunks and services, such as local paging, local auto-attendant, and local Meet-me conferencing, on the IP Office in the branch. If WAN connectivity to the Avaya Aura® Session Manager is lost, the Centralized user automatically gets basic services from the local IP Office. When connection to Avaya Aura®Session Manager is available again, failback occurs either automatically or by manual administrative action where call processing for the Centralized user is returned to being controlled by Avaya Aura®Session Manager.

A Centralized user must be configured on the Avaya Aura®Session Manager, on Communication Manager, and on the IP Office. On the IP Office, the Centralized user must have either a SIP extension or an analog extension. There are two types of Centralized users:

- Centralized SIP user a user configured as a Centralized user whose associated extension is a SIP extension.
- ATA user a user configured as a Centralized user whose associated extension is an analog extension or analog fax device.

#### **RNote:**

Standard analog phones and fax are supported for use by ATA users.

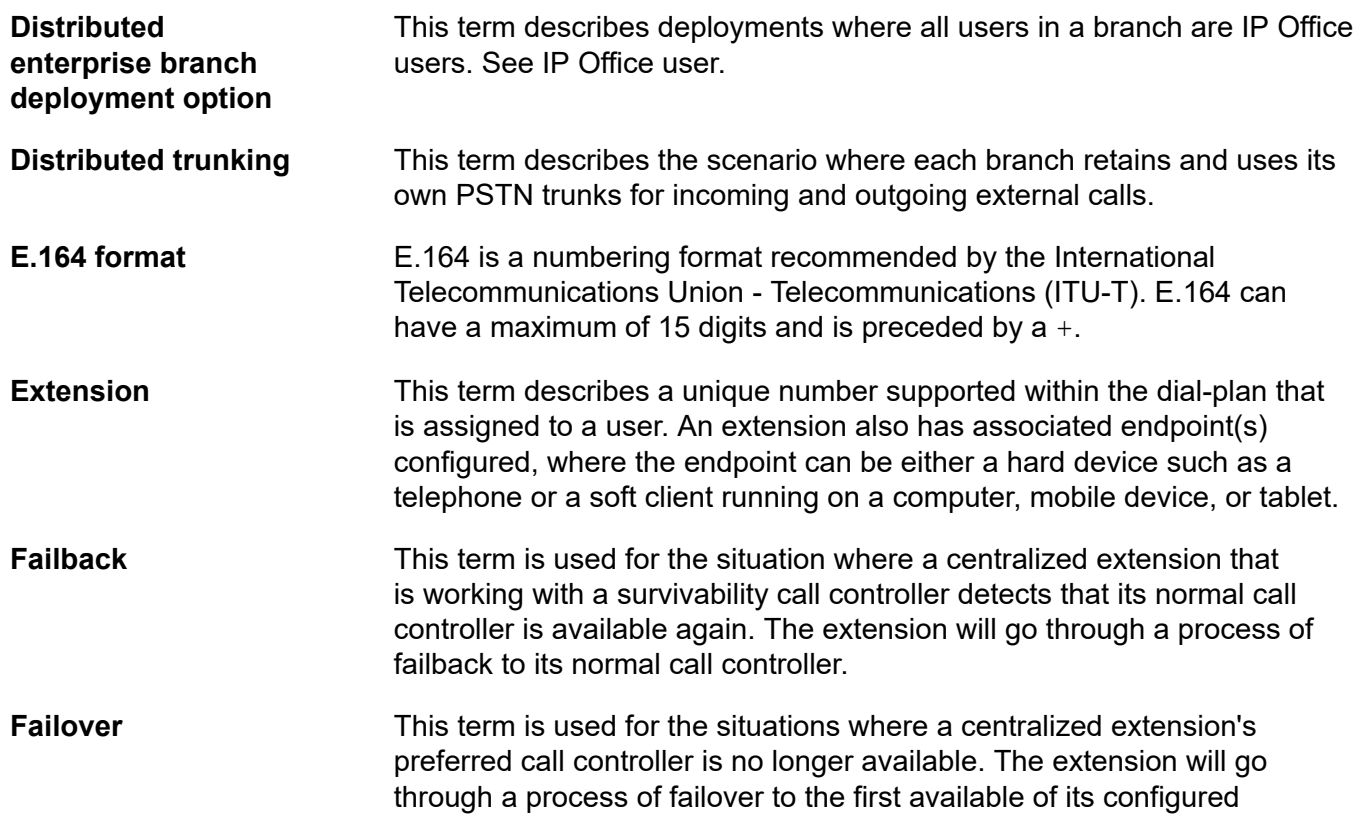

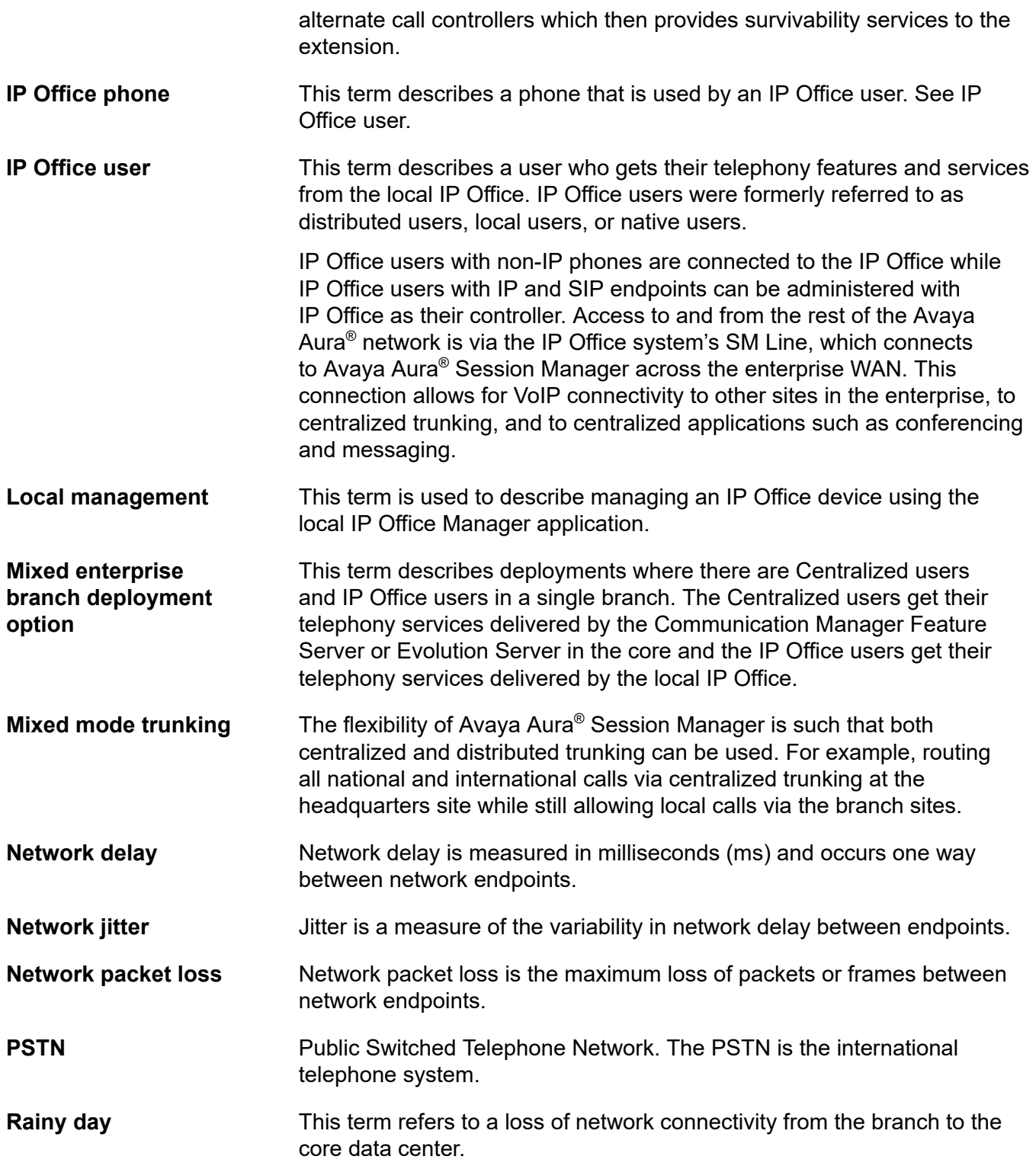

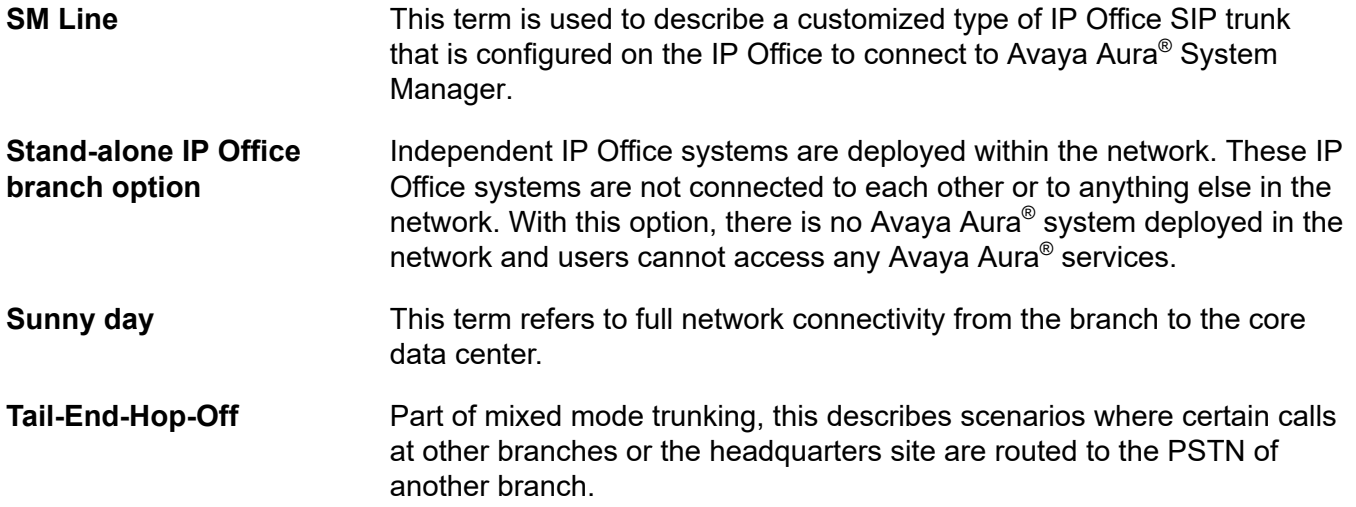

# **Index**

# A

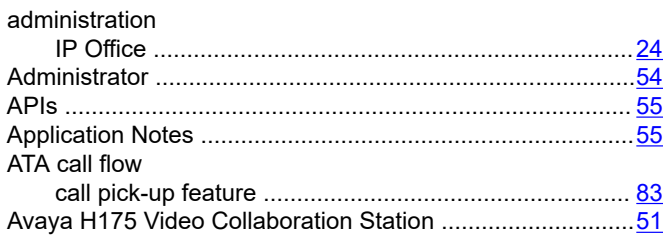

## $\mathbf{B}$

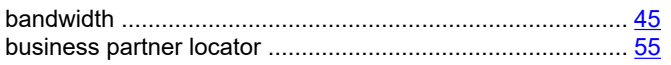

# $\mathbf C$

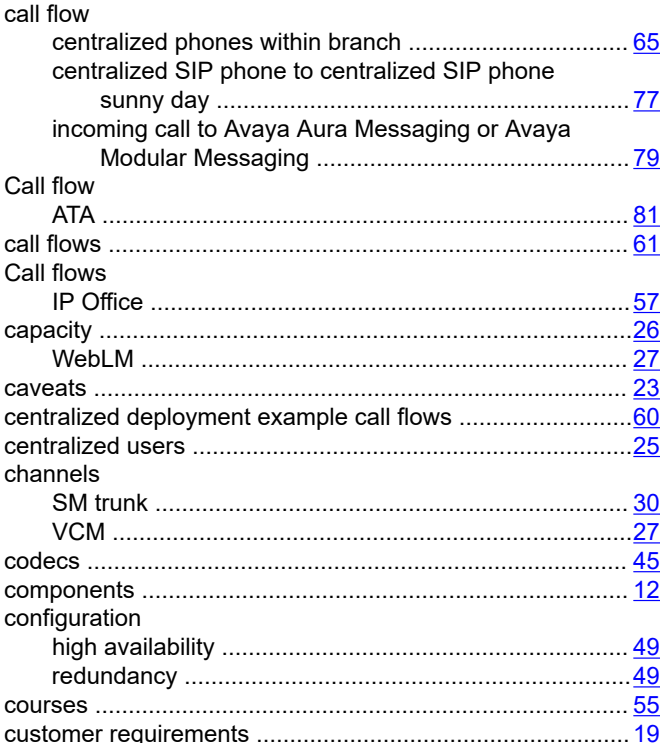

## D

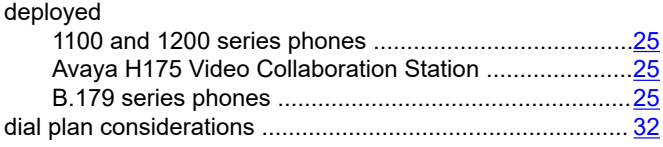

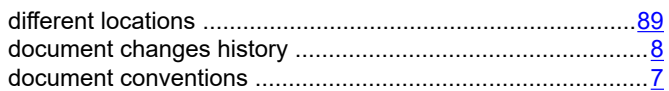

# $\mathsf{F}$

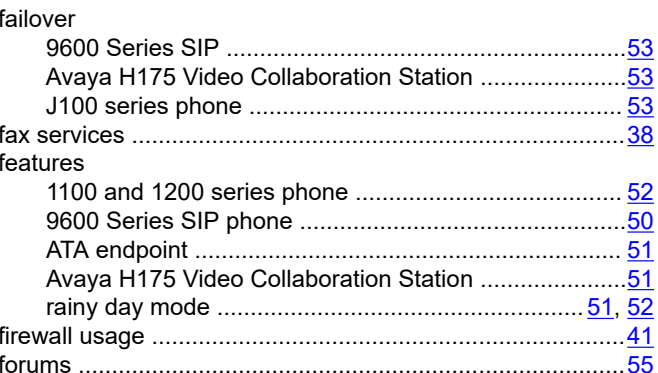

## $H$

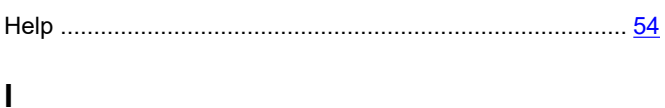

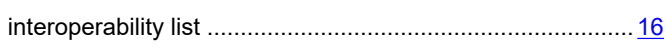

# J

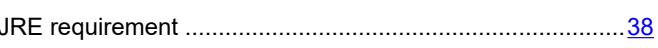

# L

## M

```
Migration
```
## $\overline{\mathsf{N}}$

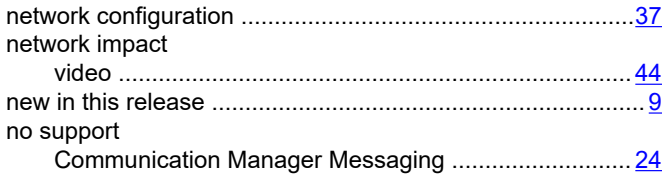

# $\mathbf{o}$

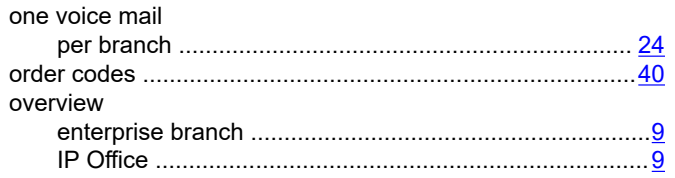

## $\mathsf{P}$

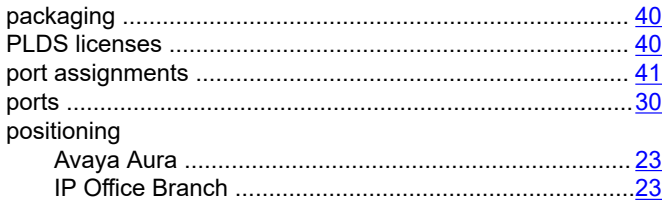

# $\mathbf Q$

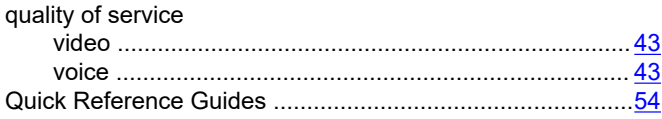

# $\mathbf R$

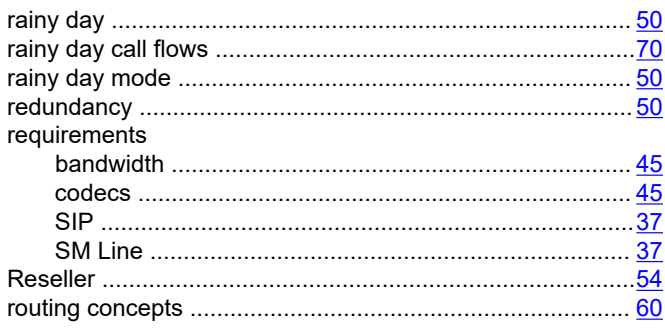

# $\mathbf S$

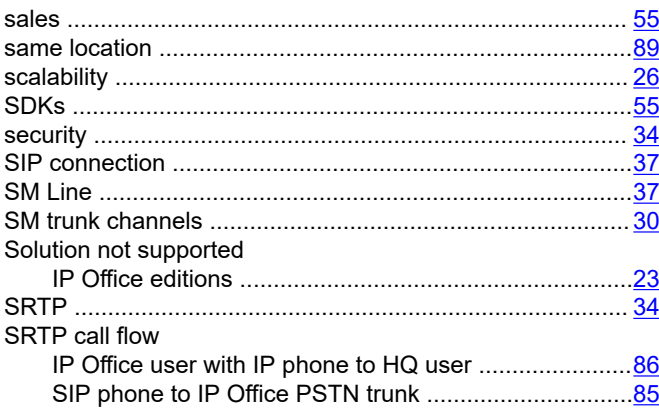

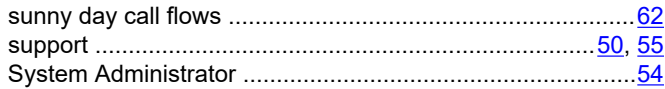

# $\mathbf T$

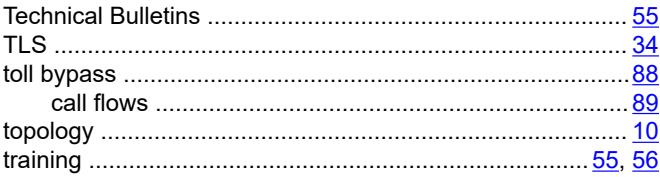

# $\mathsf U$

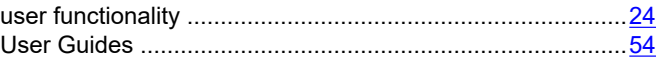

## $\mathbf V$

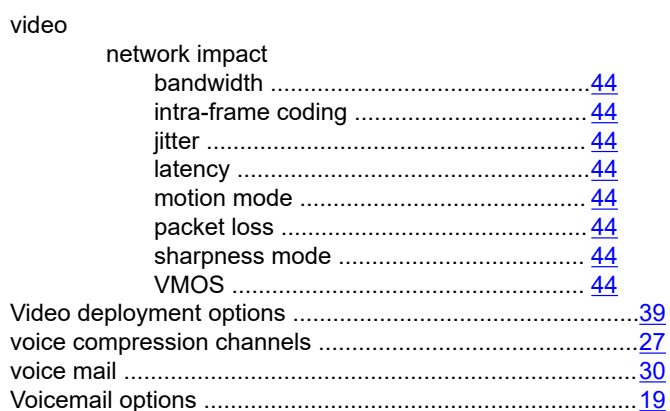

#### W

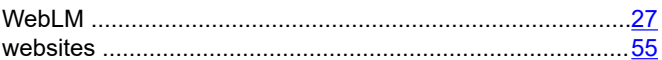